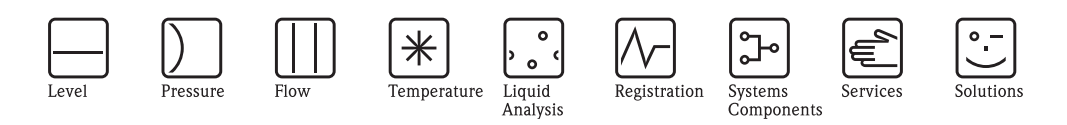

操作手册 Proline Promass 80 科氏力质量流量测量系统

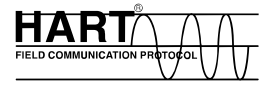

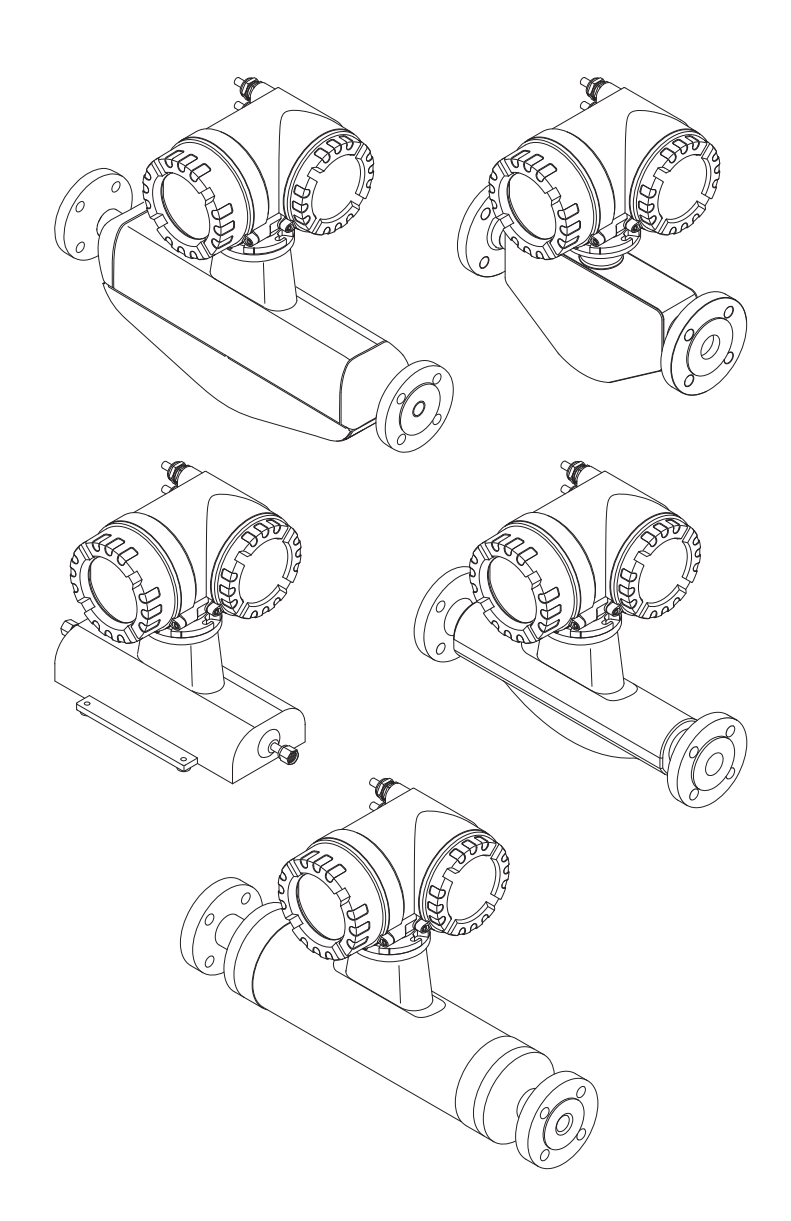

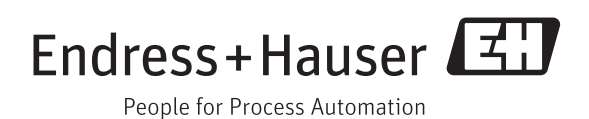

BA00057D/06/ZH/13.12 71454509 有效软件版本号 V 3.01.XX ( 设备软件版本号 )

# 目录

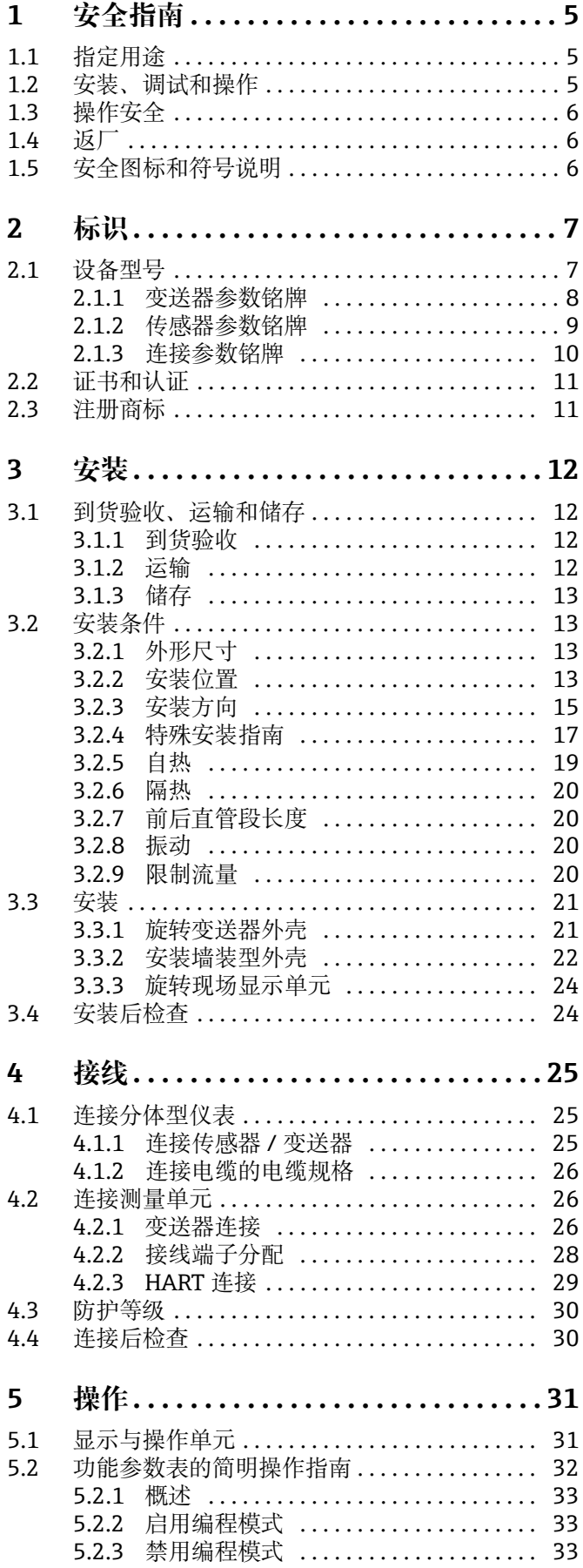

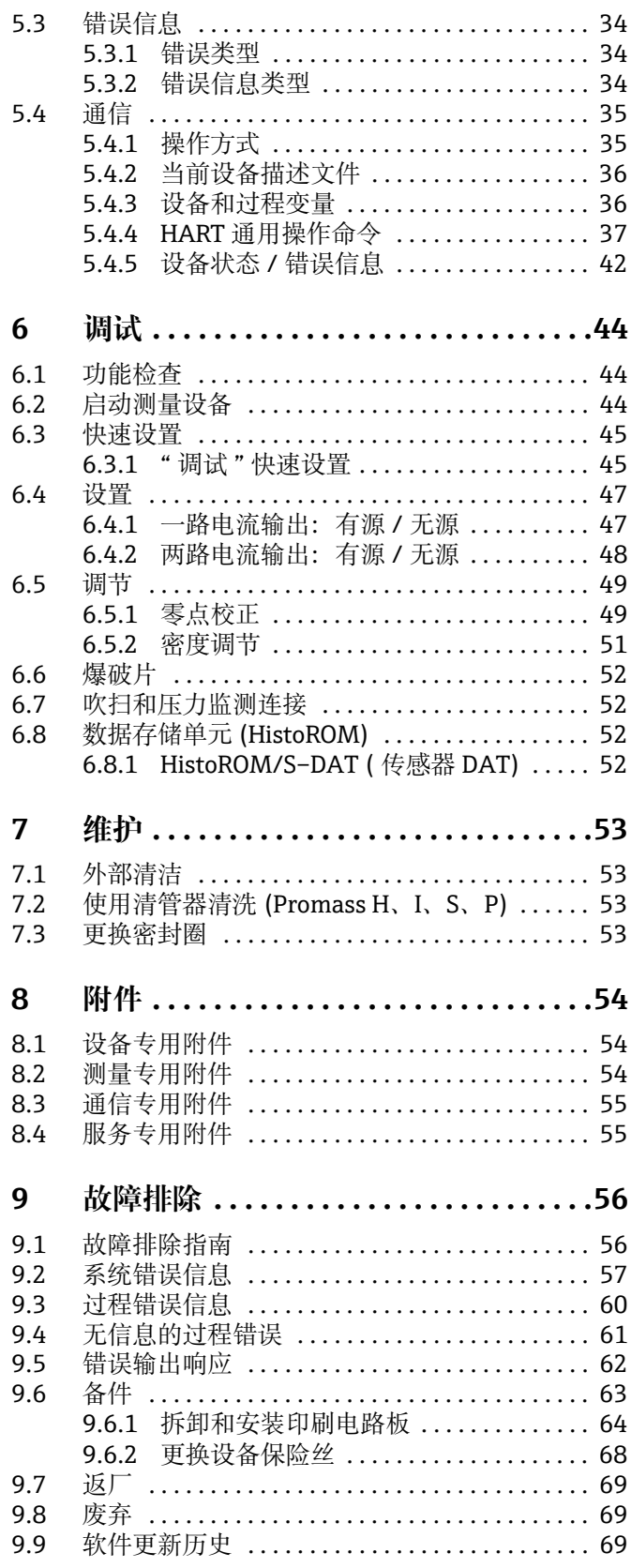

l. j

j

j

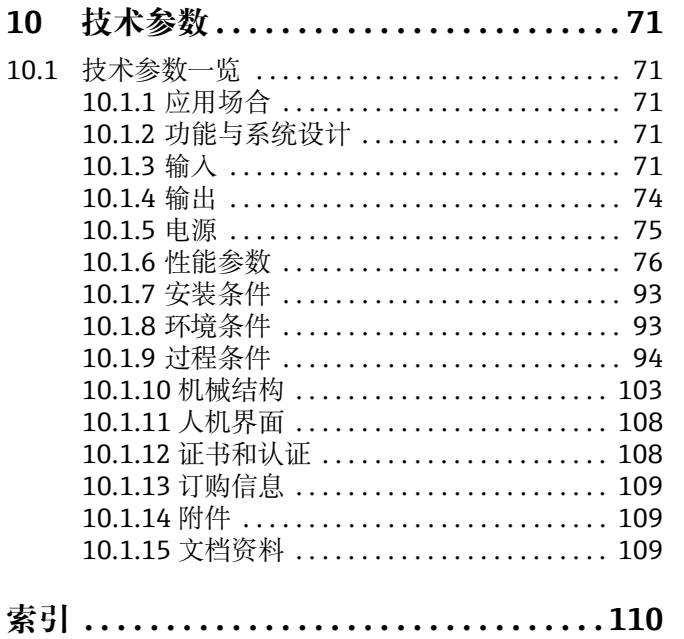

# <span id="page-4-0"></span>**1 安全指南**

# <span id="page-4-1"></span>**1.1 指定用途**

<span id="page-4-3"></span>本文档中介绍的测量设备仅可用于液体和气体的质量流量测量。此外,该系统还可以测 量流体密度和流体温度。基于这些参数计算其他变量,例如体积流量。可以测量属性差 异很大的流体。

实例:

- 巧克力、炼乳、液体糖
- 油、脂肪
- 酸、碱、清漆、油漆、溶剂和清洁剂
- 药品、催化剂、抑制剂
- 悬浮液
- 气体、液化气等

如果系统使用不当或用于非预期目的,则不能保证测量设备的操作安全。对于由此产生 的损坏,制造商不承担责任。

# <span id="page-4-2"></span>**1.2 安装、调试和操作**

请遵守下列要求:

- 受过培训、具备资质的专业人员经工厂厂方 / 操作员授权后,方可执行设备的安装、电 源连接、调试和维护。具备资质的人员必须阅读本文档,理解并遵守其中的各项规定。
- 设备只能由工厂厂方 / 操作员授权和培训的人员操作。必须严格遵守 《操作手册》中 的说明。
- Endress+Hauser 愿意协助阐明特殊流体 ( 包括清洁用流体 ) 的接液部件耐化学腐蚀性 能。但是,过程温度、浓度或污染度的轻微变化可能会导致耐化学腐蚀性能发生改 变。因此,Endress+Hauser 对特定应用中流体接液材料的耐化学腐蚀性能无法保证或 承担任何责任。用户应根据其在过程中的耐腐蚀性来选择接液部件材质。
- 如需进行管道焊接操作,不可通过本测量设备实现焊接设备接地。
- 安装人员必须确保按照接线图正确连接测量系统。 除非已采取特殊保护措施,否则变 送器必须接地,例如采用经过电气隔离的 SELV 或 PELV 电源 (SELV = 安全特低电压; PELV = 保护特低电压 )。
- 应始终遵守有关电气设备打开和维修的当地法规。

## <span id="page-5-0"></span>**1.3 操作安全**

请遵守下列要求:

- 在危险区中使用的测量系统带单独成册的防爆手册,是 《操作手册》的组成部分。必 须严格遵守防爆手册中列举的安装指南和规格参数要求。
- 防爆手册封面的符号表示认证机构, 即 2 表示欧洲、 ◇ 表示美国、 3 表示加拿大。 ■ 测量设备符合 EN 61010-1 标准的通用安全要求以及 IEC/EN 61326 标准和 NAMUR
- NE 21、NE 43 和 NE 53 标准的电磁兼容性要求。 • 由于内部电子组件的功耗,变送器的外表面温度可能会增加 10 K。热过程流体流经测
- 量设备将进一步升高测量设备的表面温度。特别需要注意:传感器表面温度可能将接 近过程温度。当出现过程温度升高时,还需要安全预防措施。
- 对于 SIL 2 应用中使用的测量系统, 必须遵守单独的功能安全手册。
- 制造商保留在修改技术参数时不提前通知的权利。您的 Endress+Hauser 经销商将为您 提供本文档的最新信息和更新材料。

# <span id="page-5-1"></span>**1.4 返厂**

- 如果不能完全确定已去除所有有害物质 ( 例如,渗透到裂隙中的物质或透过塑料扩散 的物质). 不得将测量设备返厂。
- ■因清洁不充分而造成的废物处理和伤害 ( 烧伤等 ) 费用将由工厂厂方 / 操作员承担。
- 请注意 →  $\exists$  [69](#page-68-0) 上的措施

# <span id="page-5-2"></span>**1.5 安全图标和符号说明**

设备设计符合最先进的安全要求,通过出厂测试,可以放心使用。设备符合适用标准和 法规要求,符合 EN 61010-1 " 测量、控制、调节和实验室用电气设备的保护措施 "。但 如果使用不当或不按指定用途使用,设备可能会构成危险。

因此,请始终特别注意本文档中带有以下图标的安全指南:

# 警告 ! " 警告 " 表示,如果某个操作或过程执行不当,将会导致人身伤害或安全事故。请严格 遵守规范, 谨慎操作。

r<sup>4</sup>] 小心!<br>一 " 小心 " 表示,如果某个操作或过程执行不当,将会导致设备操作故障或设备损坏。请 严格遵守规范。

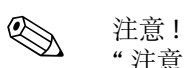

" 注意 " 表示,如果某个操作或过程执行不当,会间接影响设备运行或触发设备某部分 发生意外响应。

# <span id="page-6-0"></span>**2 标识**

以下选项可用于识别测量设备:

- 铭牌参数
- 订货号,标识发货清单上的订购选项
- 在 W@M 设备浏览器 中输入铭牌上的序列号 [\(www.endress.com/deviceviewer](www.endress.com/deviceviewer)): 显示测量设备的所有信息。

包装中的技术资料文档信息的查询方式如下:

- " 文档资料" 章节 → [109](#page-108-2)
- 在 W@M 设备浏览器 中输入铭牌上的序列号: [\(www.endress.com/deviceviewer](www.endress.com/deviceviewer))

#### **重新订购**

订货号可用于重新订购测量设备。

扩展订货号:

- 始终列举设备型号 ( 产品类别 ) 和基本订购选项 ( 必选项 )。
- 仅列举可选参数 ( 可选项 ) 中的安全参数和认证参数 ( 例如 LA)。仅列举可选订购选项 ( 可选项 ) 中的安全参数和认证参数 ( 例如 LA)。
- 可选订购选项中不包括安全参数和认证规格参数时,使用 + 占位符表示 ( 例如 8E2B50-ABCDE+)。

# <span id="page-6-1"></span>**2.1 设备型号**

"Promass 80" 流量测量系统包含以下部件:

- Promass 80 变送器
- Promass F、Promass E、Promass A、Promass H、Promass I、Promass S 或 Promass P 传感器。

提供两种结构类型:

- 一体型仪表:变送器和传感器组成一个整体机械单元。
- 分体型仪表:变送器和传感器分开安装。

<span id="page-7-0"></span>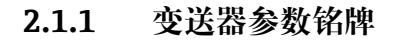

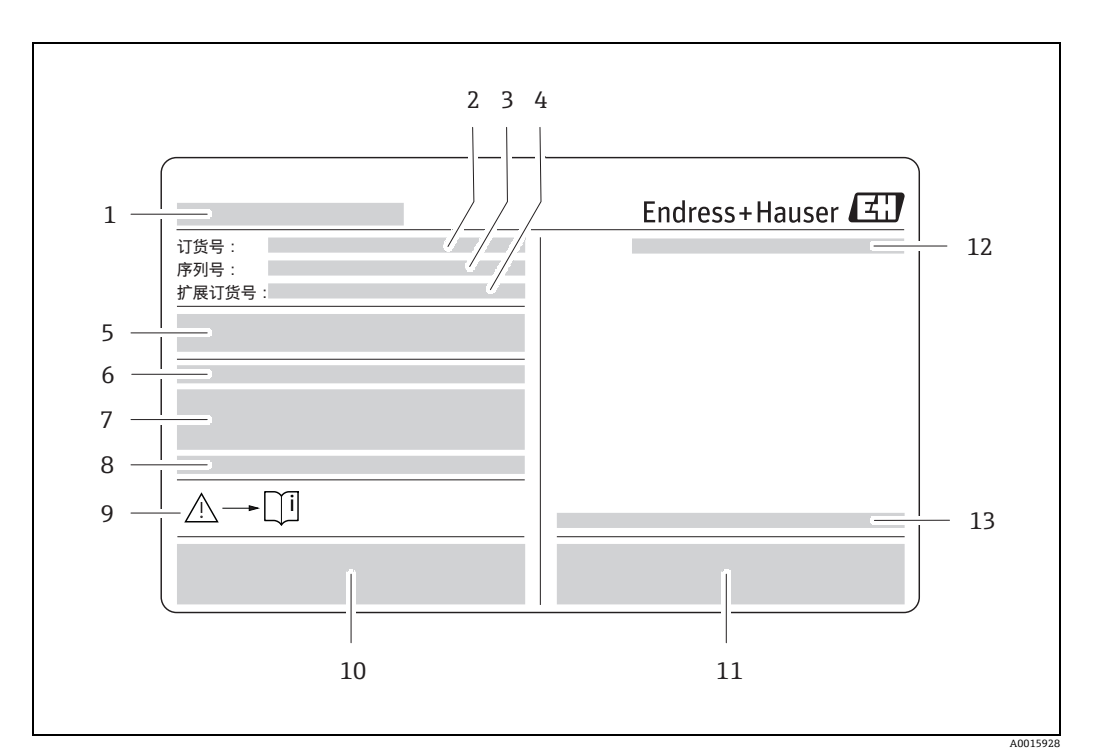

- 图 1: 变送器参数铭牌实例
- 1 变送器名称
- 2<br>3 序列号
- 3 序列号
- 4 扩展订货号<br>5 电源、频率
- 5 电源、频率和功耗
- 
- 6 附加功能和软件<br>7 可用的输入 / 检 7 可用的输入 / 输出
- 8 保留用于特殊产品的信息
- 
- 9 请参见《操作手册》<br>10 保留用于证书、认证 保留用于证书、认证以及有关设备版本号的其他信息
- 11 专利
- 12 防护等级
- 13 环境温度范围

# <span id="page-8-0"></span>**2.1.2 传感器参数铭牌**

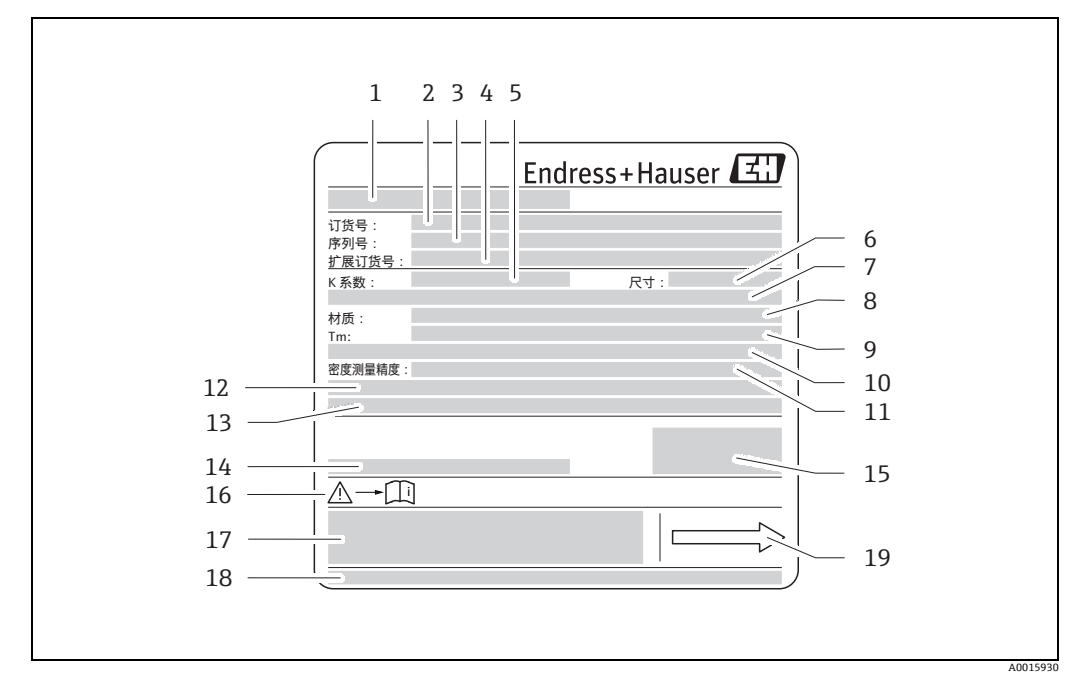

图 2: 传感器参数铭牌实例

- 1 传感器名称
- 2 订货号
- 3 序列号<br>4 扩展订
- 4 扩展订货号
- <sup>5</sup> 零点标定系数 (K 系数 )
- 6 公称口径设备 ( 尺寸 )
- 7 法兰公称口径 / 标称压力
- 8 测量管材质 (材质)<br>9 最高流体温度 (Tm)
- 9 最高流体温度 (Tm)
- 10 第二腔室压力范围
- <sup>11</sup> 密度测量精度 ( 密度计算 )
- 12 附加信息
- 13 保留用于特殊产品的信息
- 14 环境温度范围
- 15 防护等级
- 16 请参见《操作手册》<br>17 保留用于设备版本号
- 17 保留用于设备版本号的其他信息 ( 认证、证书 )<br>18 专利
- 18 专利
- 19 流向

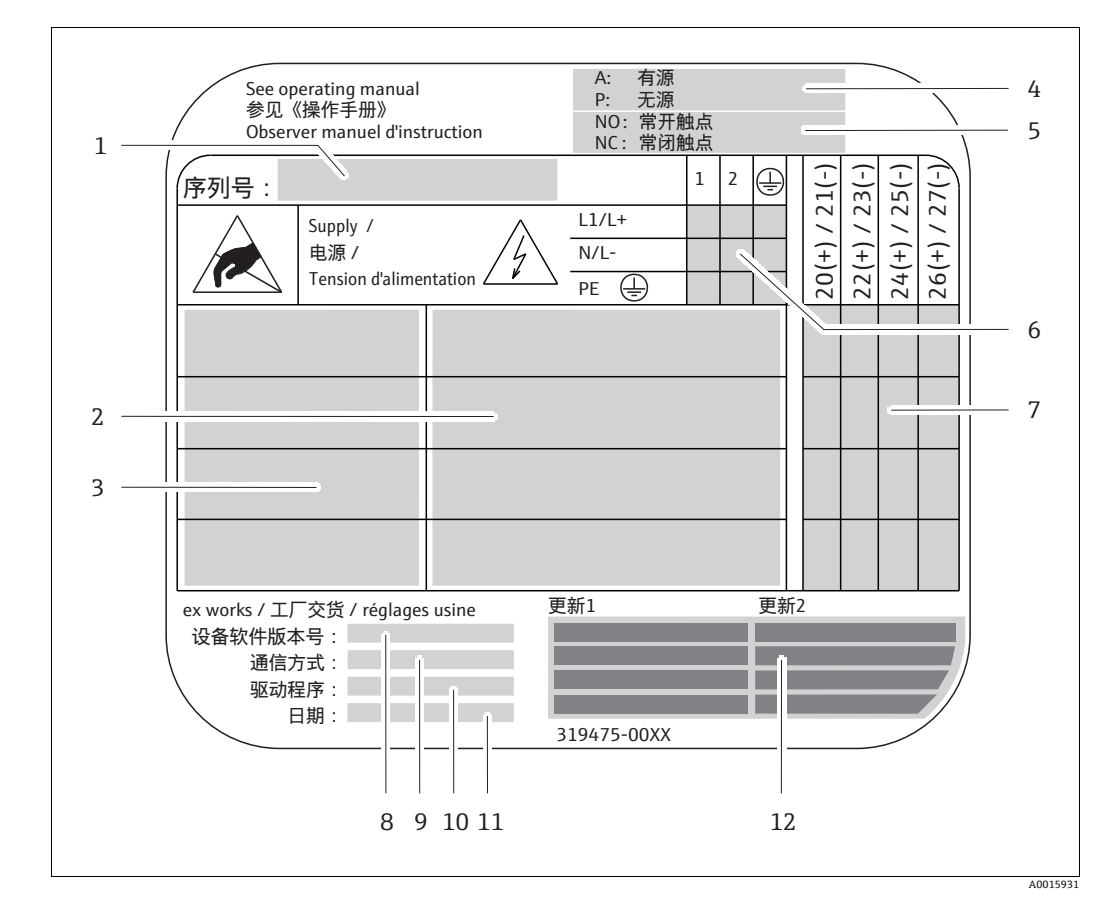

<span id="page-9-0"></span> $2.1.3$ 连接参数铭牌

图 3: 连接头铭牌实例

- $\overline{1}$ 序列号
- $\boldsymbol{Z}$ 可用的输入和输出
- 输入和输出信号  $\overline{\mathcal{Z}}$
- 可选电流输出设置  $\sqrt{4}$
- 可选继电器触点设置 5
- 6 供电电缆的接线端子分配
- $\overline{z}$ ·<br>输入和输出的接线端子分配和设置 (参见第4点和第5点)
- $\mathcal S$ 当前设备软件版本号
- $\mathfrak{g}$ 标配通信方式
- 10 当前通信软件信息 (驱动程序: 设备修订版本号和设备描述)
- $11\,$ 安装日期
- 12 对第8点…第11点中指定数据的当前更新(更新1、更新2)

# <span id="page-10-0"></span>**2.2 证书和认证**

设备基于工程实践经验设计,符合最先进的安全要求,通过出厂测试,可以放心使用。 设备符合适用标准和法规要求,符合 EN 61010-1 " 测量、控制、调节和实验室用电气设 备的保护措施 " 和 IEC/EN 61326 标准的电磁兼容性 (EMC) 要求。

因此,《操作手册》中介绍的测量系统符合 EC 准则的法规要求。Endress+Hauser 通过 使用 CE 认证标志来证实本设备已成功通过测试。

测量系统符合 " 澳大利亚通讯与媒体管理局 (ACMA)" 制定的 EMC 标准。

# <span id="page-10-1"></span>**2.3 注册商标**

KALREZ® 和 VITON®

E.I. Du Pont de Nemours & Co. 公司的注册商标 (Wilmington,美国 )

TRI-CLAMP®

Ladish 公司的注册商标 (Kenosha, 美国)

SWAGELOK® Swagelok 公司的注册商标 (Solon,美国 ) HART®

HART 通讯基金会的注册商标 (Austin, 美国)

HistoROM™、S-DAT®、FieldCare® Fieldcheck®、Field Xpert™、Applicator® Endress+Hauser Flowtec AG 的注册商标或正在注册中的商标 (Reinach, 瑞士)

# <span id="page-11-0"></span>**3 安装**

# <span id="page-11-1"></span>**3.1 到货验收、运输和储存**

## <span id="page-11-2"></span>**3.1.1 到货验收**

到货后需要进行下列检查:

- 检查包装及包装内的物品是否有损坏。
- 对照订货号,检查包装内的物品是否与供货清单一致,是否有遗漏。

## <span id="page-11-3"></span>**3.1.2 运输**

按照以下说明打开包装并将设备运输到最终位置:

- 在交付设备的容器中运输设备。
- 安装在过程连接上的保护罩或保护盖可防止在运输和储存过程中对密封面造成机械损 坏并防止异物进入测量管。因此安装前,请勿拆除保护罩或保护盖。
- 在分体型仪表 (→ 24) 中,请勿通过变送器外壳或连接外壳来提升标称直径大于 DN 40 (1 ½") 的测量设备。使用吊索吊挂在两个过程连接上。请勿使用链条,链条可 能会损坏外壳。

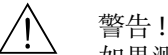

如果测量设备滑动,存在人员受伤的风险。

组装测量设备的重心可能高于吊索的吊挂位置。因此,请始终确保设备不会意外绕轴转 动或滑动。

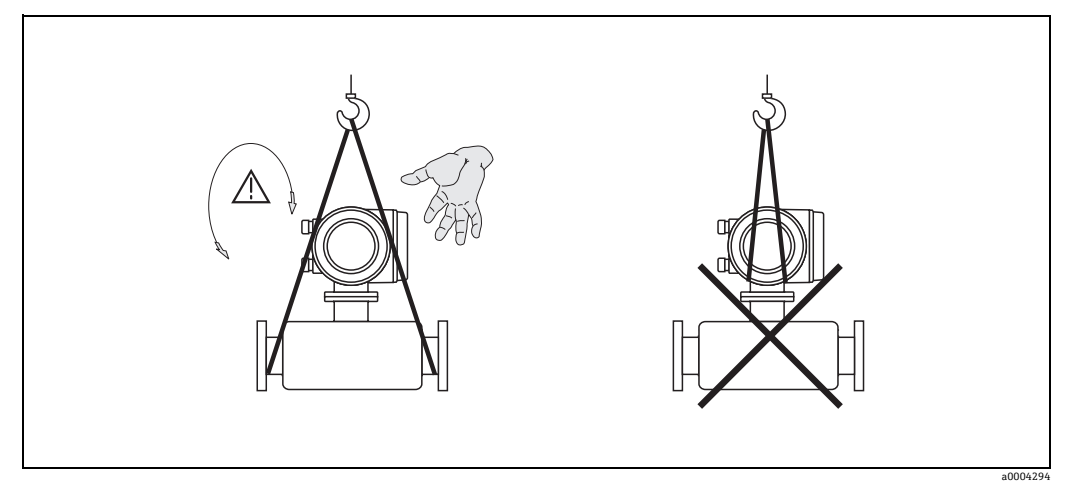

<span id="page-11-4"></span>图 4: 大于 DN 40 (1 ½") 的传感器的运输说明

#### <span id="page-12-0"></span>**3.1.3 储存**

请遵守下列要求:

- 妥善包装测量设备,防止其在储存 ( 和运输 ) 过程中受到冲击。原包装具有最佳保护 效果。
- 允许的储存温度为 -40 ℃...+80 ℃ (-40 ℉...+176 ℉), 最佳温度为 +20 ℃ (+68 ℉)。
- 在设备安装准备就绪之前, 请勿取下过程连接上的保护罩或保护盖。
- 测量设备在储存期间必须避免阳光直射,避免出现过高的流量计表面温度。

# <span id="page-12-1"></span>**3.2 安装条件**

<span id="page-12-4"></span>请遵守下列要求:

- 无需采取特殊措施,例如使用额外支撑。仪表自身结构使其不受外力的影响,例如第 二腔室。
- 测量管的高频振动使其不受管道振动的影响,确保测量系统正确测量。
- 只要没有气蚀现象发生,就无需对产生湍流的管件 ( 阀门、弯头、三通管等 ) 采取特 殊的预防措施。
- 鉴于力学原因,且为了保护管道,建议为大质量的传感器提供支撑。

#### <span id="page-12-2"></span>**3.2.1 外形尺寸**

传感器和变送器的所有外形尺寸和长度请参见单独成册的 《技术资料》。

#### <span id="page-12-3"></span>**3.2.2 安装位置**

测量管中积聚的空气或气泡会导致测量误差增大。

- 当安装在管道中时,应**避免**使用以下安装位置:
- 管道的最高点。存在空气积聚的风险。
- 直接安装在竖直管道的后直空管段上方。

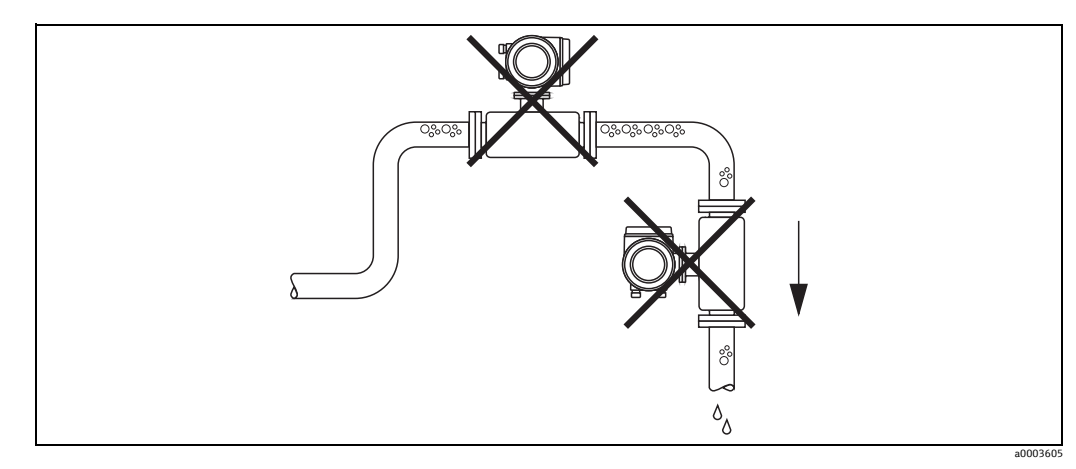

图 5: 安装位置

#### **在竖直管道中安装**

而下图中的建议设置允许安装在竖直管道中。缩径管或使用横截面小于公称口径的节流 孔板可防止在测量过程中出现空管测量管。

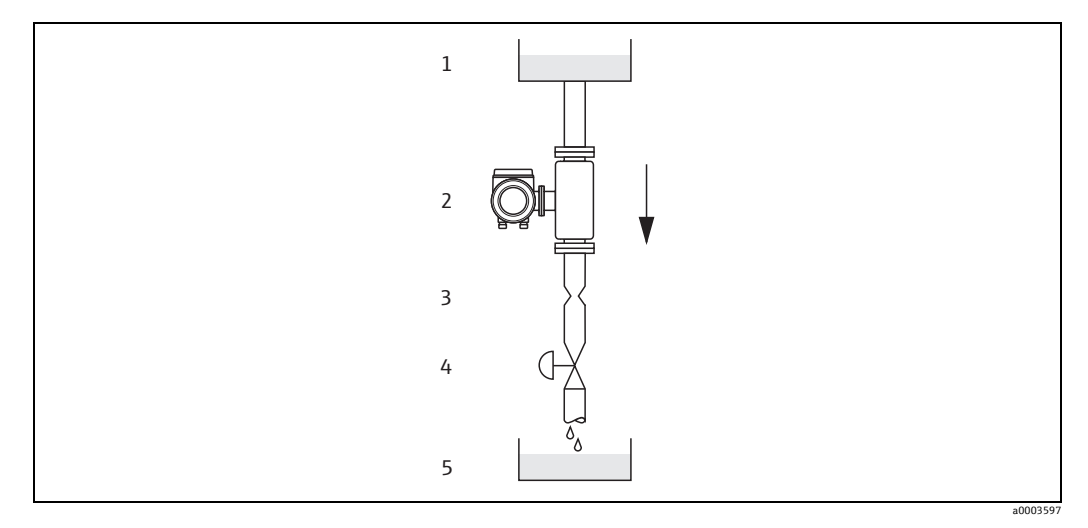

图 6: 在竖直管道中安装 ( 例如批处理应用 )

- 1 供料罐
- 2 传感器<br>3 节流孔
- 节流孔板、缩径管 (参见下表)
- 4 阀 5 计量罐

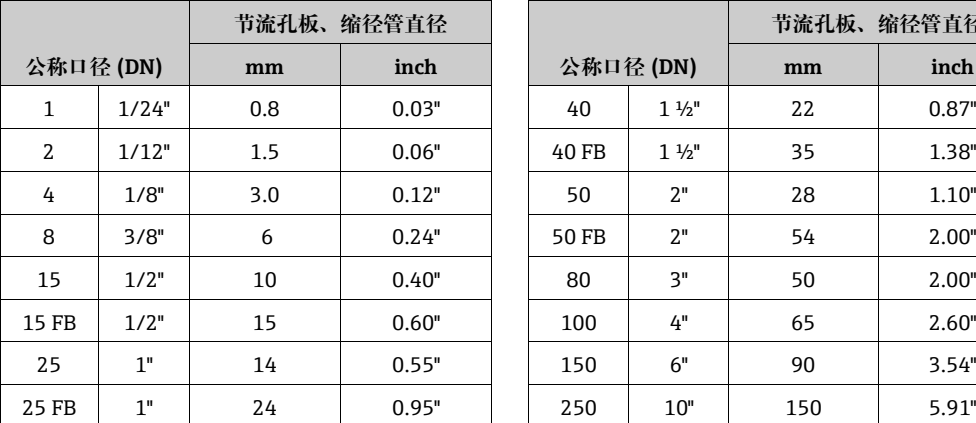

FB = Promass I 全通径型仪表

#### **系统压力**

必须确保不会发生气穴现象,因为这会影响测量管的振动。在正常条件下测量与水特性 相似的流体时无需采取特殊措施。

测量沸点低的流体 ( 碳氢化合物、溶剂、液化气 ) 或在吸入式管道中测量时,必须确保 压力不低于蒸汽压力且流体不会沸腾。还必须防止多种流体中夹杂的气体逸出。当系统 压力足够高时,可以防止这种影响。

因此,应首选以下位置进行安装:

- 泵的下游管道中 ( 无真空危险 )
- 竖直管道的最低点

**节流孔板、缩径管直径**

#### <span id="page-14-0"></span>**3.2.3 安装方向**

<span id="page-14-1"></span>确保传感器铭牌上的箭头指向与通过管道的流体流向一致。

#### **Promass A 的安装方向**

竖直安装

建议安装在介质自下而上流动的管道中。当流体不流动时,夹带的固体将下沉并且气体 将从测量管中逸出。测量管能够完全排空,并且能够防止固体粘附。

水平安装

正确安装后,变送器外壳在管道上方或下方。这意味着在弯曲的测量管 ( 单管系统 ) 中 不会形成气泡或固体沉积物。

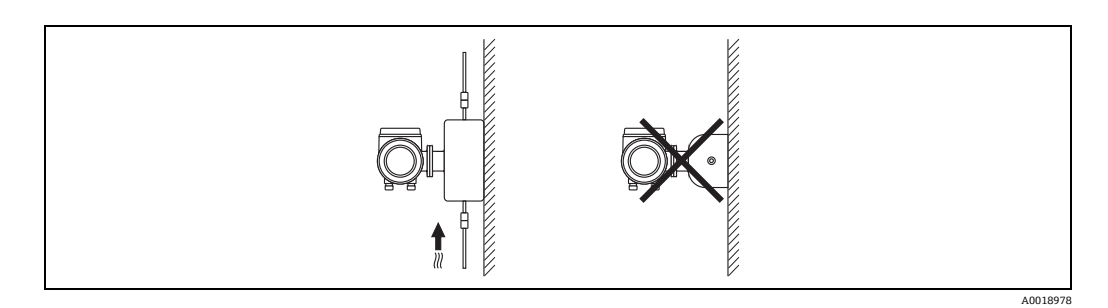

#### **Promass A 的专用安装指南**

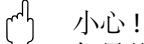

如果传感器安装不正确,则有测量管破裂的风险!

- 禁止将传感器自由悬挂安装在管道中:
- 使用安装底板将传感器直接安装在地板、墙壁或天花板上。
- 通过牢固安装的支撑底板固定传感器 ( 例如角形安装支架 )。

竖直安装

竖直安装时,建议采用两种安装形式:

- 使用安装底板直接安装在墙壁上
- 使用安装在墙壁上的角形安装支架支撑测量设备

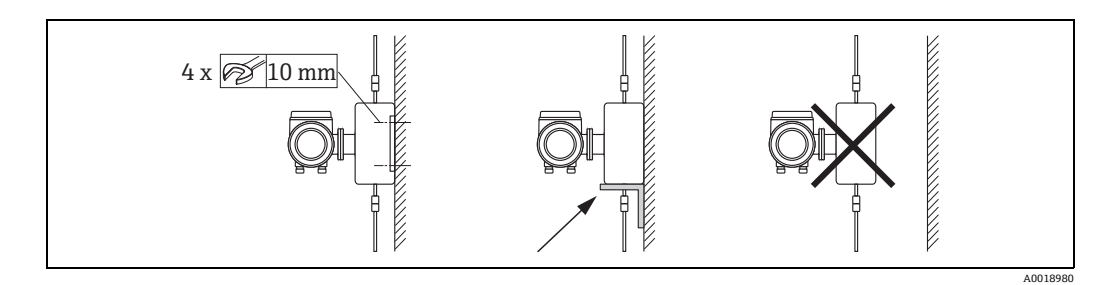

- 水平安装 水平安装时,建议采用以下安装形式:
- 将测量设备安装在实体支撑底板上

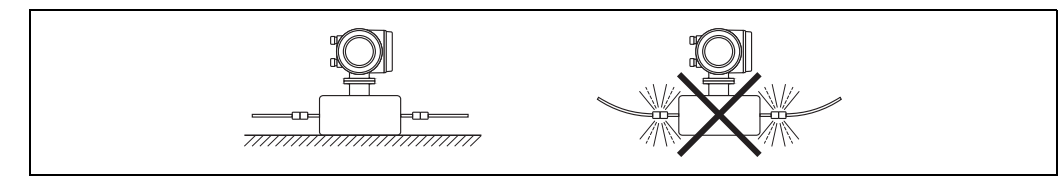

A0018979

#### **Promass F、E、H、I、S、P 的安装方向**

确保传感器铭牌上的箭头方向与流体流向 ( 流体流经管道的方向 ) 一致。

#### 竖直安装:

建议安装在介质自下而上流动的管道中 ( 图 V)。当流体不流动时,夹带的固体将下沉并 且气体将从测量管中逸出。测量管能够完全排空,并且能够防止固体粘附。

#### 水平安装 (F、E):

Promass F 和 E 的测量管必须水平安装并且彼此相邻。 正确安装后,变送器外壳在管道上方或下方 ( 图 H1/H2)。始终避免将变送器外壳与管道 放置在同一水平面。

#### 水平安装 (Promass H, I, S, P):

Promass H 和 Promass I 可以安装在水平管道的任何方向。

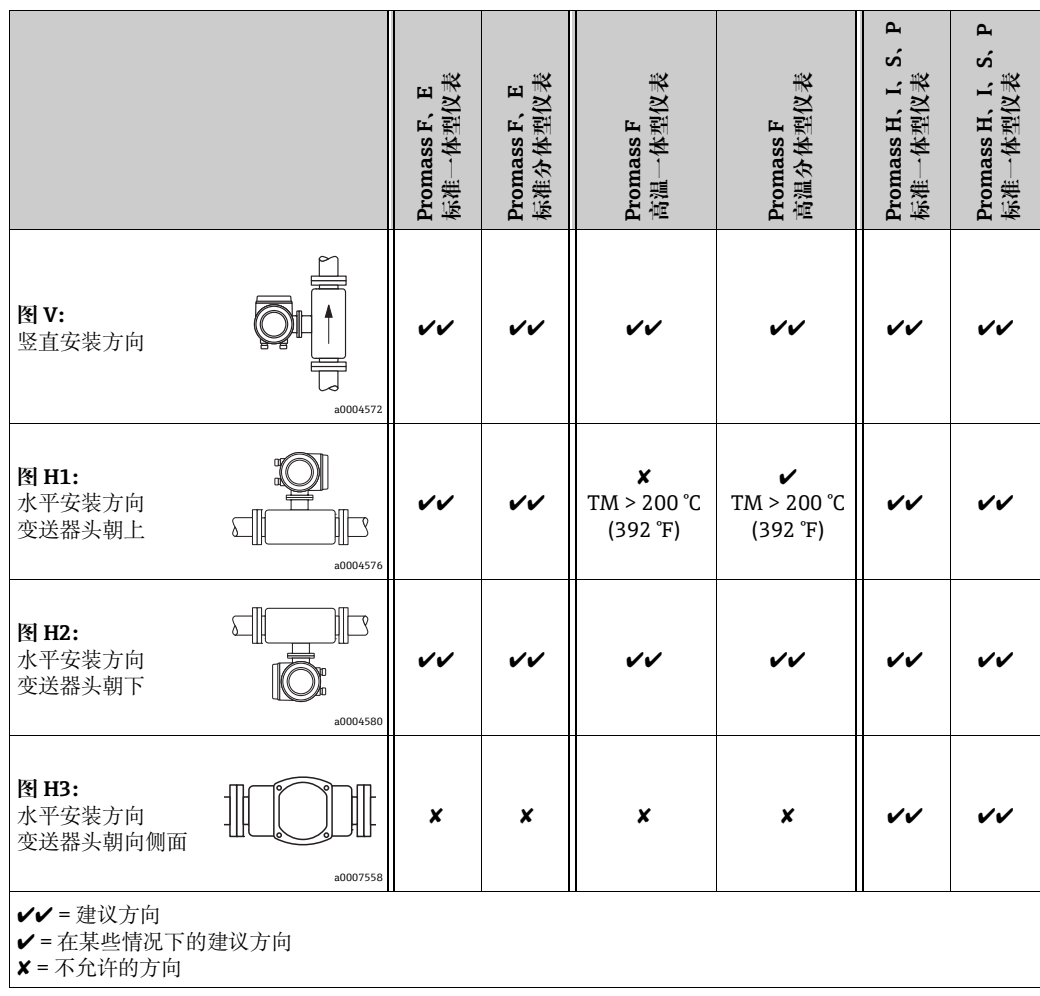

为了确保不超过变送器 (→ □ [93\)](#page-92-1) 的允许环境温度范围, 建议采用以下安装方向:

- 测量温度非常高的流体时,建议采用变送器头朝下的水平安装方向 ( 图 H2) 或竖直安 装方向 (图 V)。
- 测量温度非常低的流体时, 建议采用变送器头朝上的水平安装方向 (图 H1) 或竖直安 装方向 (图 V)。

#### <span id="page-16-0"></span>**Promass F、E、H、S 和 P**

" 小心 !

带弯测量管的传感器水平安装时,传感器的安装位置必须与流体特性相匹配。

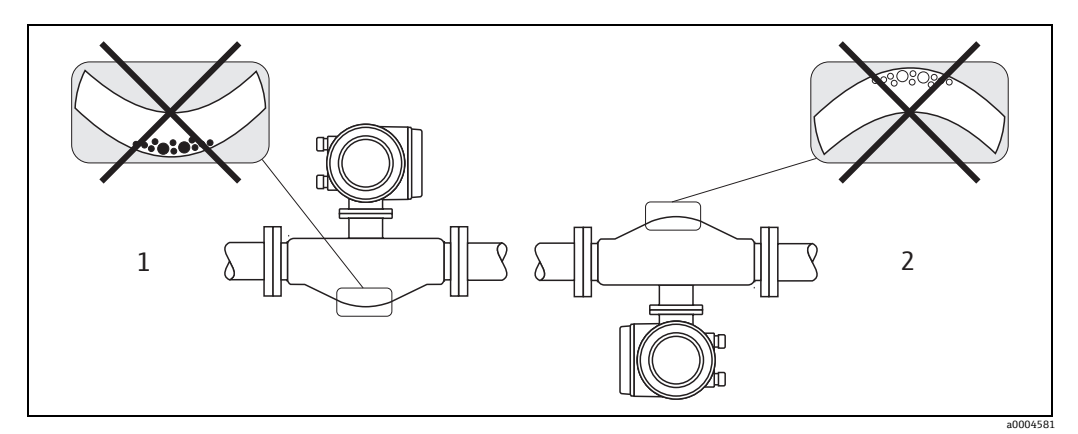

- 图 7: 带弯测量管的传感器的水平安装。
- 1 不适用于含固流体。存在固体积聚的风险。
- 2 不适用于除气流体。存在空气积聚的风险。

#### **带非对称 Tri-clamp 卡箍的 Promass I 和 P**

传感器安装在水平管道中时,使用非对称 Tri-clamp 卡箍可以确保测量管完全自排空。 管道以特定方向和特定坡度倾斜安装时,流体自身的重力可以实现完全自排空。传感器 必须安装在正确的位置,且弯管朝向侧面,确保在水平位置实现完全自排空。传感器上 的标记标识了正确安装位置,优化自排空效果。

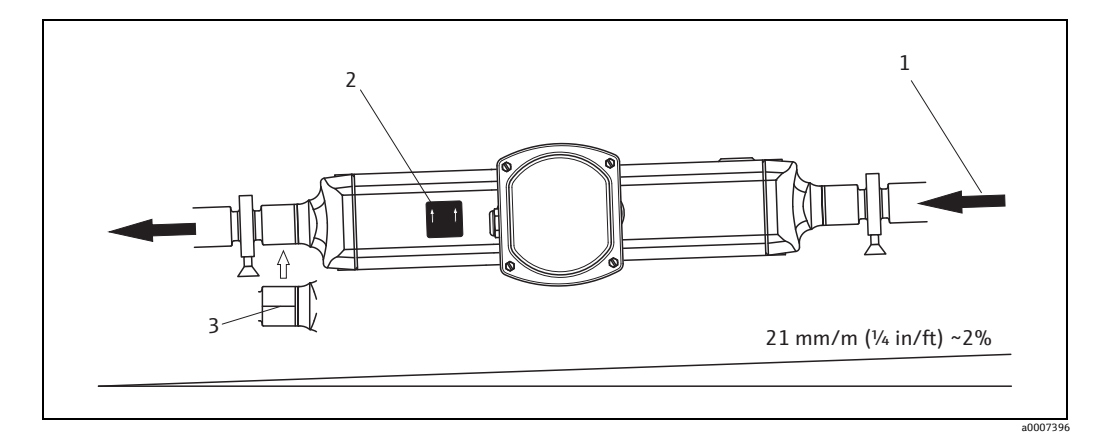

- 图 8: Promass P: 管道以特定方向和特定坡度倾斜安装时: 符合卫生指南 (21 mm/m 或大约 2%)。流体 自身的重力可以实现完全自排空。
- <sup>1</sup> 箭头指示流动方向 ( 流体通过管道的流动方向 )。
- 2 标签上指示实现水平自排空的安装方向。
- 
- 3 过程连接的底部用划线表示。此划线指示非对称过程连接的最低安装点。

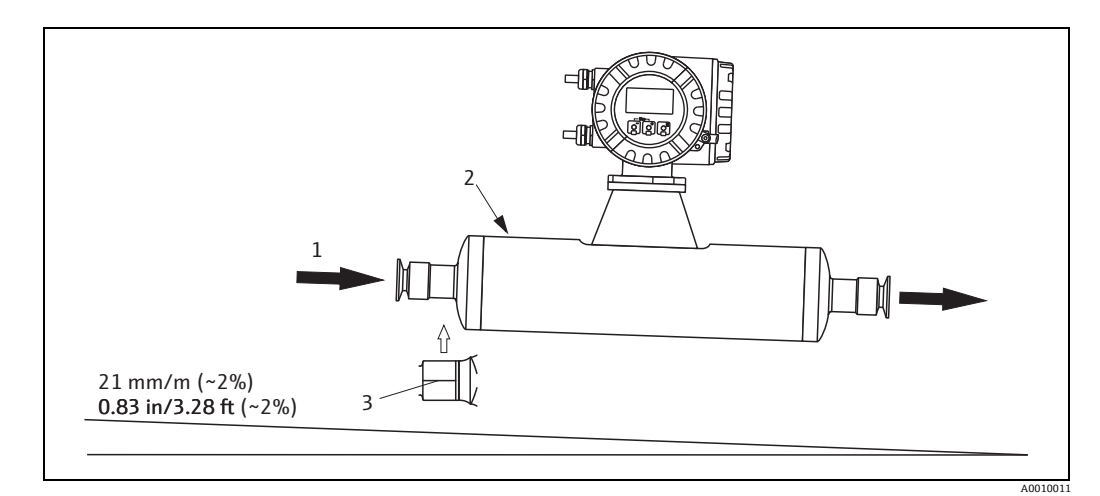

图 9: Promass I:管道以特定方向和特定坡度倾斜安装时:符合卫生指南 (21 mm/m 或大约 2%)。流体自 身的重力可以实现完全自排空。

- <sup>1</sup> 箭头指示流动方向 ( 流体通过管道的流动方向 )。
- 2 标签上指示实现水平自排空的安装方向。<br>3 过程连接的底部用划线表示。此划线指示
- 3 过程连接的底部用划线表示。此划线指示非对称过程连接的最低安装点。

#### **带卫生型连接的 Promass I 和 P ( 在卡箍和仪表之间加衬的安装卡箍 )**

基于操作性能考虑,任何情况下均无需采取其他措施支撑传感器。如果需要支撑传感 器,则应遵循以下建议。

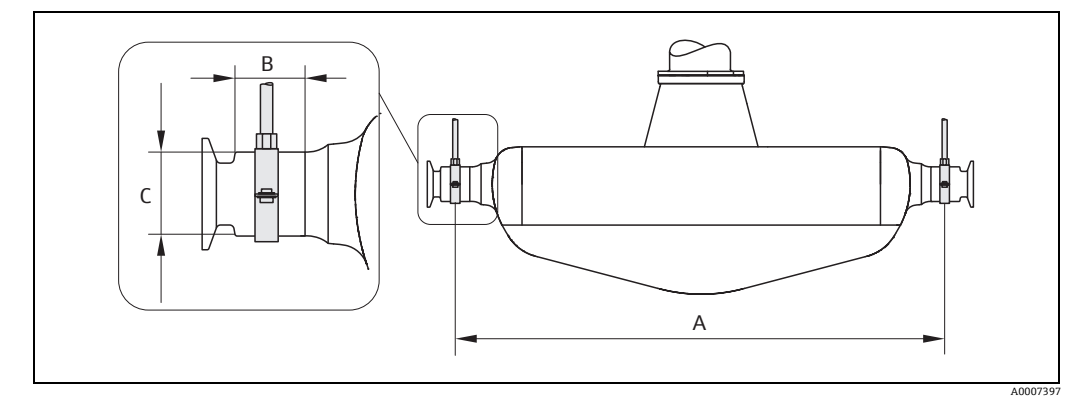

图 10: Promass P,用安装卡箍安装

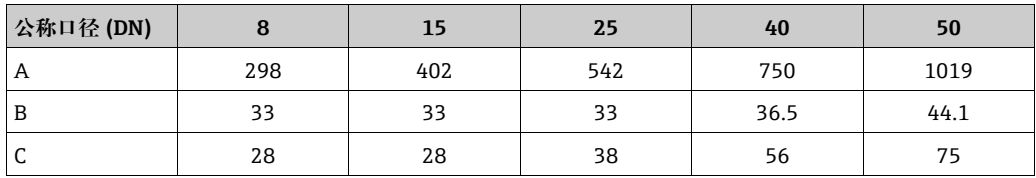

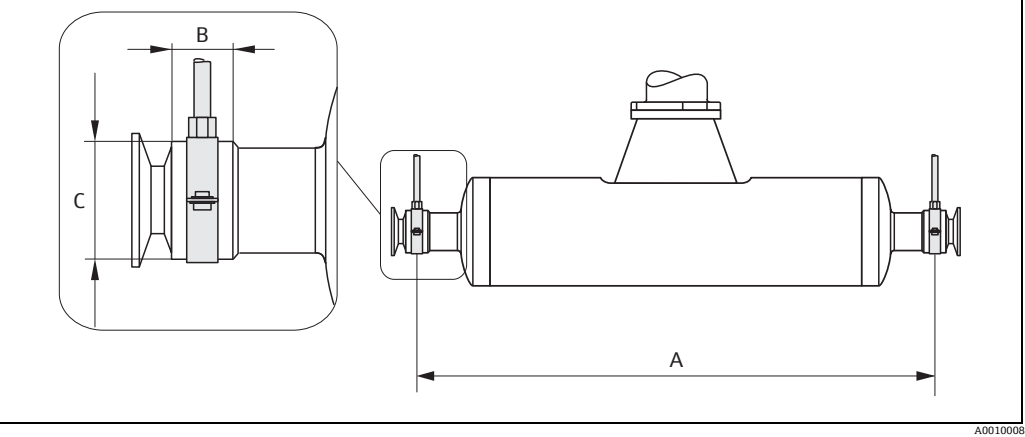

图 11: Promass I,用安装卡箍安装

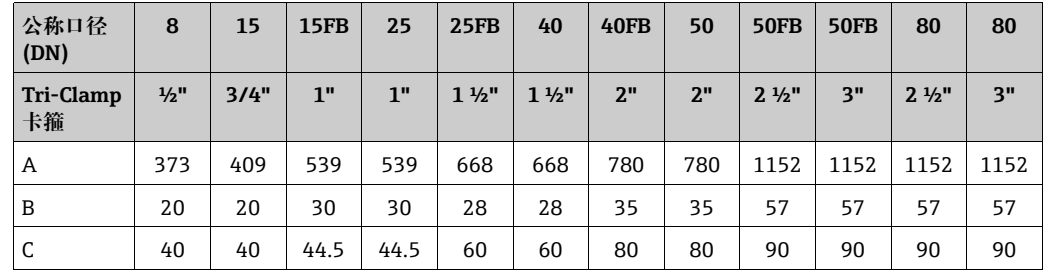

## <span id="page-18-0"></span>**3.2.5 自热**

测量某些流体时需要采取适当的措施避免传感器处出现热量流失。可以采用电加热,例 如用加热元件或通过铜制热水管或蒸汽管或热夹套进行。

m<sup>q</sup> 小心!

- 电子部件过热危险!确保不超过变送器的最高允许环境温度。因此,请确保传感器和 变送器之间的适配器以及分体型仪表的连接外壳始终不含绝缘材料。请注意,可能需 要根据流体温度采取特定安装方向→ ■[15](#page-14-1)。
- 当流体温度在 200 ℃...350 ℃ (392...662 °F) 之间时, 最好使用高温分体型仪表。
- 当采用电伴热时,热量通过相位控制或脉冲填充调节,不能排除测量值受可能产生的 磁场的影响 ( 即大于 EC 标准允许的值 (Sinus 30 A/m))。在这种情况下,传感器必须 进行磁屏蔽。

第二腔室可采用无特殊方向的锡板或电板 (如 V330-35A) 进行屏蔽, 具有以下特性:

- 相对磁导率: µ<sub>r</sub> ≥ 300
- 板厚度:d 0.35 mm (0.014")

■ 有关允许温度范围的信息 → 昌[94](#page-93-1)

Endress+Hauser 提供传感器专用热夹套,可以作为附件订购。

#### <span id="page-19-0"></span> $3.2.6$ 隔热

测量某些流体时需要采取适当的措施避免传感器处出现热量流失。提供多种隔热材料供 用户选择, 确保满足隔热要求。

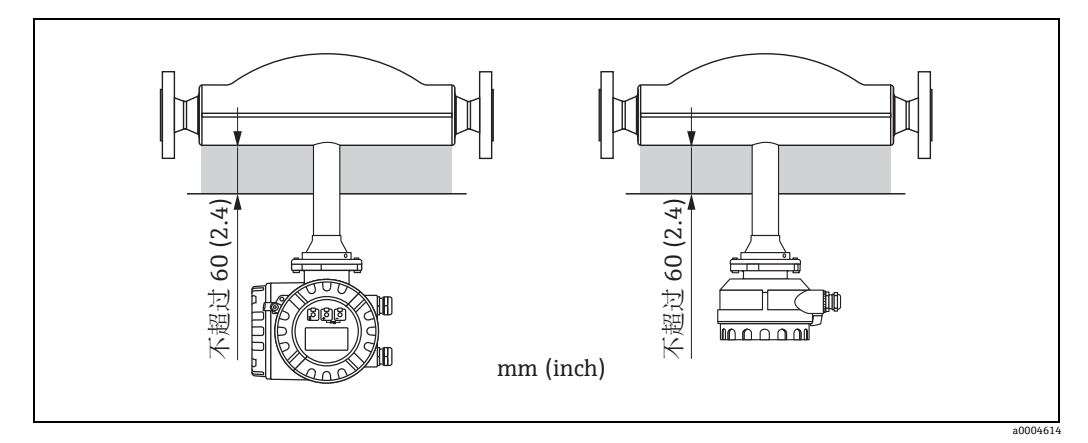

图 12: 对于 Promass F 高温型仪表, 电子部件 / 连接颈区域必须采用最大隔热厚度 60 mm (2.4")。

如果 Promass F 高温型仪表水平安装 (变送器头朝上), 则建议采用最小隔热厚度 10 mm (0.4") 以减少对流。必须采用最大隔热厚度 60 mm (2.4")。

#### <span id="page-19-1"></span> $3.2.7$ 前后直管段长度

安装过程中无前后直管段长度要求。如可能,传感器应安装在尽可能远离阀门、三通 管、弯头等管件的位置。

#### <span id="page-19-2"></span> $3.2.8$ 振动

测量管的高频振动使其不受管道振动的影响,确保测量系统正确测量。因此,传感器不 需要特别的安装措施。

#### <span id="page-19-3"></span>限制流量  $3.2.9$

相关信息参见测量范围→ □71或限制流量→ □95 下的"技术参数"章节。

# <span id="page-20-0"></span>**3.3 安装**

## <span id="page-20-1"></span>**3.3.1 旋转变送器外壳**

#### **旋转铝制现场外壳**

◯ 警告!<br>此处所述操作不适用于具有 EEx d/de 或 FM/CSA Cl. I Div. 1 分类的设备中的旋转机构。 这类外壳的旋转步骤参见防爆手册。

- 1. 松开两个固定螺丝。
- 2. 旋转锁销至止动位。
- 3. 小心地将变送器外壳提起到止动位。
- 4. 将变送器外壳旋转到所需位置 ( 任一方向最大 2×90°)。
- 5. 将外壳降低到位并重新插入锁销。
- 6. 重新拧紧两个固定螺丝。

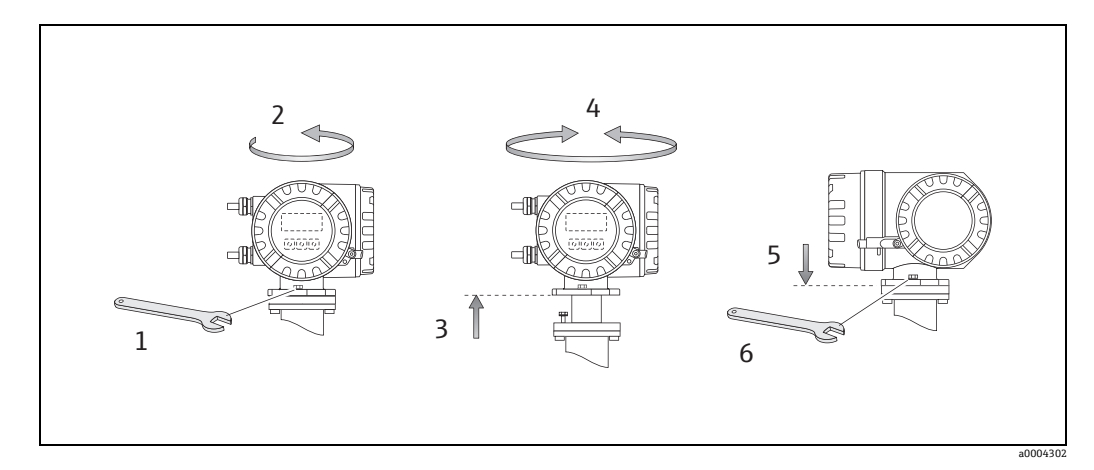

图 13: 旋转变送器外壳 ( 铝制现场外壳 )

#### **旋转不锈钢现场外壳**

- 1. 松开两个固定螺丝。
- 2. 小心地将变送器外壳提起到止动位。
- 3. 将变送器外壳旋转到所需位置 ( 任一方向最大 2×90°)。
- 4. 将外壳降低到位。
- 5. 重新拧紧两个固定螺丝。

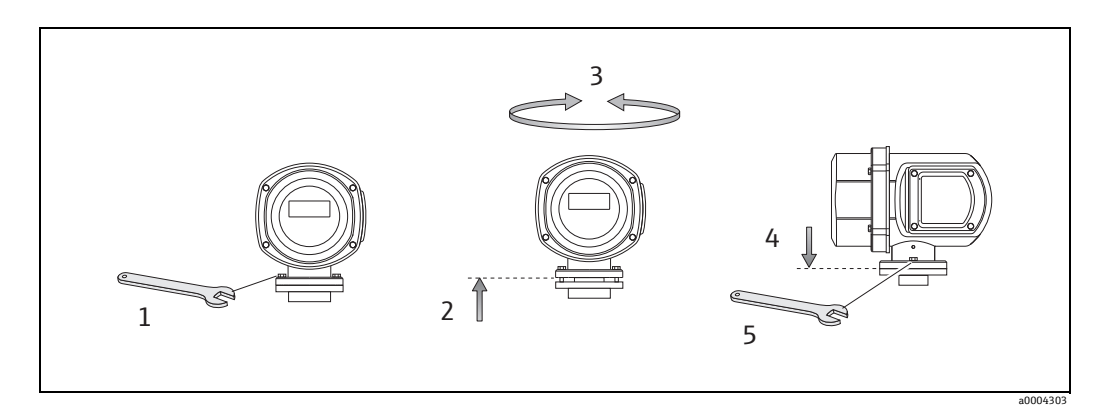

图 14: 旋转变送器外壳 ( 不锈钢现场型外壳 )

#### <span id="page-21-0"></span>**3.3.2 安装墙装型外壳**

墙装型外壳有多种安装方法:

- 直接安装在墙壁上
- 安装在控制面板上 (需要单独订购安装附件) → [23](#page-22-0)
- 管道安装 (需要单独订购安装附件) → [23](#page-22-1)
- 
- r<sup>4</sup>」 小心!<br>□ ■ 确保环境温度不超过允许范围 → □[93](#page-92-1)。在阴凉处安装设备。避免阳光直射。
	- 安装墙装型外壳后,缆塞应始终朝下。

#### **直接安装在墙壁上**

- 1. 如图所示钻孔。
- 2. 拆下接线腔 (a) 的保护罩。
- 3. 将两个固定螺丝 (b) 推入外壳上的相应孔 (c) 内。 – 固定螺丝 (M6):最大直径 6.5 mm (0.26") – 螺丝头:最大直径 10.5 mm (0.41")
- 4. 如图所示,将变送器外壳固定在墙上。
- 5. 将接线腔 (a) 的保护罩牢固拧至外壳上。

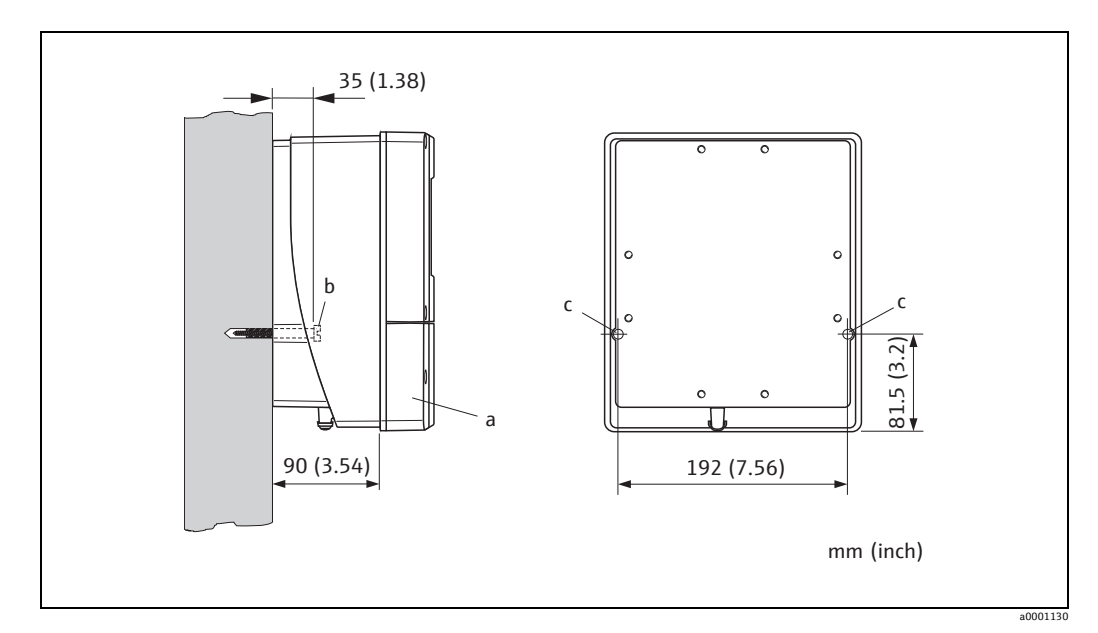

图 15: 直接安装在墙壁上

- <span id="page-22-0"></span>1. 如图所示,在面板上准备开口。
- 2. 从前面将外壳滑入面板上的开口中。
- 3. 将紧固件拧到墙装型外壳上。
- 4. 将螺钉拧入固定架并拧紧,直到外壳牢固地固定在面板壁上。然后,拧紧锁紧螺母。 不需要其他支撑。

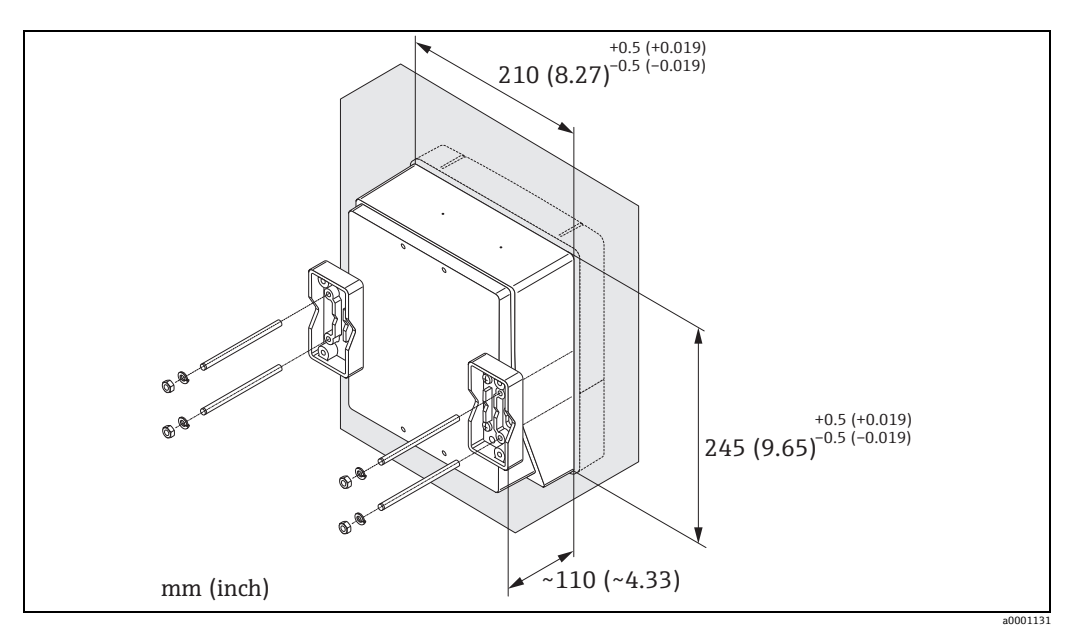

图 16: 面板安装 ( 墙装型外壳 )

#### **管道安装**

<span id="page-22-1"></span>按照图示进行组装。

(4) 小心!

如果使用供热管进行安装,请确保 外壳温度不超过最高允许值 +60 °C (+140 °F)。

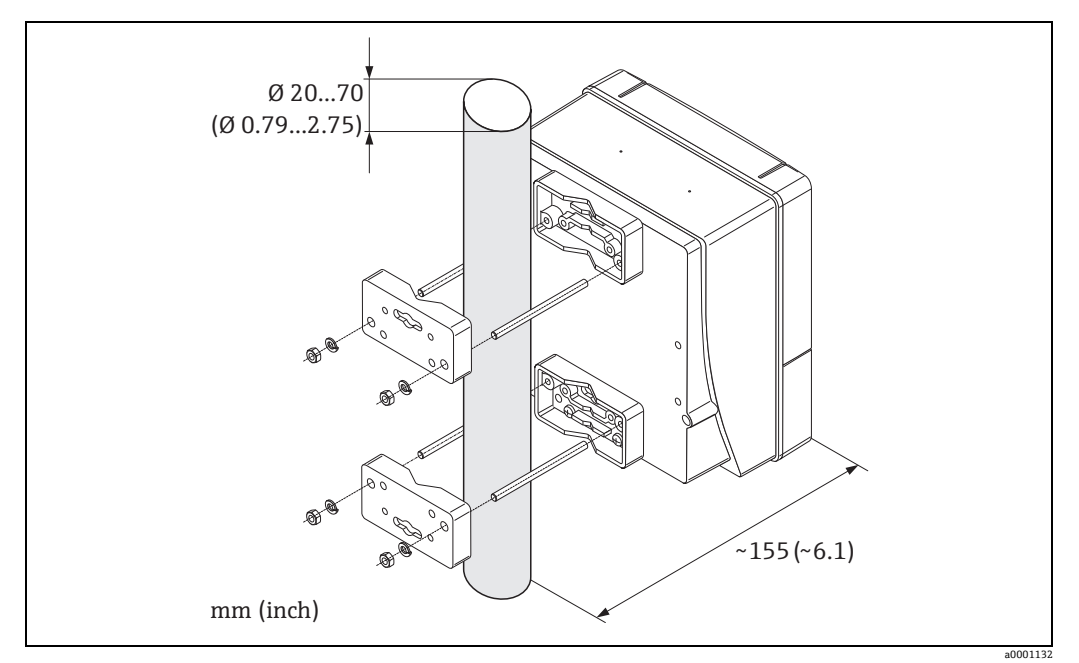

图 17: 管道安装 ( 墙装型外壳 )

## <span id="page-23-0"></span>**3.3.3 旋转现场显示单元**

- 1. 从变送器外壳上拧下电子腔盖板。
- 2. 按压显示单元的侧边插销,并将模块从电子腔盖板上拆下。
- 3. 旋转显示单元至所需位置 ( 双向最大 4 × 45°),并将其重新置于电子腔盖板上。
- 4. 将电子腔盖重新牢固拧至变送器外壳上。

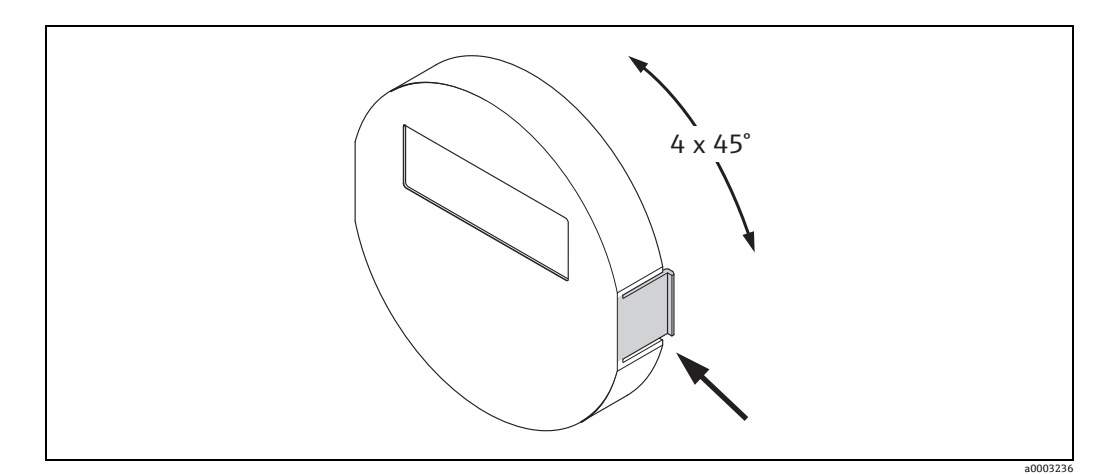

图 18: 旋转现场显示单元 (现场型外壳)

# <span id="page-23-1"></span>**3.4 安装后检查**

在管道中完成测量设备的安装后,执行下列检查:

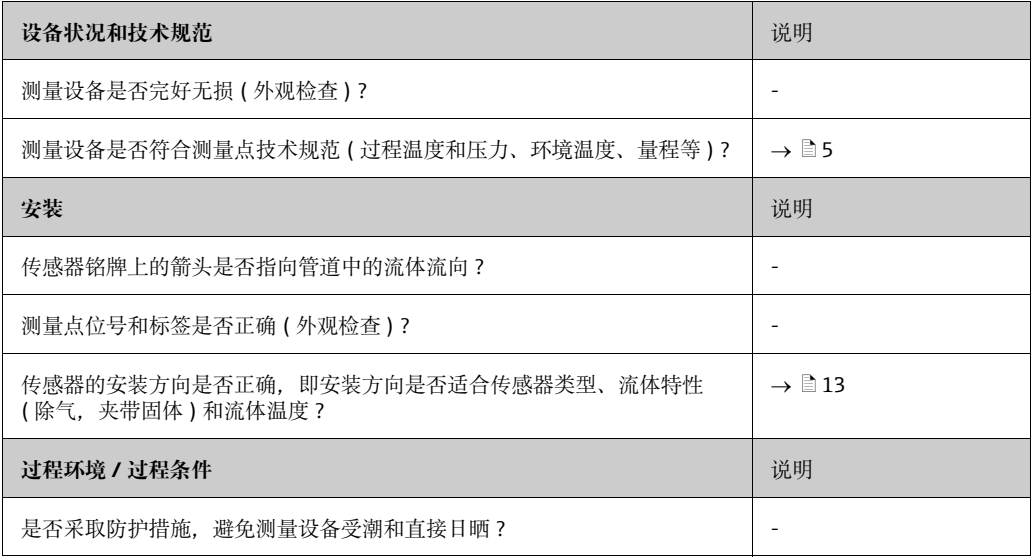

# <span id="page-24-0"></span>**4 接线**

# 警告 ! 连接防爆型设备时,请参见 《操作手册》所列防爆手册中的说明和图表。如有任何问 题, 敬请随时联系 Endress+Hauser 当地销售中心。

! 注意 !

设备不带内部电源开关。因此,需要为设备安装开关或电源回路断路器,确保能够切断 电网。

# <span id="page-24-1"></span>**4.1 连接分体型仪表**

#### <span id="page-24-2"></span>**4.1.1 连接传感器 / 变送器**

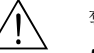

- △ 警告!<br>● 存在电击风险。打开设备外壳前,首先需要切断电源。 禁止带电安装设备或进行设备接线。 疏忽此预防措施可能会导致电子部件发生无法修复的损坏。
	- 存在电击风险。在连接电源之前,需将保护接地连接至外壳上的接地端子。
	- 仅允许将传感器连接至具有相同序列号的变送器。如果在连接设备时未发现此错误, 则可能会发生通信错误。
	- 1. 拆下变送器的接线腔盖板 (d) 和传感器外壳。
	- 2. 将连接电缆 (e) 穿过适当的电缆线路。
	- 3. 根据接线图 (参见→ 2 19 或螺丝保护盖中的接线图 ) 在传感器和变送器之间建立 连接。
	- 4. 将接线腔盖板 (d) 拧回到传感器和变送器外壳上。

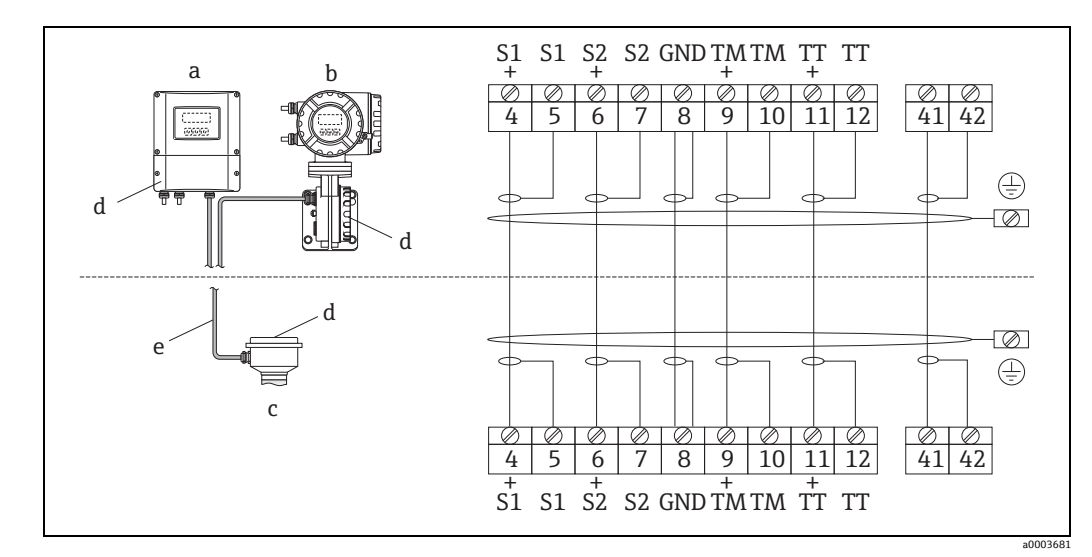

<span id="page-24-3"></span>图 19: 连接分体型仪表

- a 墙装型外壳: 非危险区和 ATEX II3G/Zone 2 → 参见单独成册的防爆手册
- **b** 墙装型外壳: ATEX II2G/Zone 1/FM/CSA → 参见单独成册的防爆手册
- c 分体型仪表 (法兰连接)
- d 接线腔或连接外壳保护罩
- <sup>e</sup> 连接电缆

接线端子号:4/5 = 灰色; 6/7 = 绿色; 8 = 黄色; 9/10 = 粉色; 11/12 = 白色; 41/42 = 棕色

#### <span id="page-25-0"></span>**4.1.2 连接电缆的电缆规格**

<span id="page-25-3"></span>变送器和分体型仪表传感器的连接电缆规格如下:

- 6 根 0.38 mm<sup>2</sup> PVC 电缆,带通用屏蔽层且每芯单独屏蔽
- 导体电阻:  $\leq$  50 Ω/km
- 线芯 / 屏蔽层电容: ≤420 pF/m
- 电缆长度: 最大 20 m (65 ft)
- 长期工作温度: 最高 +105 ℃ (+221 °F)

《 注意!

电缆必须牢固安装,以防止移动。

# <span id="page-25-1"></span>**4.2 连接测量单元**

#### <span id="page-25-2"></span>**4.2.1 变送器连接**

- # 警告 ! 存在电击风险。打开设备外壳前,首先需要切断电源。禁止带电安装设备或进行设备 接线。疏忽此预防措施可能会导致电子部件发生无法修复的损坏。
	- 存在电击风险。在连接电源之前,需将保护接地连接至外壳上的接地端子 ( 对电源进 行电气隔离时不需要 )。
	- 对比铭牌参数与现场供电电压和频率。同时遵守电气设备安装的相关国家法规。
	- 1. 从变送器外壳上拧下接线腔盖板 (f)。
	- 2. 将电源电缆 (a) 和信号电缆 (b) 穿入适当的缆塞。
	- 3. 进行接线:
		- 接线图 (铝制外壳) →  $\Box$  20
		- 接线图 (不锈钢外壳)→ 21
		- 接线图 ( 墙装型外壳 ) → 22
		- $-$  接线端子分配 → [28](#page-27-0)
	- 4. 将接线腔 (f) 的盖板重新拧至变送器外壳上。

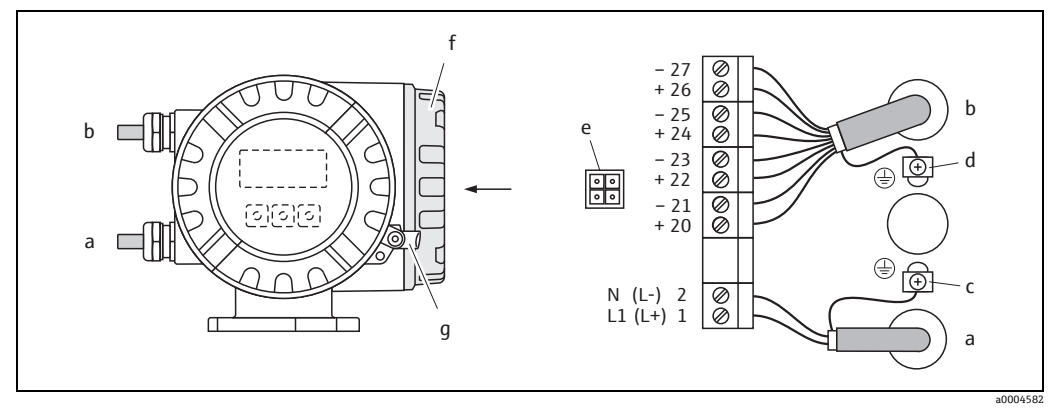

<span id="page-26-0"></span>图 20: 连接变送器 (铝制现场外壳); 电缆横截面积: 最大 2.5 mm<sup>2</sup>

- a 供电电缆: 85...260 V AC, 20...55 V AC, 16...62 V DC **1** 接线端子:L1 表示交流电,L+ 表示直流电 2 接线端子: N 表示交流电, L- 表示直流电
- **b** 信号电缆: 接线端子 20-27→ ■28
- <sup>c</sup> 保护接地的接地端子
- d 信号电缆屏蔽层的接地端子
- <sup>e</sup> 用于连接服务接口 FXA 193 (Fieldcheck、FieldCare) 的服务适配器
- f 接线腔盖板
- <sup>g</sup> 固定卡箍

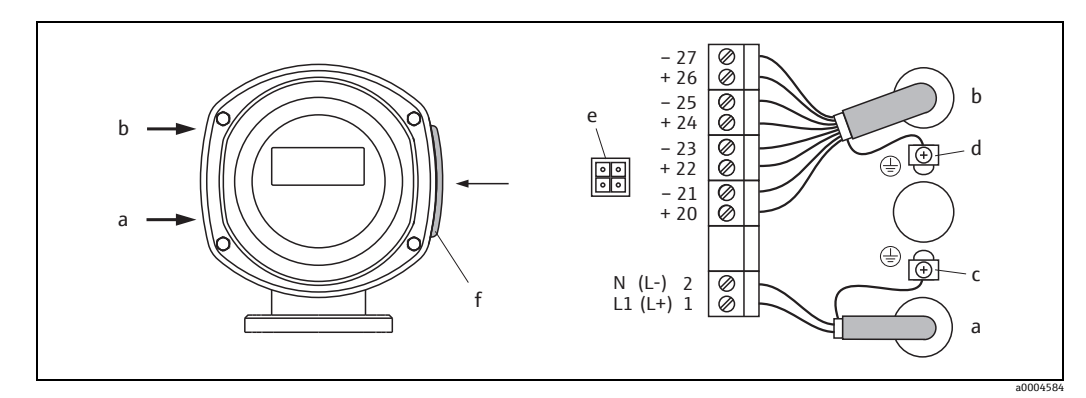

<span id="page-26-1"></span>图 21: 连接变送器 ( 不锈钢现场型外壳 ); 电缆横截面积: 最大 2.5 mm<sup>2</sup>

- a 供电电缆: 85...260 V AC, 20...55 V AC, 16...62 V DC **1** 接线端子:L1 表示交流电,L+ 表示直流电
	- 2 接线端子: N 表示交流电, L- 表示直流电
- **b** 信号电缆: 接线端子 20-27→ 28
- <sup>c</sup> 保护接地的接地端子
- d 信号电缆屏蔽层的接地端子
- e 用于连接服务接口 FXA193 (Fieldcheck、FieldCare) 的服务适配器<br>f 接线腔盖板
- f 接线腔盖板

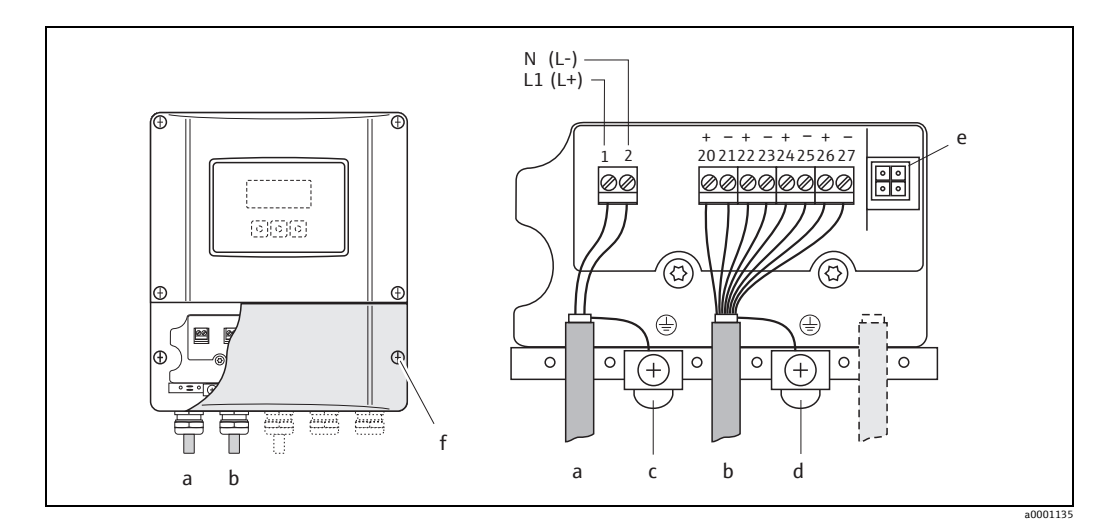

<span id="page-27-1"></span>连接变送器(墙装型外壳); 电缆横截面积: 最大 2.5 mm<sup>2</sup> 图 22:

- 供电电缆: 85...260 VAC, 20...55 VAC, 16...62 VDC  $\boldsymbol{a}$ 1 接线端子: L1 表示交流电, L+ 表示直流电<br>2 接线端子: L1 表示交流电, L+ 表示直流电
- 信号电缆: 接线端子 20-27→ △ 28  $\boldsymbol{b}$
- 保护接地的接地端子  $\mathcal C$
- $\overline{d}$ ,,,,<br>信号电缆屏蔽层的接地端子
- 
- $\pmb{e}$ 用于连接服务接口 FXA193 (Fieldcheck、FieldCare) 的服务适配器
- $\boldsymbol{f}$ 接线腔盖板

#### <span id="page-27-0"></span> $4.2.2$ 接线端子分配

电气参数:

- 输入→ ■74
- ■输出→■74

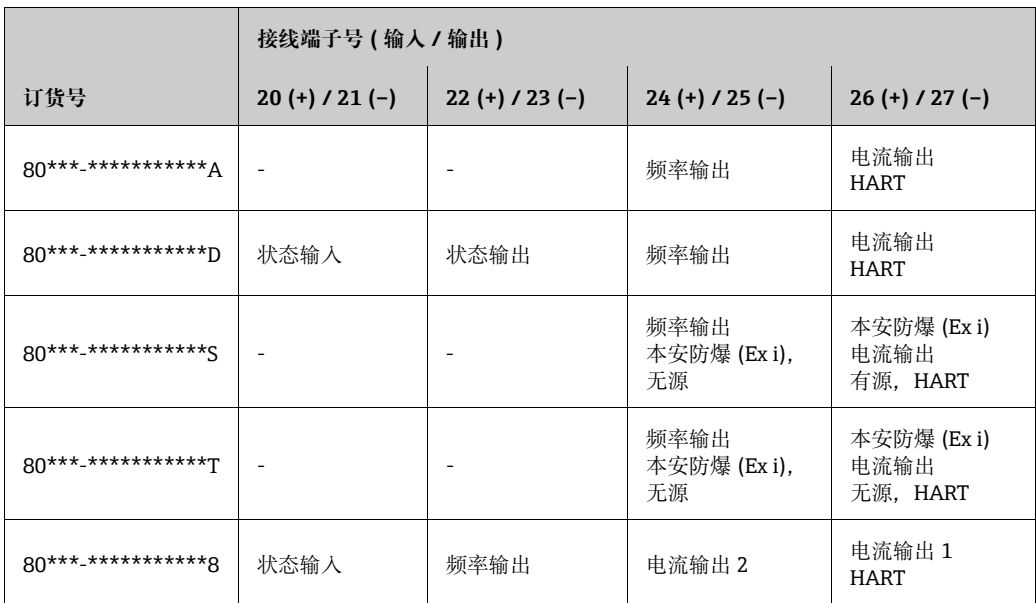

#### <span id="page-28-0"></span>**4.2.3 HART 连接**

<span id="page-28-1"></span>用户可以使用以下连接方式:

- 通过接线端子 26(+) / 27(-) 直接连接到变送器
- 通过 4...20 mA 电路连接

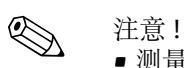

- $\blacksquare$ 测量电路的最小负载不得小于 250  $\Omega$ 。
- 必须将 CURRENT SPAN 功能参数设置为 "4...20 mA" ( 具体选项参见设备功能参数 )。
- 另请参见 HART 通信基金会发布的文档资料, 尤其是 HCF LIT 20: "HART 技术摘要"。

#### **连接 HART 手操器**

另请参见 HART 通信基金会发布的文档资料, 尤其是 HCF LIT 20: "HART 技术摘要 "。

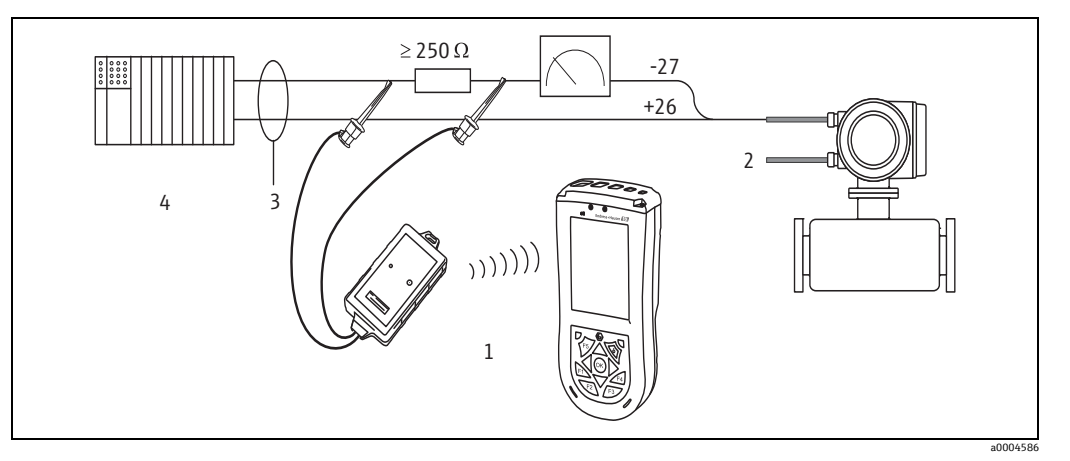

- 图 23: HART 手操器的电气连接
- 1 HART 手操器
- 2 辅助电源
- 3 屏蔽层
- 4 其他带无源输入的开关单元或 PLC

#### **连接安装有调试软件的计算机**

连接安装有调试软件 ( 例如 FieldCare) 的计算机时, 需要一个 HART 调制解调器 ( 例如 Commubox FXA195)。

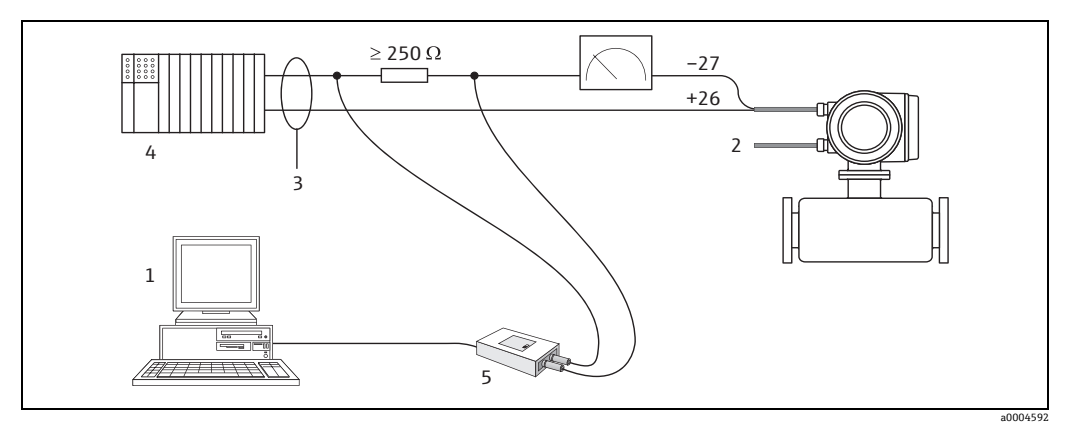

图 24: 安装有调试软件的计算机的电气连接

- 1 计算机,安装有调试软件
- 2 辅助电源<br>3 屏蔽层
- 3 屏蔽层
- 4 其他带无源输入的开关单元或 PLC
- 5 HART 调制解调器,例如 Commubox FXA195

# <span id="page-29-0"></span>**4.3 防护等级**

<span id="page-29-2"></span>该测量设备满足 IP 67 的所有要求。

进行下列现场安装或服务时必须遵守下列要求,才能确保 IP 67 防护等级:

- 安装至密封槽前的外壳密封圈必须干净、无损。 密封圈必须干燥清洁;如需要,更换密封圈。
- 螺纹紧固件和螺帽必须牢固拧紧。
- 连接电缆必须具有指定的外径 → 昌[75](#page-74-1), 缆塞。
- ■缆塞必须牢固拧紧 (点 a → [25](#page-29-3))。
- 电缆必须在缆塞 ("聚水器") 的前面打开环结 (点 b → 图 25)。 这种布置可防止湿气渗入缆塞。

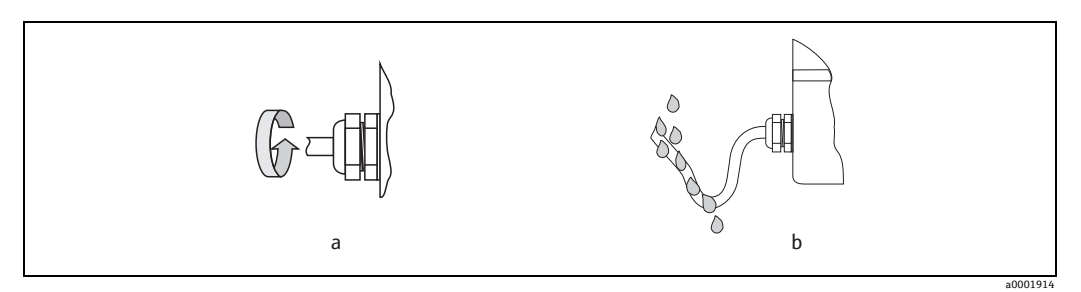

图 25: 缆塞安装指南

- 禁止拆除缆塞上的锁环。
- 拆下所有未使用的缆塞,然后插入插头。
- <span id="page-29-3"></span>" 小心 !

请勿松开传感器外壳的螺丝,否则 Endress+Hauser 保证的防护等级将不再适用。

# <span id="page-29-1"></span>**4.4 连接后检查**

完成测量设备的电气连接后,执行下列检查:

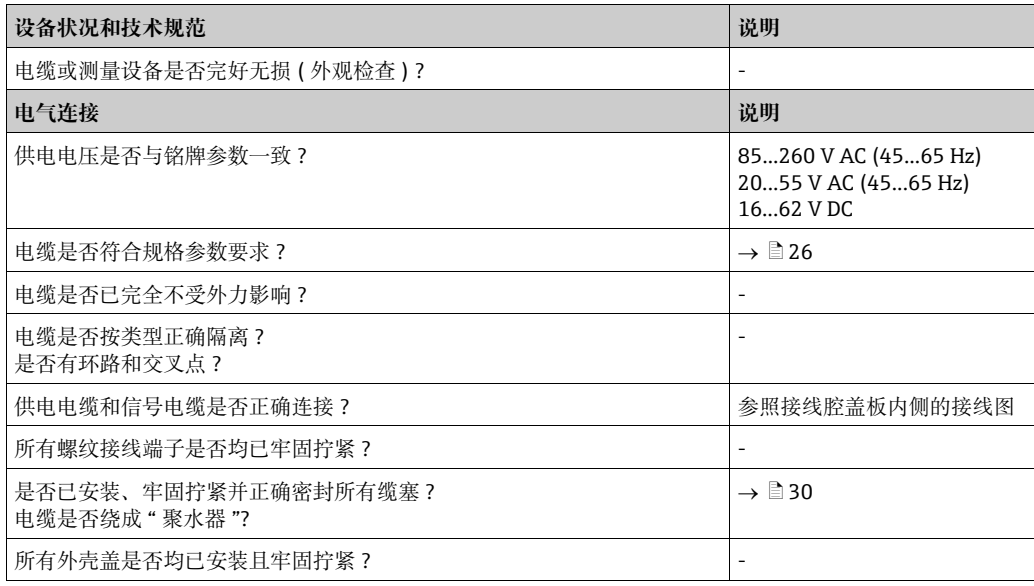

# <span id="page-30-0"></span>**5 操作**

# <span id="page-30-1"></span>**5.1 显示与操作单元**

现场显示单元使您可以直接在测量点读取所有重要仿真变量,并使用功能参数表设置 设备。

显示内容由两行组成;在此显示测量值和 / 或状态变量 ( 流向、空管、棒图等 )。您可以 根据不同的变量更改显示行的分配, 以适应您的需要和偏好 (→ 《仪表功能描述》)。

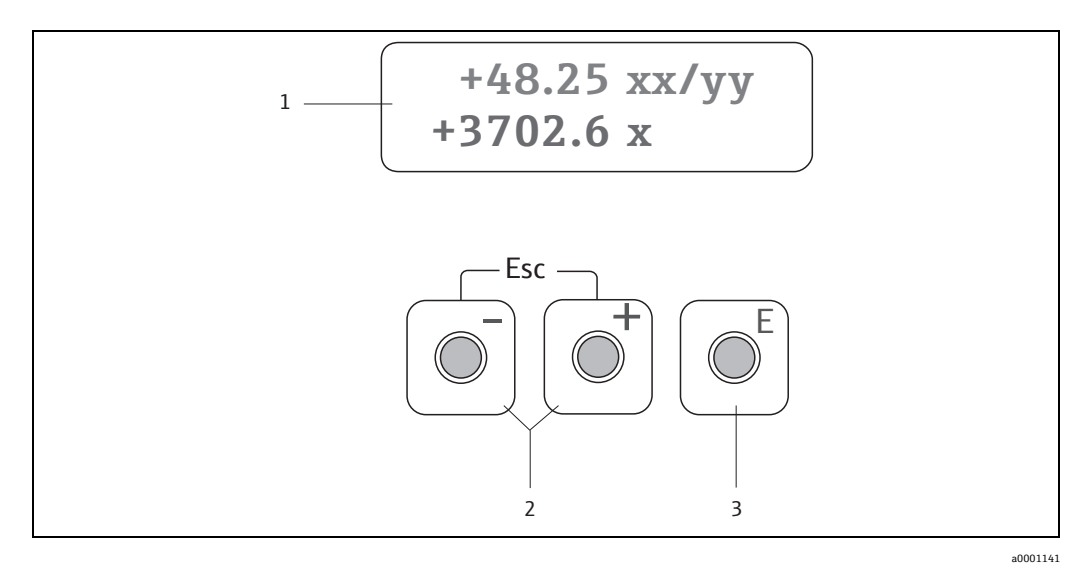

图 26: 显示与操作单元

1 液晶显示屏

背光、两行液晶显示屏显示测量值、对话框文本、故障信息和提示信息。进行正常测量时出现的显示称 为 HOME 位置 ( 操作模式 )。

– 上方显示行:显示主测量值,例如质量流量,单位为 [kg/h] 或 [%]。

- 下方显示行:显示其他测量变量和状态变量,例如累积流量读数 ( 单位 [t])、棒图、测量点名称。
- 2 加 / 减按键
	- 输入数值,选择参数

– 在功能参数表中选择不同的功能参数组

- 同时按下 +/– 按键可触发以下功能参数:
- 逐级退出功能参数表 → HOME 位置
- 按住 +/– 按键 3 秒钟以上 直接返回 HOME 位置
- 取消数据输入
- 3 回车键
	- HOME 位置 → 进人功能参数表
	- 保存您输入的数值或更改的设置

# <span id="page-31-0"></span>**5.2 功能参数表的简明操作指南**

<span id="page-31-1"></span>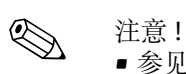

- 参见一般说明 →  $\Box$  [33](#page-32-3)
- 功能参数说明 → 参见 《仪表功能描述》
- 1. HOME 位置  $\rightarrow \mathbb{F} \rightarrow \mathbb{H}$ 入功能参数表
- 2. 选择功能参数组 ( 例如电流输出 1)
- 3. 选择功能参数 ( 例如时间常数 ) 更改参数 / 输入数值: P 选择或输入激活代码、参数、数值  $E$  → 保存您的输入
- 4. 退出功能参数表:
	- $-$  按住 Esc 按键 ( $\Box$ ) 3 秒钟以上 → HOME 位置
	- 反复按下 Esc 按键 (

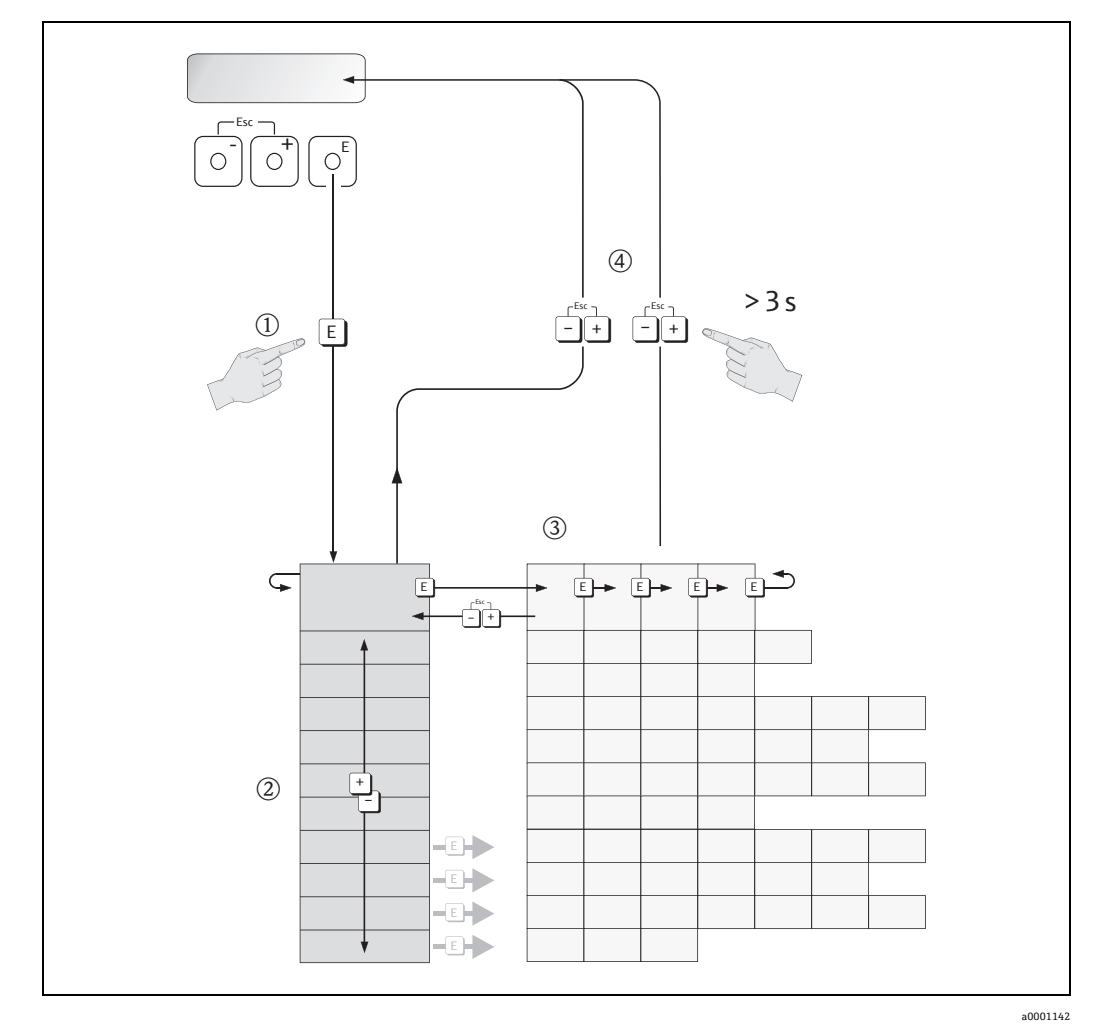

图 27: 选择功能选项并设置参数 ( 功能参数表 )

<span id="page-32-3"></span><span id="page-32-0"></span>" 快速设置 " 菜单包含适用于调试的默认设置。

另一方面,复杂的测量操作需要附加功能参数,您可以根据需要进行设置并根据过程参 数进行自定义。因此,功能参数表包括多项附加功能参数,为了清楚起见,将其布置在 多个功能参数组中。

设置功能参数时请遵守下列指南:

- ■按照上述说明 → 昌[32](#page-31-1) 选择功能参数。
- 可以关闭某些功能参数 ( 选择 " 关闭 ")。如果这样做, 将不再显示其他功能参数组中 的相关功能参数。
- ■某些功能参数会提示您确认数据输入。按下 9 选择 " 确定 " [ 是 ],然后按下 回 确认。 这将保存您的设置或启动一个功能参数 ( 如适用 )。
- 如果 5 分钟内未按任何键, 将自动返回 HOME 位置。
- 如果您在自动返回 HOME 位置后的 60 秒内没有按下按键, 编程模式将自动禁用。

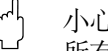

r<sup>4</sup>] 小心!<br>一 所有功能参数以及功能参数表均在 《仪表功能描述》中进行了详细说明,属于 《操作手 册》的组成部分。

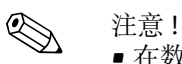

- 在数据输入过程中,变送器继续进行测量,即当前测量值以正常方式通过信号输出进 行输出。
- ■如果电源出现故障,所有预设值和设置值将安全地存储在 EEPROM 中。

### <span id="page-32-1"></span>**5.2.2 启用编程模式**

可以禁用功能参数表。禁用功能参数表可排除意外更改设备功能参数、数值或出厂设置 的可能性。输入数字代码 ( 出厂设置 = 80) 后,才能更改设置。 如果使用您选择的代码,则排除了未经授权的人员访问数据的可能性 (→参见《仪表功 能描述》)。

输入代码时请遵守下列说明:

- 如果禁用了编程并且在任一功能参数中按下了 吗 操作单元, 则显示屏上会自动出现代 码提示。
- ■如果输入了"0"作为客户代码, 则编程始终处于启用状态!
- 如果您忘记了个人代码, Endress+Hauser 服务中心可为您提供帮助。
- [<sup>d]</sup> 小心!

更改某些参数 ( 例如所有传感器参数 ) 会影响整个测量系统的众多功能参数, 尤其是测 量精度。

通常情况下无需更改这些参数, 因此, Endress+Hauser 服务中心使用内部专用代码对其 进行保护。如有任何疑问,请联系 Endress+Hauser。

### <span id="page-32-2"></span>**5.2.3 禁用编程模式**

如果您在自动返回 HOME 位置后的 60 秒内没有按下操作单元,编程模式将禁用。 您还可输入用户自定义访问密码外的任何数字,以禁用 ACCESS CODE 功能参数的编程 功能。

# <span id="page-33-0"></span>**5.3 错误信息**

### <span id="page-33-1"></span>**5.3.1 错误类型**

立即显示在调试或测量过程中发生的错误。出现两个或多个系统或过程错误时,显示屏 上显示优先级最高的错误。

测量系统中的错误分为两种类型:

• 系统错误: 此分组包括所有设备错误, 例如通信错误、硬件错误等。  $\rightarrow$  2[57](#page-56-1) • 过程错误:

此分组包括所有应用错误, 例如流体不均匀等。 →  $\exists$  [60](#page-59-1)

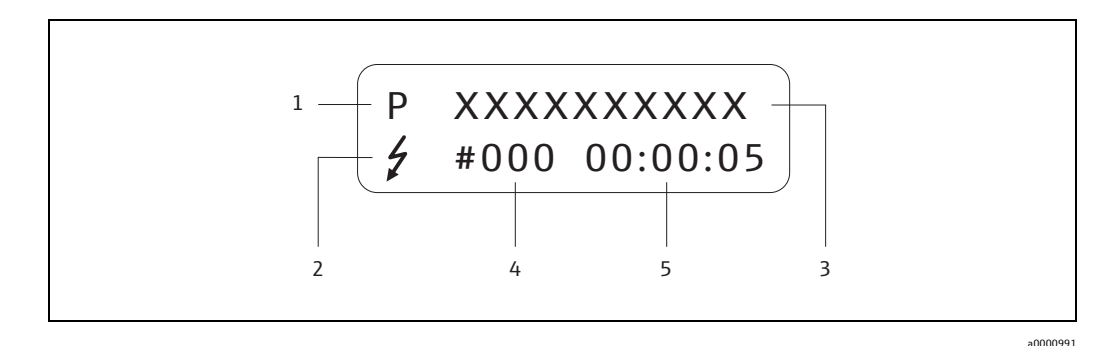

图 28: 显示屏上的错误信息 (实例)

- 1 错误类型: P = 过程错误, S = 系统错误
- 2 错误信息类型: 5 = 错误信息, ! = 提示信息
- 3 错误名称: 例如 MEDIUM INHOM。= 流体不均匀
- 4 错误代码:例如 #702
- 5 最近一次错误发生的持续时间 (小时、分钟和秒)

### <span id="page-33-2"></span>**5.3.2 错误信息类型**

通过将错误信息定义为**故障信息**或**提示信息**,用户可以对系统错误和过程错误加以区 分。您可以借助功能参数表以这种方式定义信息 ( 参见 《仪表功能描述》)。 测量设备始终将严重的系统错误 ( 例如模块故障 ) 始终标识并归类为 " 故障信息 "。

提示信息 (!)

- 相关错误对当前操作和测量仪表的输出没有影响。
- 显示为 → 感叹号 (!), 错误类型 (S: 系统错误, P: 过程错误 )。

故障信息 (\$)

- 相关错误会中断或停止当前操作,并立即对输出产生影响。可以通过功能参数表中的 功能参数定义输出响应 ( 故障安全模式 ) → ■ [62](#page-61-1)
- 显示为 → 闪电符号 (4), 错误类型 (S: 系统错误, P: 过程错误)

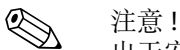

出于安全原因,应通过状态输出输出错误信息。

# <span id="page-34-0"></span>**5.4 通信**

除了现场操作外,还可以设置测量设备,并可以通过 HART 协议获取测量值。使用  $4...$ 20 mA HART 电流输出进行数字通信  $\rightarrow \Box$  [29。](#page-28-1)

HART 协议可以在 HART 主站和现场设备间传输测量和设备参数,用于设置和诊断目 的。HART 主站,例如手操器或基于个人计算机的调试软件 ( 例如 FieldCare) 需要设备 描述文件 (DD),这些文件用于访问 HART 设备中的所有信息。信息仅使用 " 命令 " 进行 传输。提供三种不同的命令组:

- 通用命令
	- 所有 HART 设备都支持并使用通用指令。以下是与其关联的功能参数实例:
	- 识别 HART 设备
	- 读取数字测量值 ( 体积流量、累积流量等 )
- 常规操作命令
- 常规操作命令可提供支持的功能参数,大部分但并非所有现场设备都可以执行此类 命令。
- 设备专用命令

此类命令允许访问非 HART 标准的设备专用功能参数。

此类命令可访问各项现场设备信息,例如空 / 满管道标定值、小流量切除设定等。

《 注意!

测量设备可以访问所有三类命令。

所有"通用命今"和"常规操作命今"列表  $\rightarrow$   $\Box$  [37](#page-36-1)。

### <span id="page-34-1"></span>**5.4.1 操作方式**

为了完成测量设备的操作,包括设备专用命令,用户可以通过 DD 文件获得以下操作帮 助和程序:

《 注意!

HART 协议要求在 CURRENT SPAN 功能参数 ( 电流输出 1) 中设置 " 4...20 mA HART" ( 各个选项请参考设备功能参数 )。

#### **HART 手操器 Field Xpert**

使用 HART 通讯器选择设备功能参数是一个涉及多个菜单级别和专用 HART 功能参数表 的过程。

HART 通讯器手提箱中的 HART 手册包含有关设备的更多详细信息。

#### **调试软件 "FieldCare"**

FieldCare 是 Endress+Hauser 基于 FDT 的工厂资产管理工具, 可用于设置和诊断智能现 场设备。通过使用状态信息,您还可以使用简单但有效的工具来监视设备。可通过 HART 接口 FXA195 或通过服务接口 FXA193 访问 Proline 流量计。

#### **调试软件 "SIMATIC PDM" ( 西门子 )**

SIMATIC PDM 是与制造商无关的标准化工具,用于智能现场设备的操作、设置、维护和 诊断。

#### **调试软件 "AMS" ( 艾默生过程管理 )**

AMS (艾默生过程管理): 用于操作和设置设备的程序

#### <span id="page-35-0"></span>**5.4.2 当前设备描述文件**

下表所示为适用于相应调试工具的设备描述文件,并指出可从何处获得这些文件。

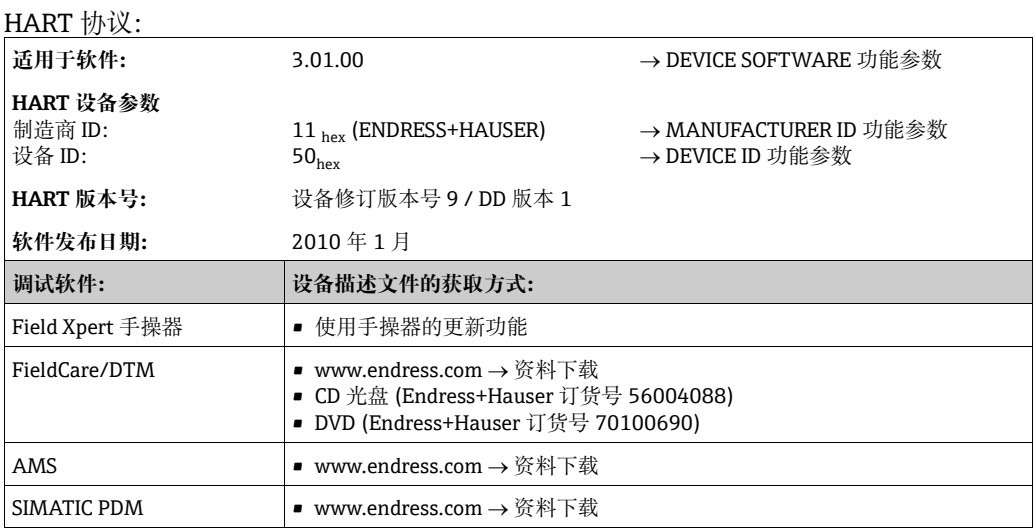

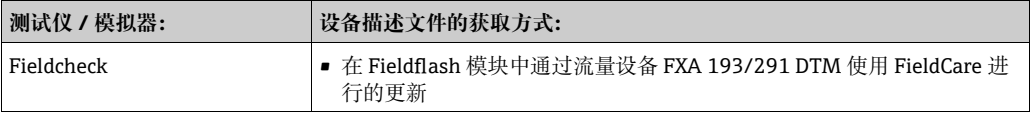

#### <span id="page-35-1"></span>**5.4.3 设备和过程变量**

设备变量:

通过 HART 协议可以使用以下设备变量:

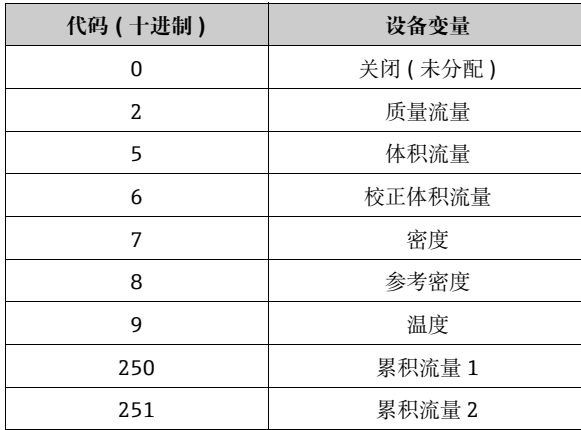

过程变量:

出厂时,过程变量已分配给以下设备变量:

- 第一过程变量 (PV) → 质量流量
- 第二过程变量 (SV) → 累积流量 1
- 第三过程变量 (TV)  $\rightarrow$  密度
- 第四过程变量 (FV) → 温度

**心**准意!

您可以使用命令 51 → <br → 20 设置或更改设备变量对过程变量的赋值。
# **5.4.4 HART 通用操作命令**

下表包含设备支持的所有通用操作命令。

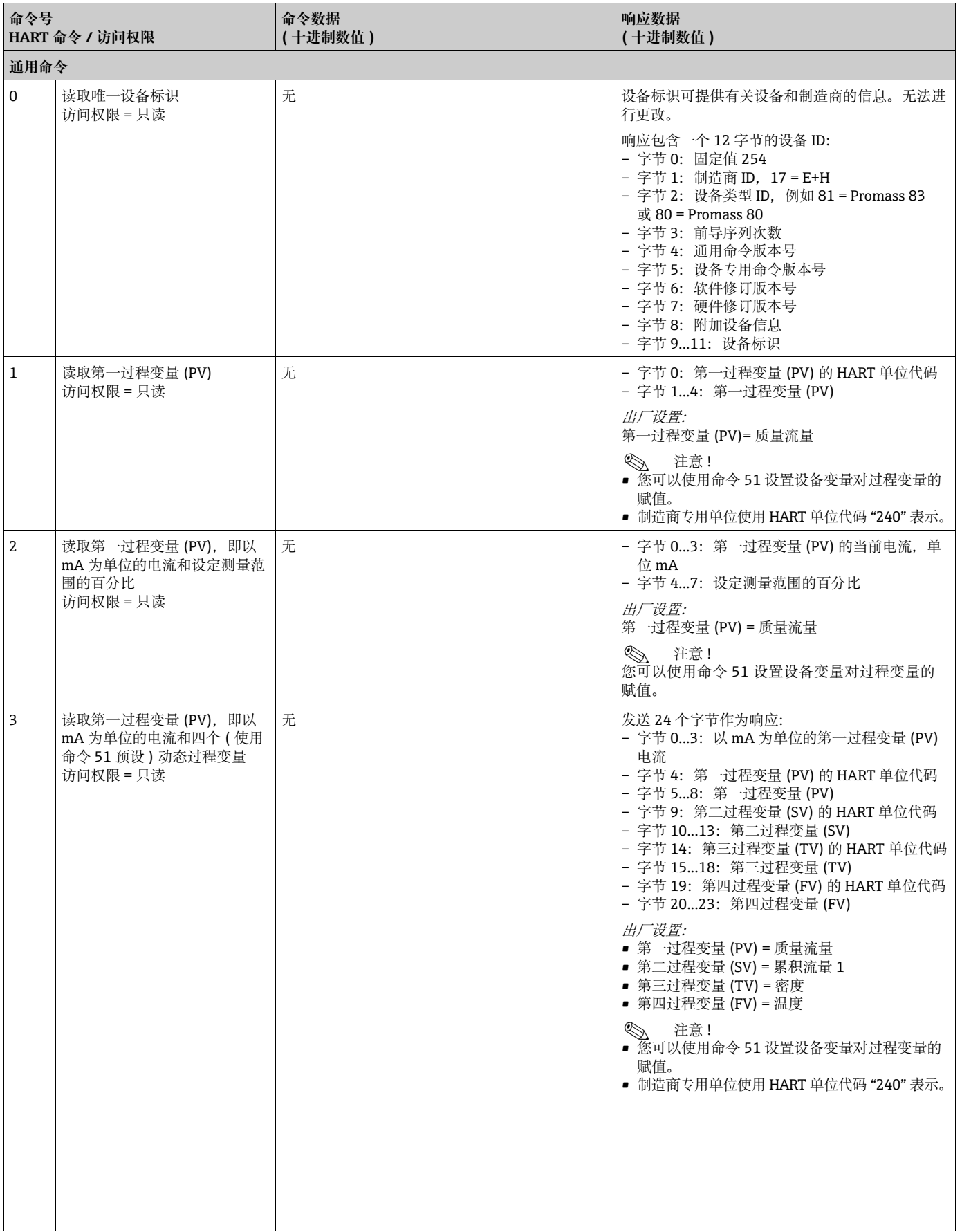

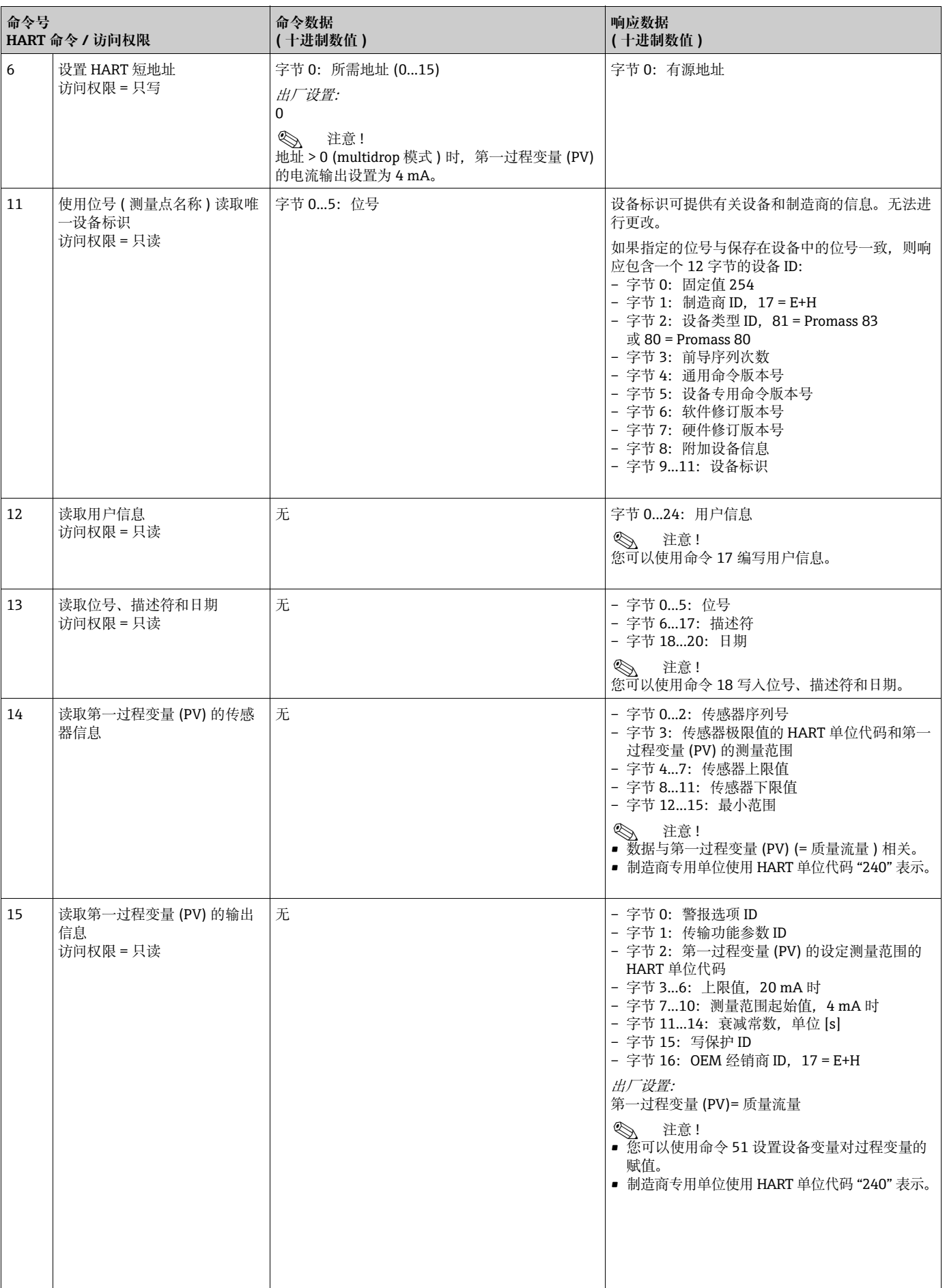

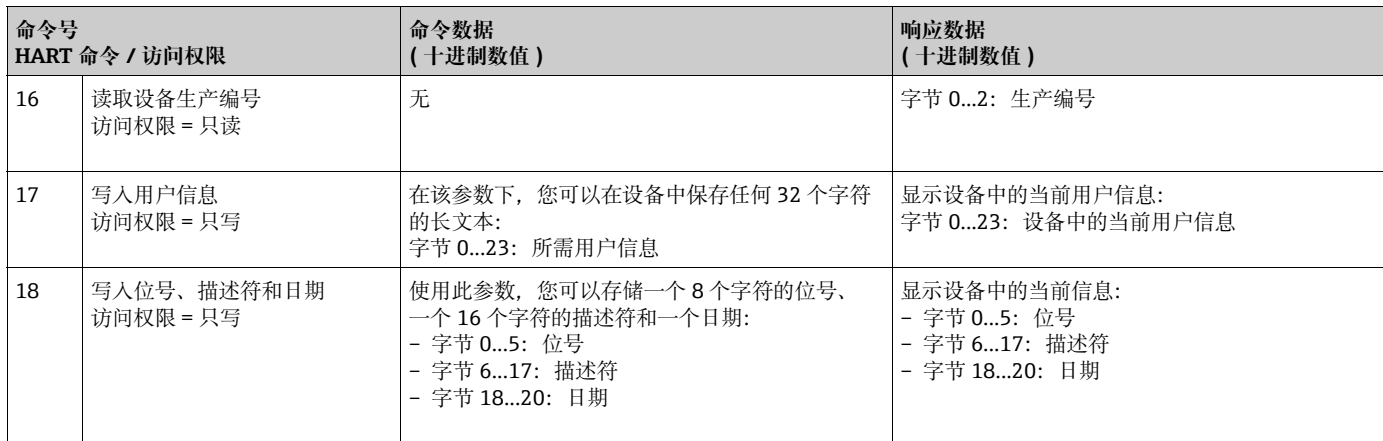

下表包含设备支持的所有常规操作命令。

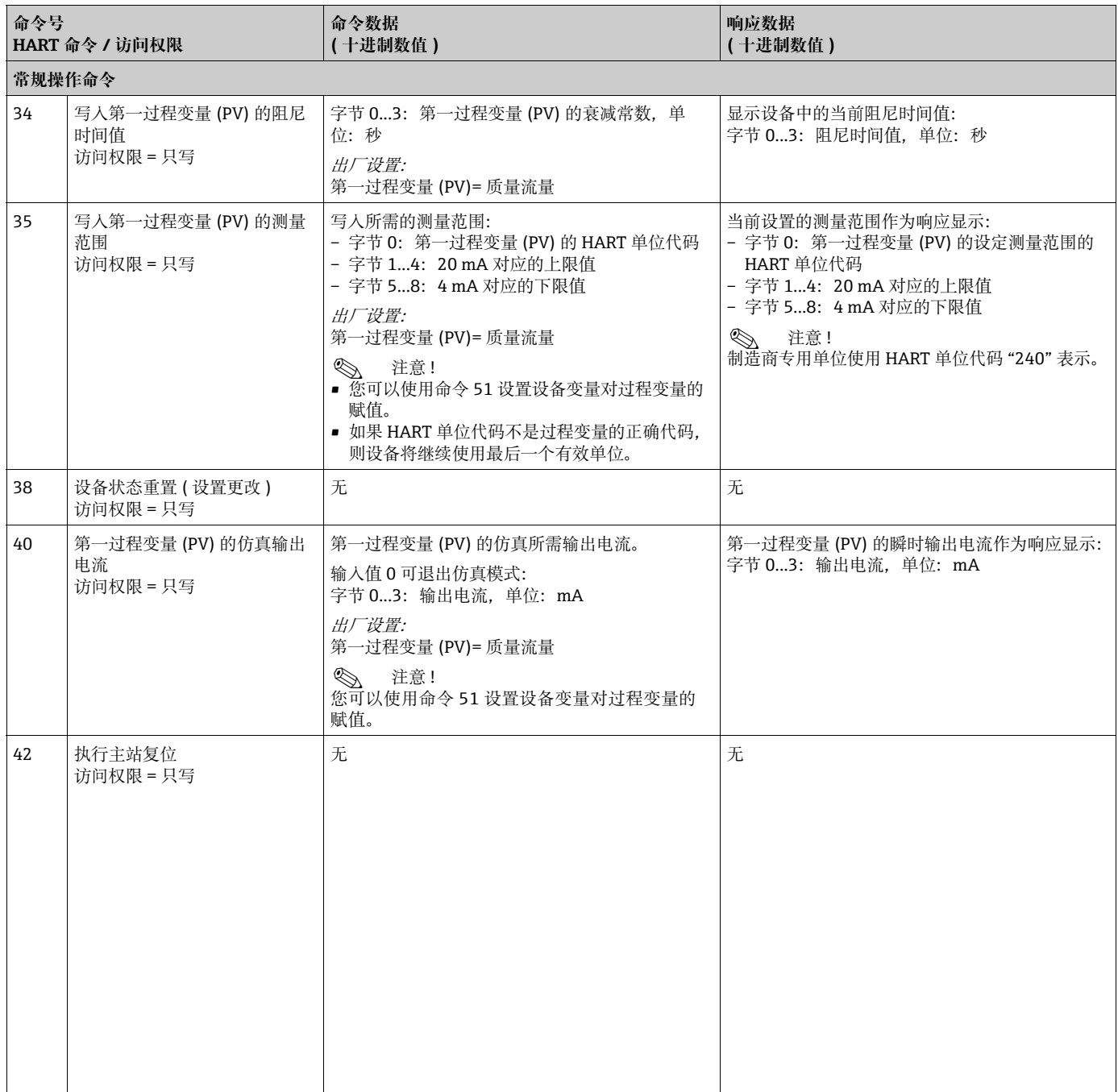

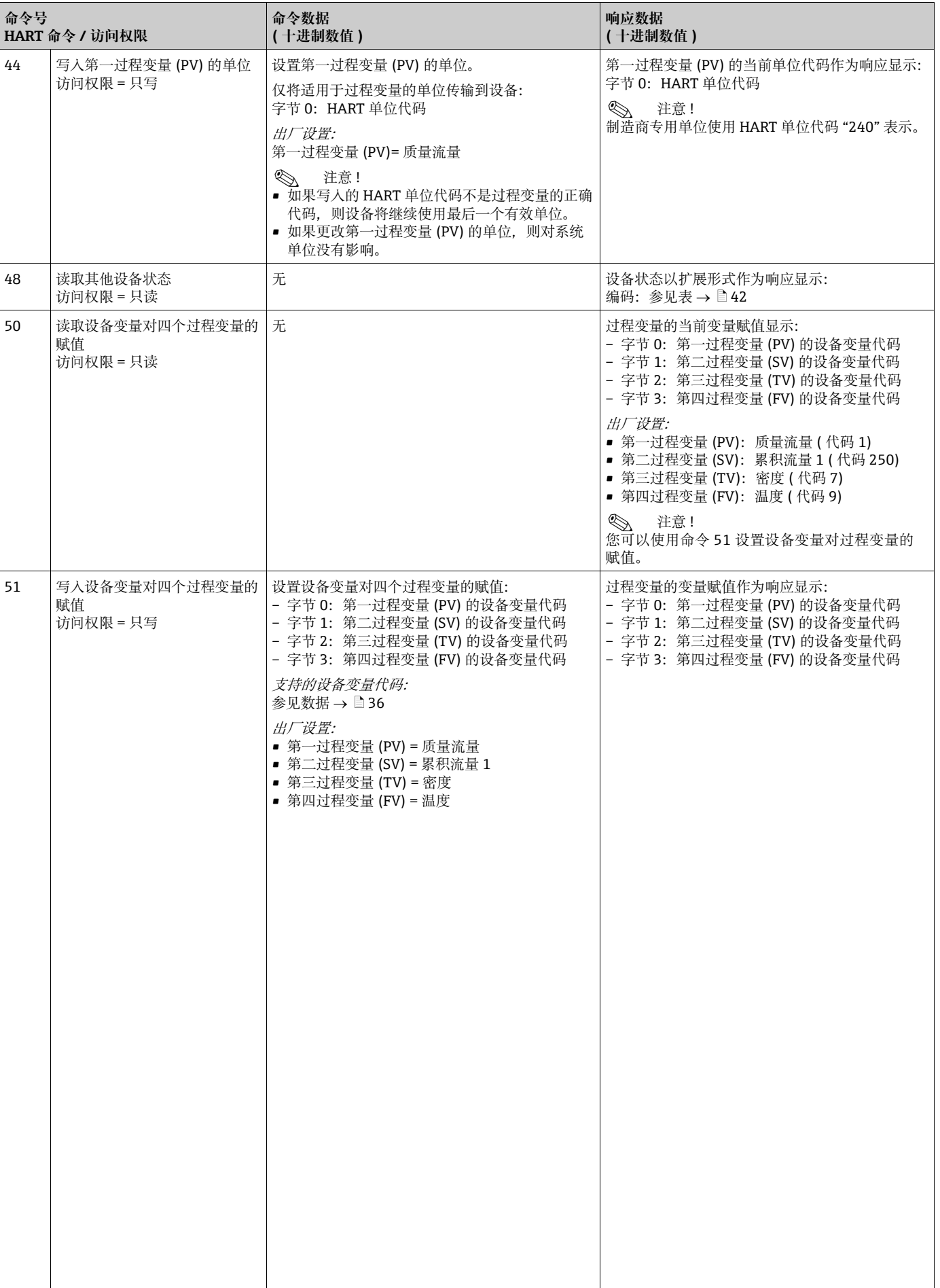

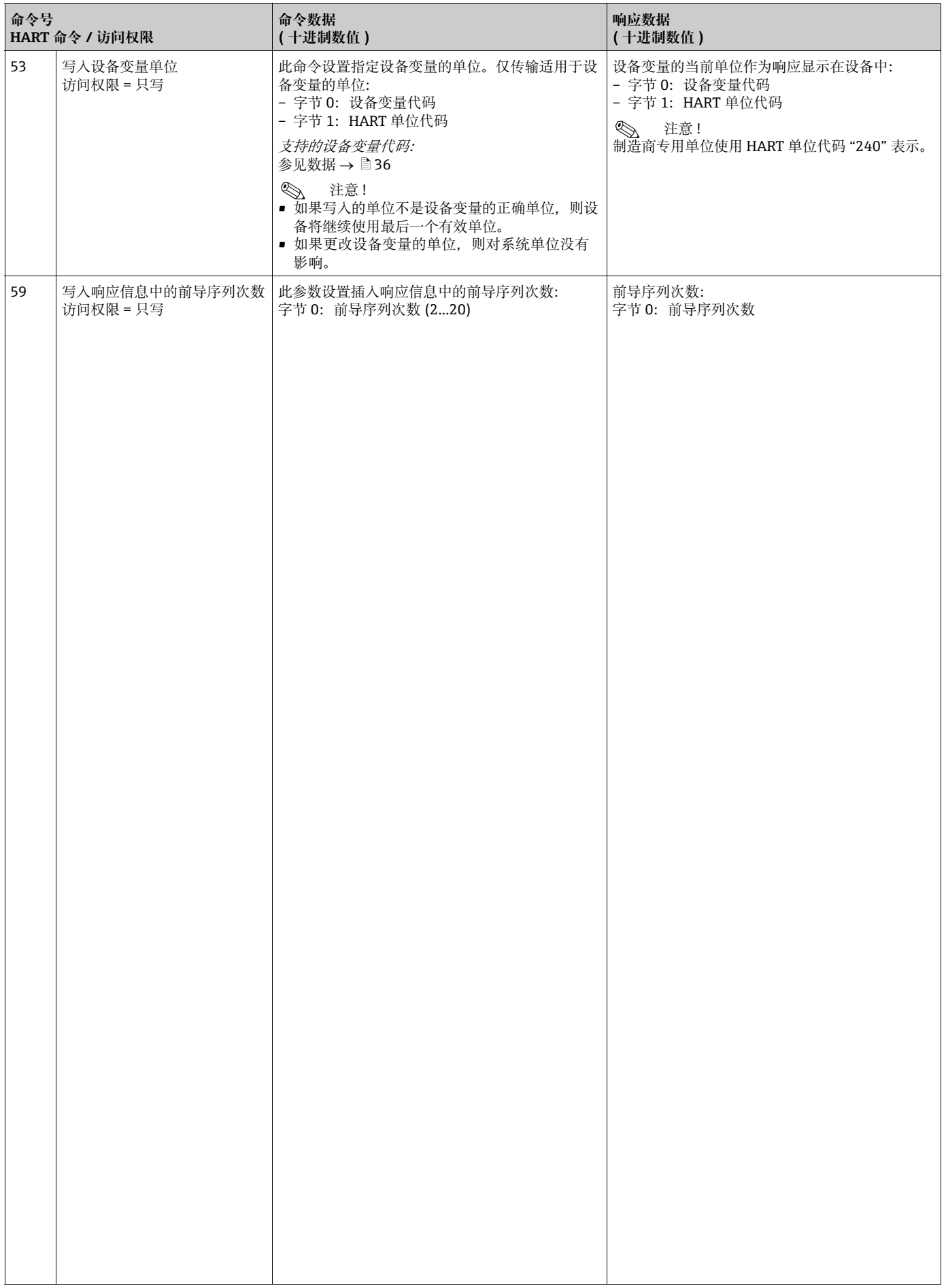

### **5.4.5 设备状态 / 错误信息**

<span id="page-41-0"></span>您可以通过命令 "48" 读取扩展设备状态,在这种情况下即为当前错误消息。该命令提供 部分以位编码的信息 ( 参见下表 )。

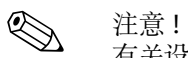

有关设备状态、错误信息及故障排除的详细说明,请参见 " 系统错误信息 " 章节。 ä [57](#page-56-0)

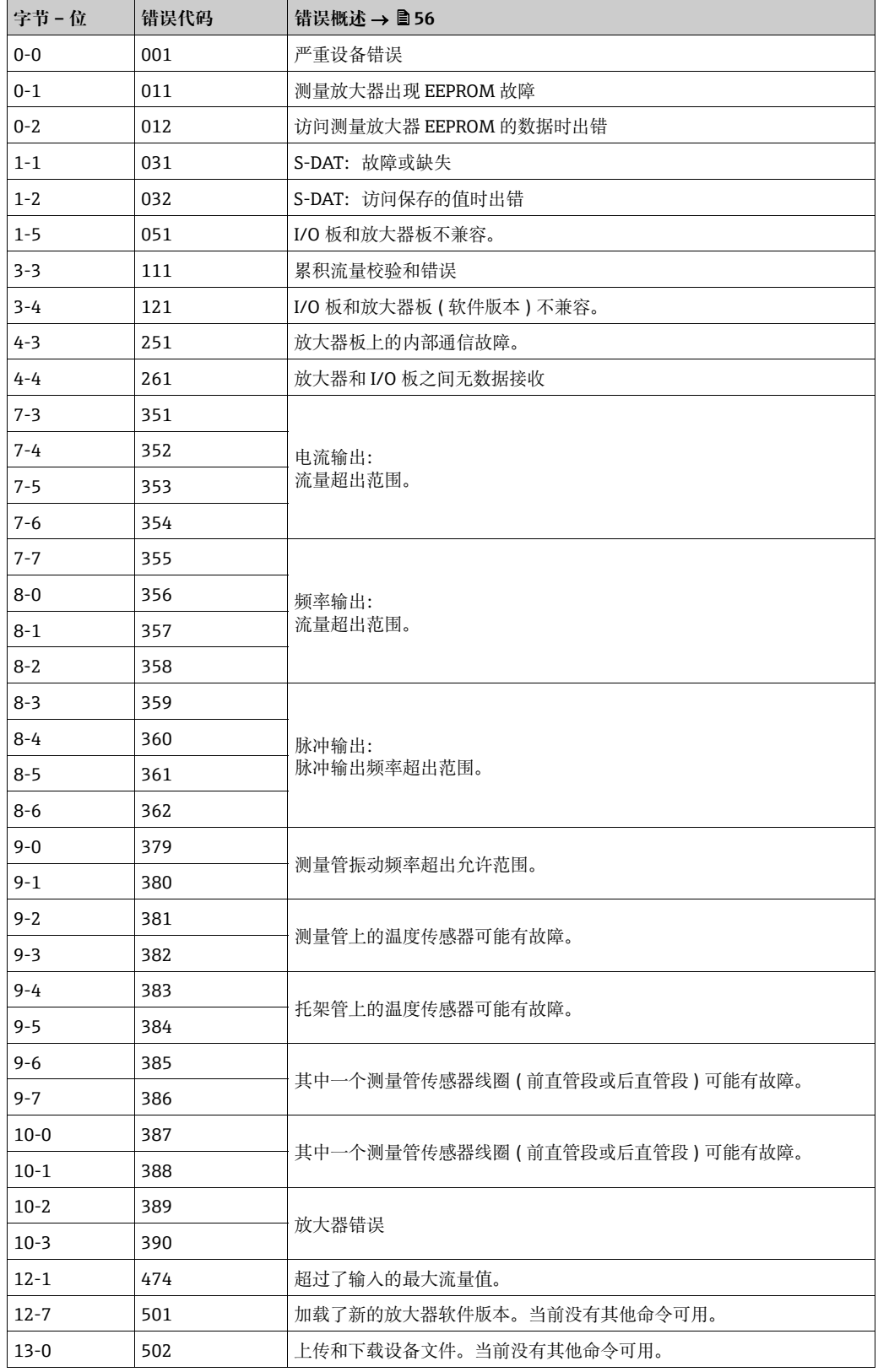

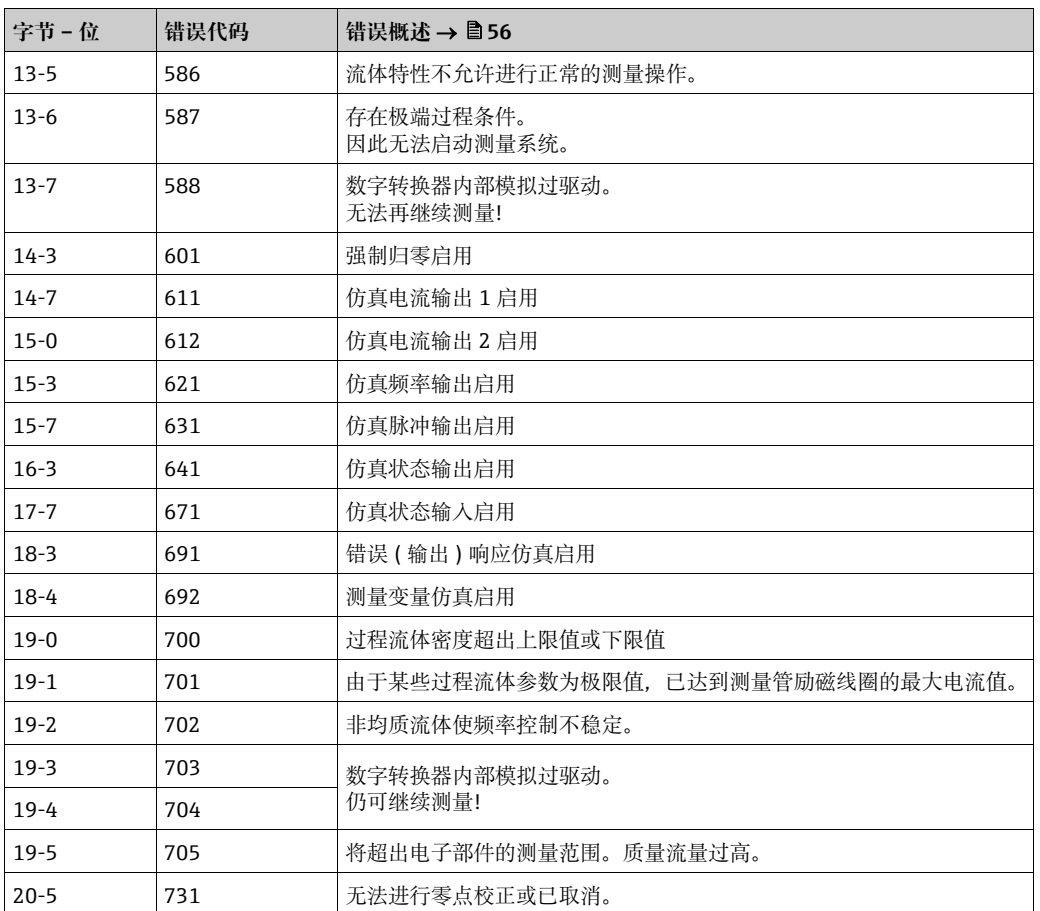

# **6 调试**

# **6.1 功能检查**

测量设备通电前,请确保已成功执行以下功能检查:

- " 安装后检查 " 的检查列表 → [24](#page-23-0)
- " 连接后检查" 的检查列表 →  $\Box$  [30](#page-29-0)

# **6.2 启动测量设备**

成功执行功能检查后, 设备通电即可正常工作。然后, 设备执行内部测试程序, 现场显 示单元上将显示以下信息:

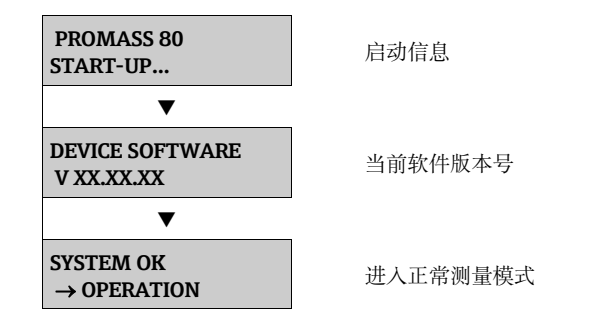

完成启动后,立即进入正常测量模式。 显示屏中显示不同测量值和 / 或状态变量 (HOME 位置 )。

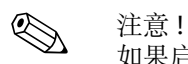

如果启动失败,则会显示一条错误信息,指出原因。

如果测量设备不带现场显示屏,则必须通过设置程序来设置各项参数和功能选项,例如 FieldCare。

如果测量设备配有现场显示屏,则可以通过以下快速设置菜单快速轻松地设置标准操作 的所有重要设备参数以及附加功能参数。

### **6.3.1 " 调试 " 快速设置**

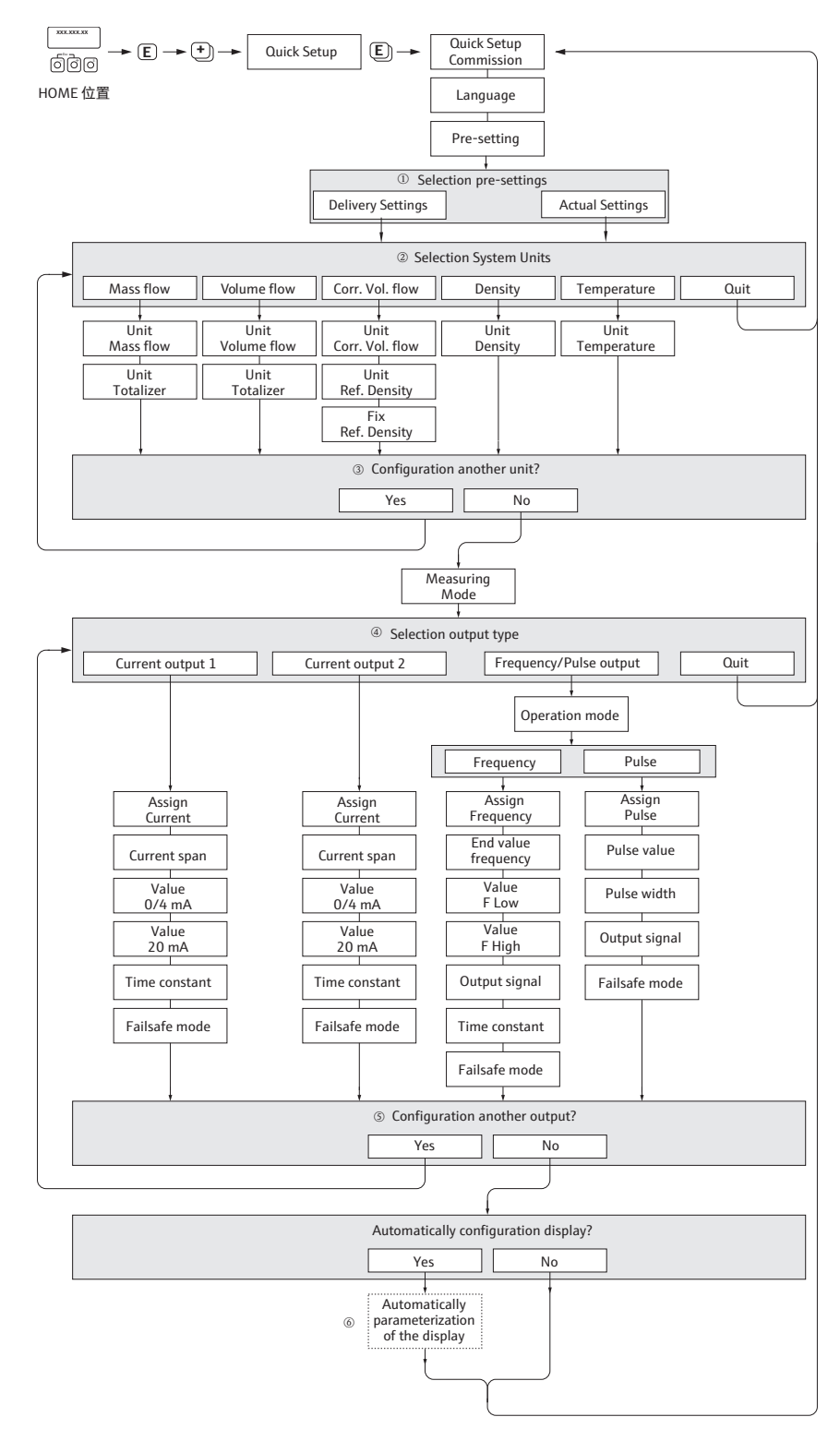

图 29: " 调试 " 快速设置

a0004645-zh

<br />
注意 !

- 如果在参数询问期间按下 品 组合键, 显示将返回到 SETUP COMMISSIONING (1002) 单元。
- 在运行下面说明的其中一种快速设置之前,必须执行 " 调试 " 快速设置。
- m 选择 DELIVERY SETTINGS 可将各个所选单位恢复为出厂设置。 选择 ACTUAL SETTINGS 可采用您之前设置的单位。
- n 在每个循环中,仅提供未在当前 Setup 选项中设置的单位。质量、体积和标况体积的单位通过相应流 量单位得出。
- o YES 选项保持可见,直到已设置所有单位。没有其他单位可用时,将仅显示 NO。
- p 在每个循环中,仅提供未在当前设置中设置的输出。
- q YES 选项保持可见,直到已设置所有输出。没有其他输出可用时,将仅显示 NO 选项。
- r "automatic parameterization of the display" 选项包含以下基本设置 / 出厂设置: YES: 第  $1$  行 = 质量流量; 第 2 行 = 累积流量 1;
	- 信息行 = 操作 / 系统状态 NO:现有 ( 选定 ) 设置保持不变。

### **6.4 设置**

### **6.4.1 一路电流输出:有源 / 无源**

电流输出通过 I/O 板上的各种跳线设置为 " 有源 " 或 " 无源 "。

←<sup>1</sup>} 小心 !<br>└┘ 只有非本安防爆型 (non-Ex i) I/O 板才可以将电流输出设置为 " 有源 " 或 " 无源 "。本安 防爆型 (Ex i) I/O 板永久连接为"有源"或"无源"。另请参见表→ ■[28](#page-27-0)

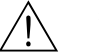

∠<u>↑</u> 警告!<br> 存在电击风险。裸露的部件带有危险电压。拆下电子腔盖板之前,请确保已关闭电源。

- 1. 关闭电源。
- 2. 拆下 I/O 板  $\rightarrow \Box$  [63](#page-62-0)
- 3. 按照  $\rightarrow$   $\rightarrow$   $\blacksquare$  [30](#page-46-0) 设置跳线
- (4) 小心!

存在测量设备损坏的风险。完全按照图中所示设置跳线。跳线设置不正确可能会导致电 流超限,从而损坏测量设备或与其连接的外部设备。

4. 按照与拆卸步骤相反的顺序安装 I/O 板。

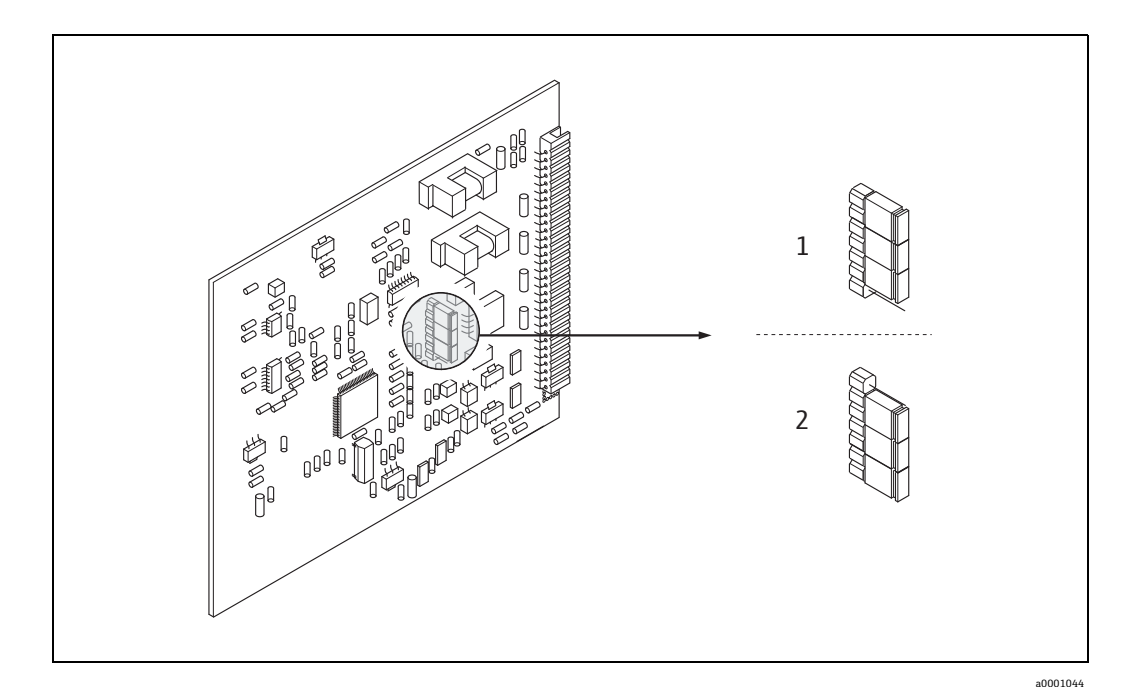

- <span id="page-46-0"></span>图 30: 设置电流输出 (I/O 板)
- 1 有源电流输出 (默认)
- 2 无源电流输出

#### **6.4.2 两路电流输出:有源 / 无源**

电流输出通过电流输入子模块上的各种跳线设置为 " 有源 " 或 " 无源 "。

警告!

存在电击风险。裸露的部件带有危险电压。拆下电子腔盖板之前,请确保已关闭电源。

- 1. 关闭电源
- 2. 拆下 I/O 板  $\rightarrow \Box$  [63](#page-62-0)
- 3. 设置跳线  $\rightarrow$  231
- 

r<sup>4</sup>] 小心!<br>一 存在测量设备损坏的风险。完全按照图中所示设置跳线。跳线设置不正确可能会导致电 流超限,从而损坏测量设备或与其连接的外部设备。

4. 按照与拆卸步骤相反的顺序安装 I/O 板。

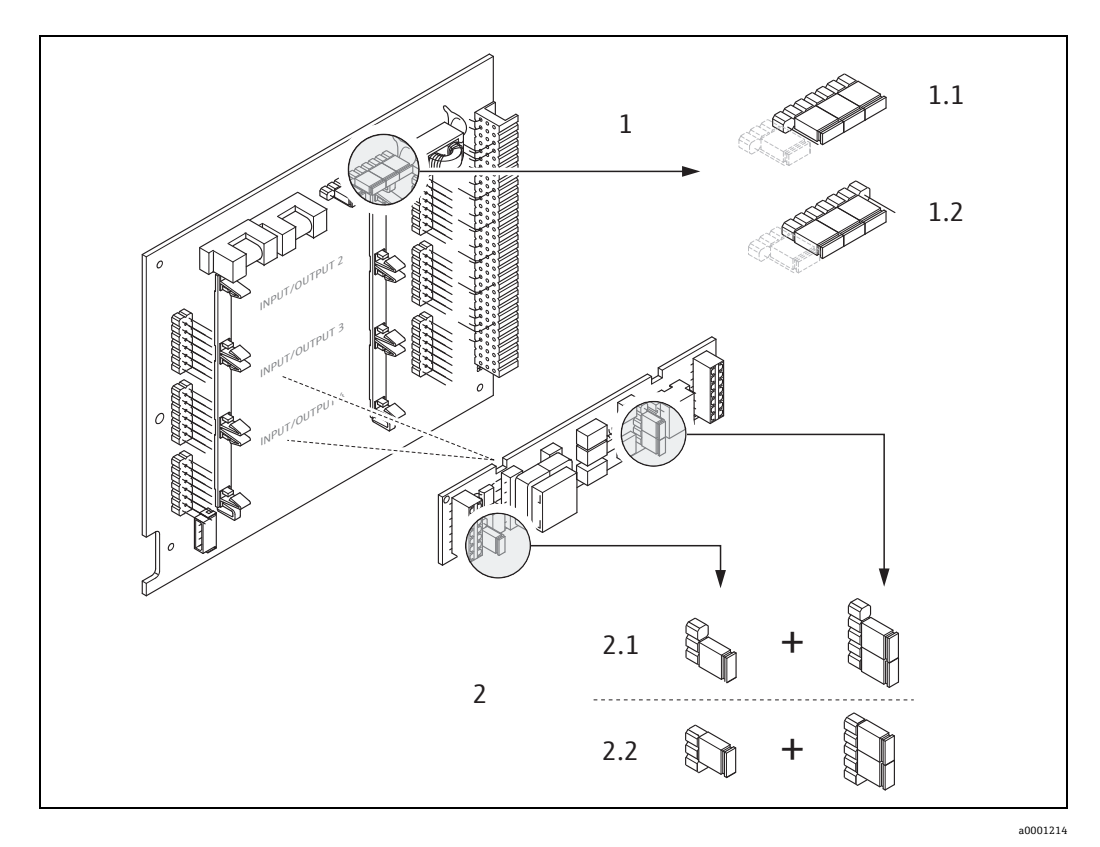

<span id="page-47-0"></span>图 31: 借助跳线 (I/O 板 ) 设置电流输出

- 1 带有 HART 的电流输出 1
- 1.1 有源电流输出 (默认)
- 1.2 无源电流输出
- 2 电流输出 2 ( 可选, 插件模块 )<br>2.1 有源电流输出 ( 默认 )
- 有源电流输出 (默认)
- 2.2 无源电流输出

# **6.5 调节**

### **6.5.1 零点校正**

<span id="page-48-0"></span>所有测量设备均采用最先进技术进行标定。以这种方式获得的零点印在铭牌上。 标定在参考操作条件下进行→ ■[76。](#page-75-0) 因此,通常**无**需进行零点校正!

根据现场应用经验,只有在特定应用场合下才建议进行零点校正:

- 在极低的流量下实现最高的测量精度
- 在极端过程条件或操作条件下 ( 例如极高过程温度或极高粘度的流体 )。

#### **零点校正的前提**

在执行零点校正之前,请注意以下事项:

- 仅可以对除气流体或不含固流体进行零点校正。
- 对流速为 0 (v = 0 m/s) 的满管测量管进行零点校正。可以通过在传感器的上游管道和 / 或下游管道中安装截止阀,或使用现有阀门和管件实现。
	- $-$  正常操作  $\rightarrow$  阀 1 和阀 2 打开
	- $-$  带泵压零点校正 → 阀 1 打开 / 阀 2 关闭
	- $-$  不带泵压零点校正 → 阀 1 关闭 / 阀 2 打开

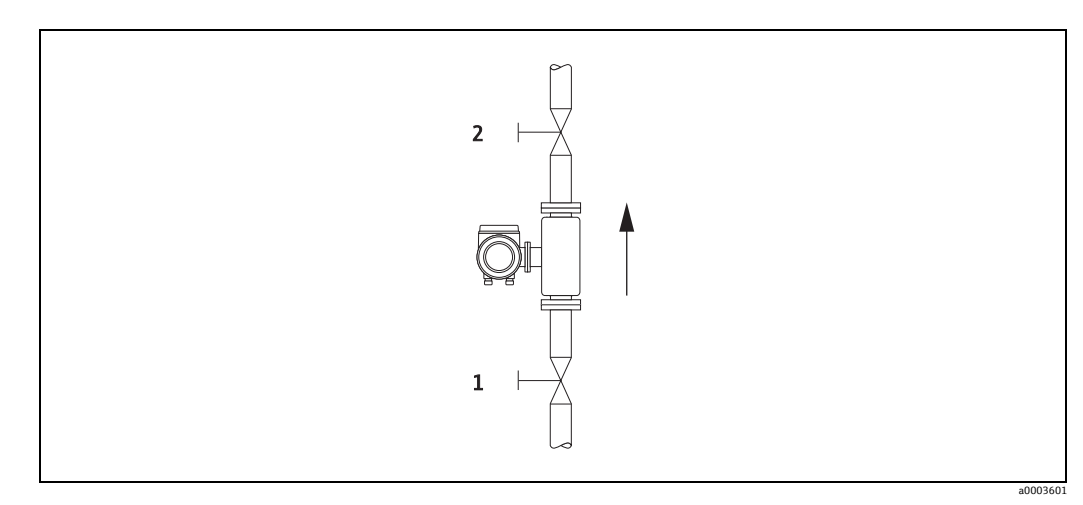

图 32: 零点校正和截止阀

m<sup>q</sup> 小心!

- 如果流体很难测量 ( 例如包含夹带的固体或气体 ), 尽管反复进行了零点校正, 也可能 无法获得稳定的零点。在这种情况下,请联系 Endress+Hauser 服务中心。
- 您可以使用 ZERO POINT 功能参数查看当前有效的零点值 ( 参见 《仪表功能描述》)。

#### **执行零点校正**

- 1. 保持系统运行,直至达到操作条件。
- 2. 停止流动 (v = 0 m/s)。
- 3. 进行截止阀泄漏检查。
- 4. 检查工作压力是否正确。
- 5. 执行零点校正,如下所示:

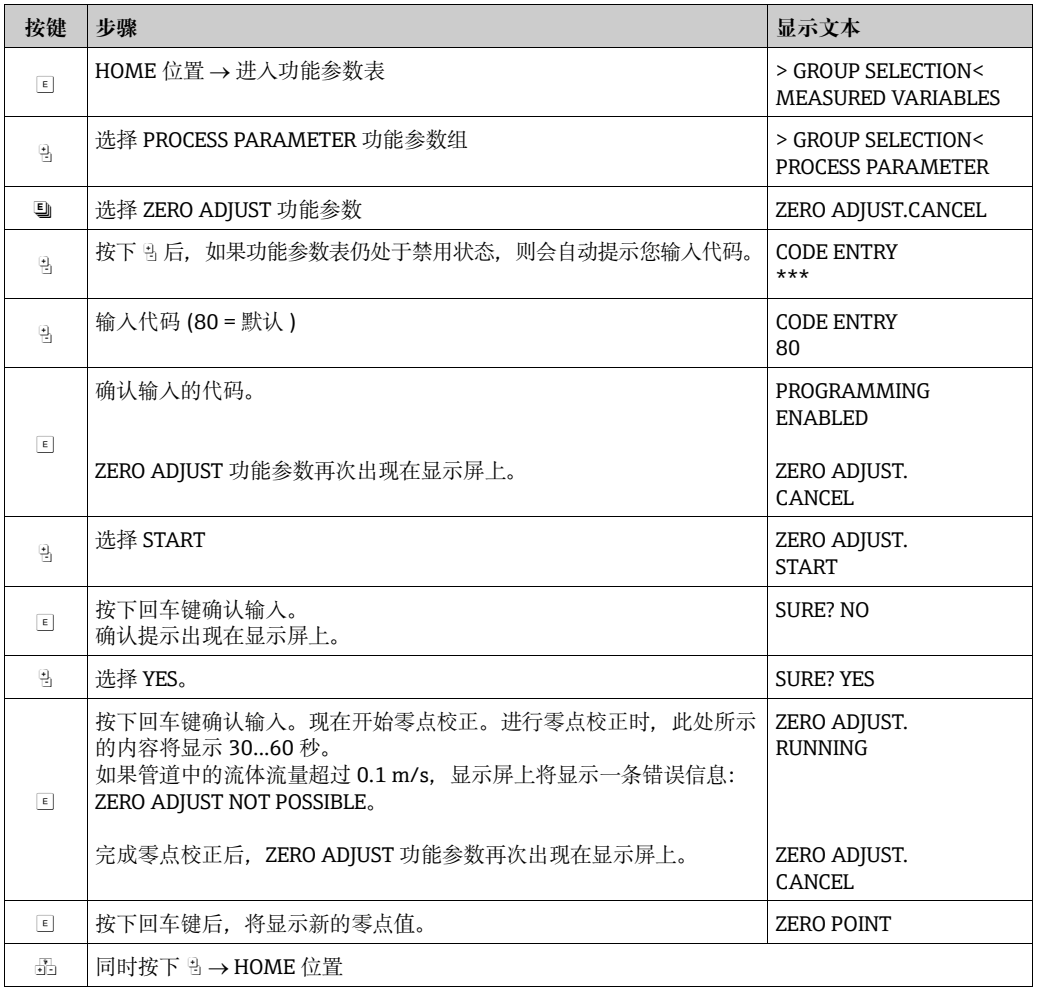

#### **6.5.2 密度调节**

确定流体密度的测量精度直接影响体积流量的计算。因此,在以下情况下需要进行密度 调节:

- 根据实验室分析结果,传感器无法准确测量用户期望的密度值。
- 流体特性处于工厂设定的测量点或用于标定测量设备的参考操作条件之外。
- 该系统专门用于测量流体密度, 该密度必须在恒定条件下以高精度记录。

#### **执行第 1 点或第 2 点密度调节步骤**

m<sup>q</sup> 小心!

- 仅当用户详细了解流体密度知识 ( 例如从详细的实验室分析中获得 ) 时,才可以执行 现场密度调节。
- 以这种方式指定的目标密度值与测量的流体密度的偏差不得超过 ±10%。
- 确定的目标密度错误时,会影响所有计算出的密度和体积功能参数。
- 密度调节会更改工厂密度标定值或维修技术人员设置的标定值。
- 下述功能参数在 《仪表功能描述》中进行了详细说明。
- 1. 向传感器中注满流体。确保测量管已完全注满,并且流体中没有气泡。
- 2. 等待至流体和测量管之间的温差均等。等待时间取决于流体和温度水平。
- 3. 选择密度调节功能参数: HOME  $\rightarrow \infty$  +  $\rightarrow$  PROCESS PARAMETERS  $\rightarrow \infty$  DENSITY SET POINT - 按下 & 后, 如果功能参数表仍处于禁用状态, 则会自动提示您输入访问代码。输 入代码。
	- 使用 P 输入流体的目标密度,然后按下 F 保存该值 ( 输入范围 = 实际密度值  $±10\%$ )。
- 4. 按下 E 选择 MEASURE FLUID 功能参数。 使用 闯 选择 START 设置, 然后按下 国。此时 DENSITY ADJUST RUNNING 在显示屏 上显示 10 秒钟。在此期间, Promass 测量流体的当前密度 ( 测量的密度值 )。
- 5. 按下 F 并选择 DENSITY ADJUST 功能参数。 现在使用 B 选择 DENSITY ADJUST 设置, 然后按下 国。Promass 将测得的密度值与 指定值进行比较,并计算新的密度系数。
	- **西 小心!**

如果密度调节未正确完成,则可以选择 RESTORE ORIGINAL 功能参数,以重新激活 默认的密度系数。

6. 使用 品 使用 O 返回至主页位置 ( 同时按下 吗 )。

### **6.6 爆破片**

可选用带有集成爆破片的传感器外壳。

- 
- # 警告 ! 在安装过程中务必确保爆破片未被损坏,能够正常使用。按照指示标签上所述,触发 外壳中的超压。

如果触发了爆破片,请采取充分的预防措施,确保不会造成损坏并避免危及生命的风 险。爆破片:爆破压力 10...15 bar (145...217 psi)。

- 请注意,如果使用爆破片,则外壳不再具有第二腔室功能。
- 不允许打开连接头或取出爆破片。
- " 小心 !
	- 爆破片不能与另购的热夹套 (Promass A 除外 ) 组合使用。
	- 爆破片现有连接短管不可用作清洗或压力监测功能。

```
《 注意!
```
- 调试前,请拆除爆破片上的运输防护装置。
- 请注意指示标签。

### **6.7 吹扫和压力监测连接**

传感器外壳可保护内部的电子部件和机械部件,充注有干燥的氮气。除此之外,在达到 指定的测量压力时,它还可用作第二腔室。

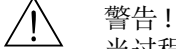

当过程压力超过指定的安全壳压力时,外壳不能用作附加的第二腔室。如果由于过程条 件参数 ( 例如腐蚀性过程流体 ) 导致存在测量管故障的风险, 建议使用外壳配有专用压 力监测连接头 ( 订购选件 ) 的传感器。使用这类连接头时, 如果管道发生故障, 可将收 集在外壳中的流体排出。这减少了外壳的机械过载风险,机械过载可能导致外壳故障并 增加潜在危险。这类连接头也可用于气体吹扫 ( 气体检测 )。

以下说明适用于处理带有吹扫或压力监测连接的传感器:

- 禁止打开吹扫连接口,除非能立即向第二腔室中注入干燥的惰性气体。
- 仅使用低压气体吹扫。最大压力 5 bar。

### **6.8 数据存储单元 (HistoROM)**

在 Endress+Hauser,术语 HistoROM 指存储过程和测量设备参数的各种类型的数据存储模 块。通过插入和拔出此类模块,可以将设备设置复制到其他测量设备上,仅举一个例子。

#### **6.8.1 HistoROM/S–DAT ( 传感器 DAT)**

S-DAT 是一种可交换数据存储设备, 其中存储了所有与传感器相关的参数, 即直径、序 列号、标定系数、零点。

# **7 维护**

无需专业维护。

## **7.1 外部清洁**

清洁测量设备的外表面时,应始终使用不会损伤外壳和密封圈表面的清洗剂清洗。

# **7.2 使用清管器清洗 (Promass H、I、S、P)**

使用清管器清洗时,必须考虑测量管内径和过程连接内径。另请参见 《技术资料》  $\rightarrow \Box$  [109](#page-108-0)。

### **7.3 更换密封圈**

在正常情况下,Promass A 传感器的流体接液密封圈不需要更换。仅在特殊情况下才需 要更换,例如侵蚀性或腐蚀性流体与密封圈材料不兼容时。

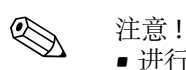

■ 进行 CIP/SIP 清洗时, 更换时间间隔取决于流体特性以及清洗周期的频率。

• 密封圈更换件 ( 附件 )

# **8 附件**

用于变送器和传感器的各种附件可以从 Endress+Hauser 单独订购。Endress+Hauser 服 务中心可以提供有关您选择的订货号的详细信息。

# **8.1 设备专用附件**

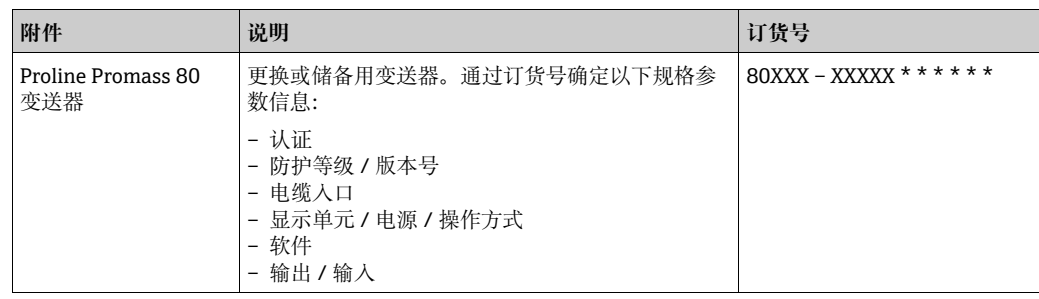

# **8.2 测量专用附件**

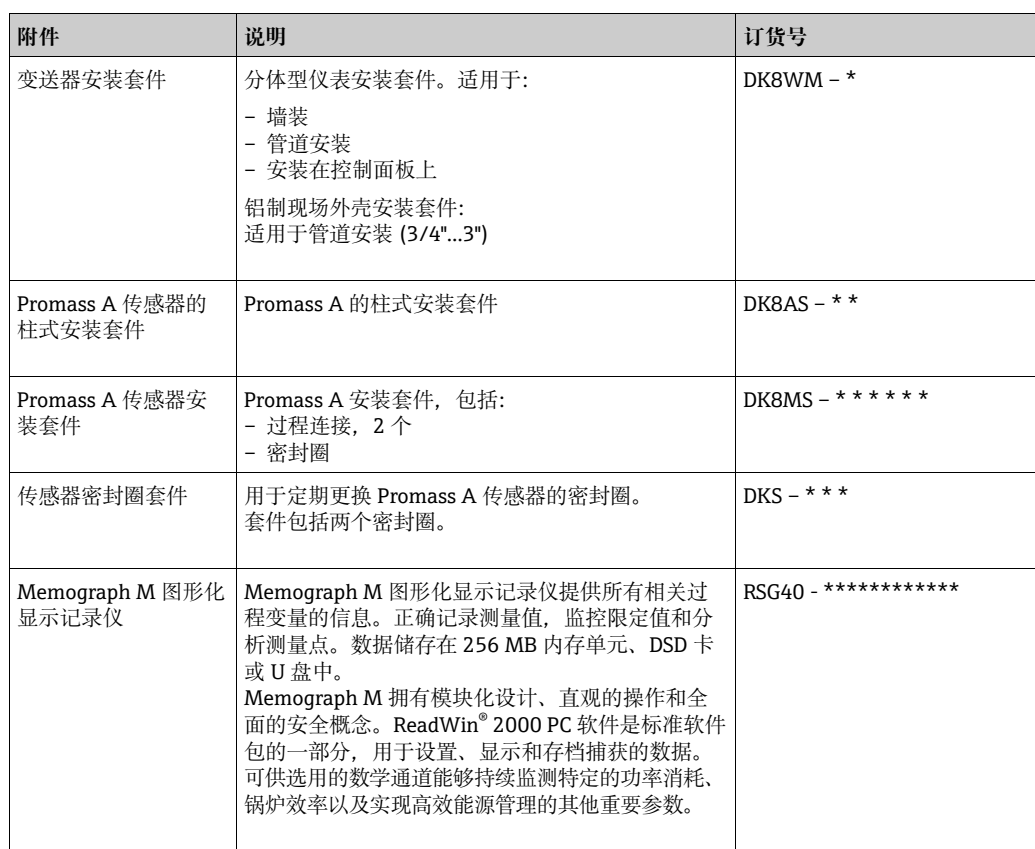

# **8.3 通信专用附件**

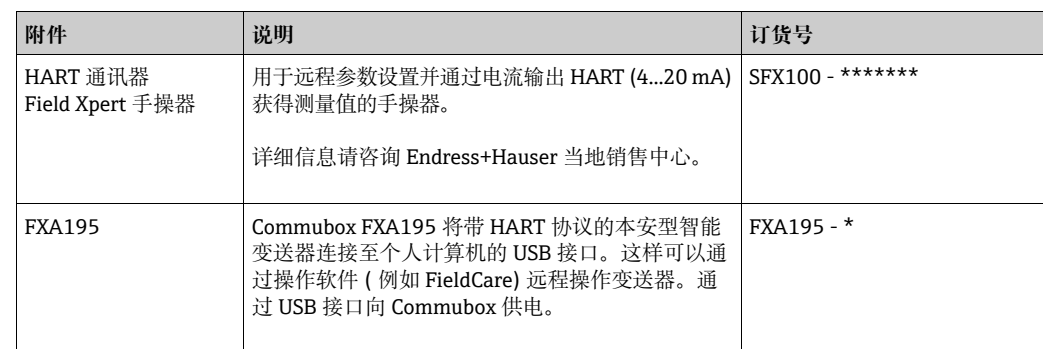

# **8.4 服务专用附件**

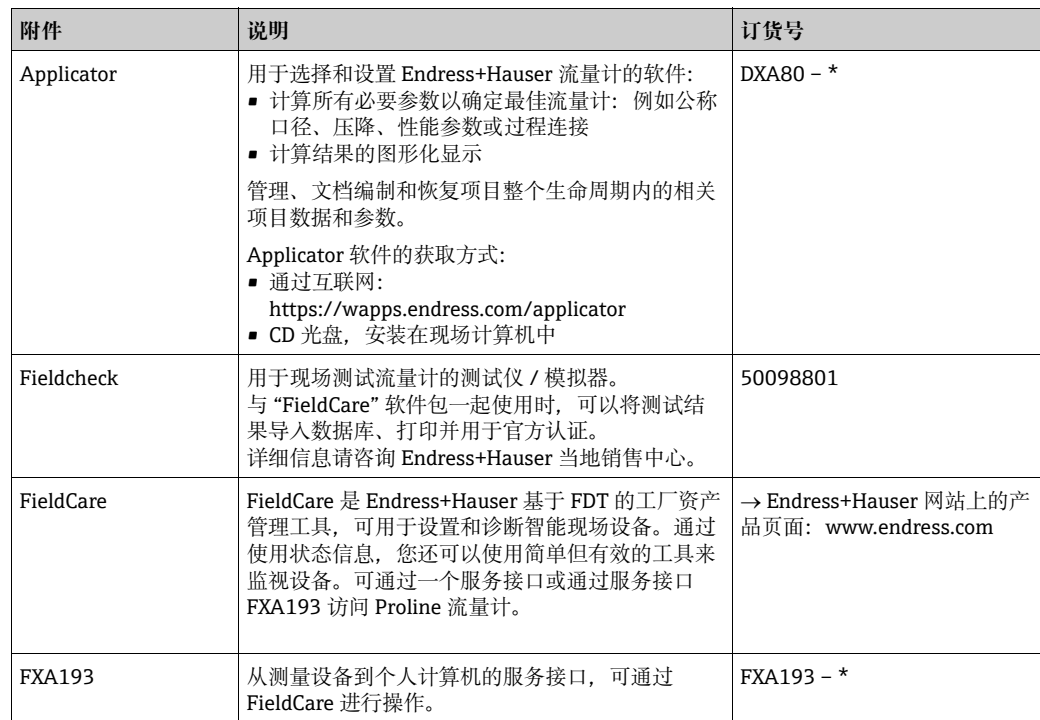

# **9 故障排除**

# **9.1 故障排除指南**

<span id="page-55-0"></span>调试后或在操作过程中出现故障时,始终按照以下检查表进行故障排除。参见常规操 行,可直接找出问题的原因并采取适当的解决措施。

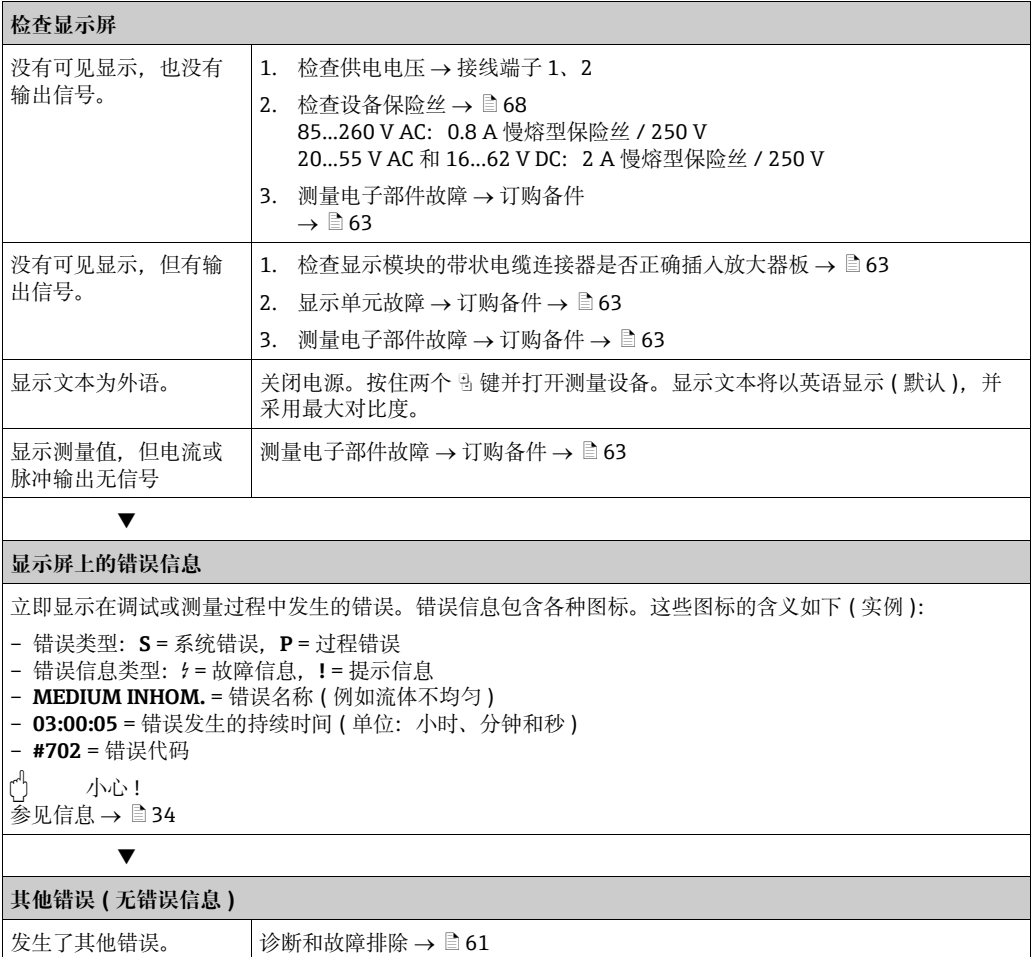

# <span id="page-56-0"></span>**9.2 系统错误信息**

严重的系统错误始终被仪表识别为"故障信息",并在显示屏上显示为闪电符号(t)!故 障信息会立即影响输入和输出。

(4) 小心!

发生严重故障时,可能必须将流量计返还给制造商进行维修。将流量计返还给 Endress+Hauser 之前, 必须执行一些重要步骤  $\rightarrow \Box$  [69](#page-68-0)。 请始终附上正确填写的 " 污染物声明 " 表格。 本手册封底提供此表格的空白印本。

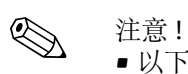

• 以下列出的错误类型与出厂设置相对应。

■ 参见相关信息 →  $\Box$  [34](#page-33-0)

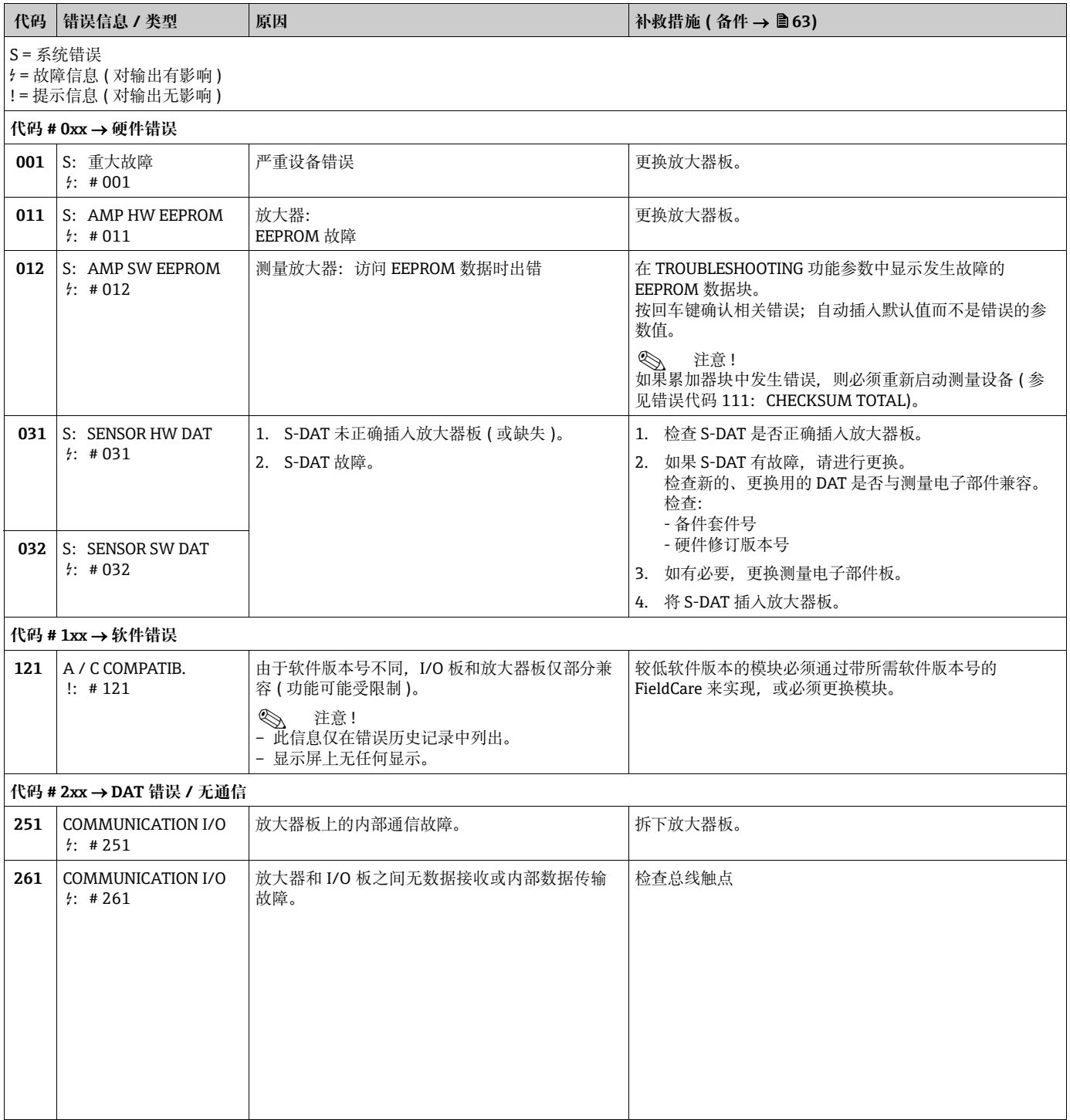

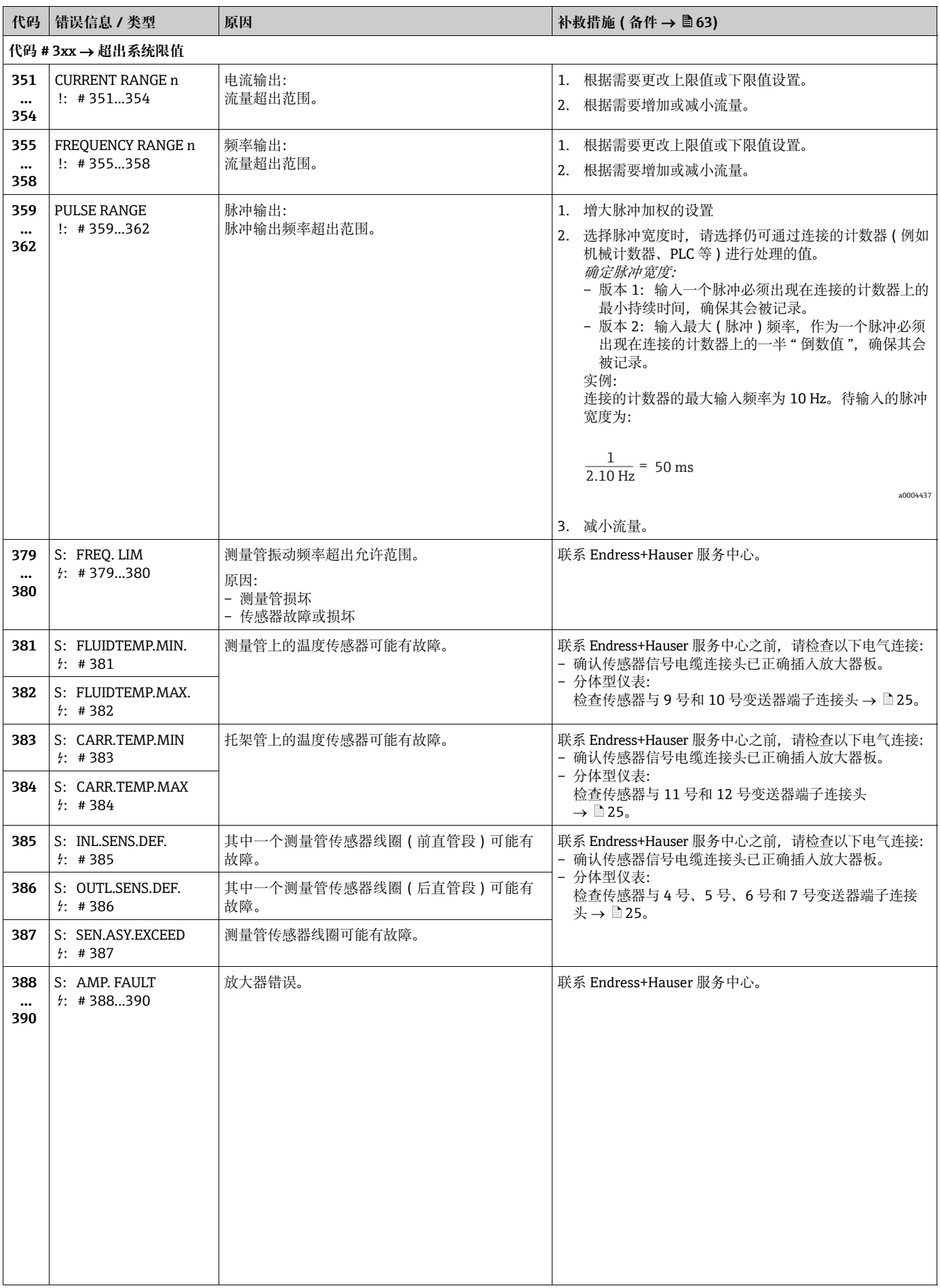

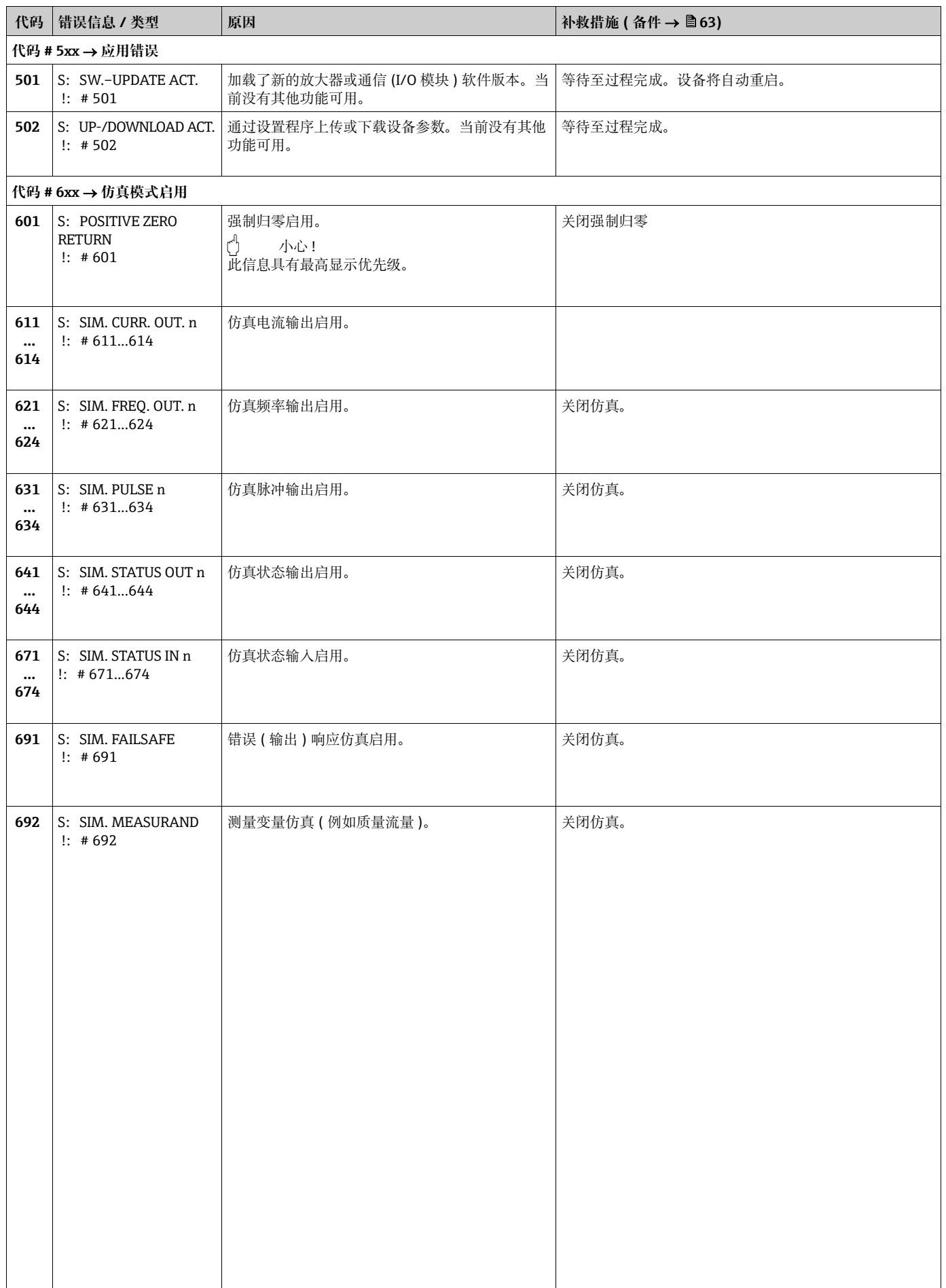

# **9.3 过程错误信息**

可以将过程错误定义为"故障"或"提示"信息,因此可以采用不同的权重。这通过功 能参数表指定 ( 《仪表功能描述》)。

**图 注意!** 

■ 参见相关信息 →  $\Box$  [34](#page-33-0)

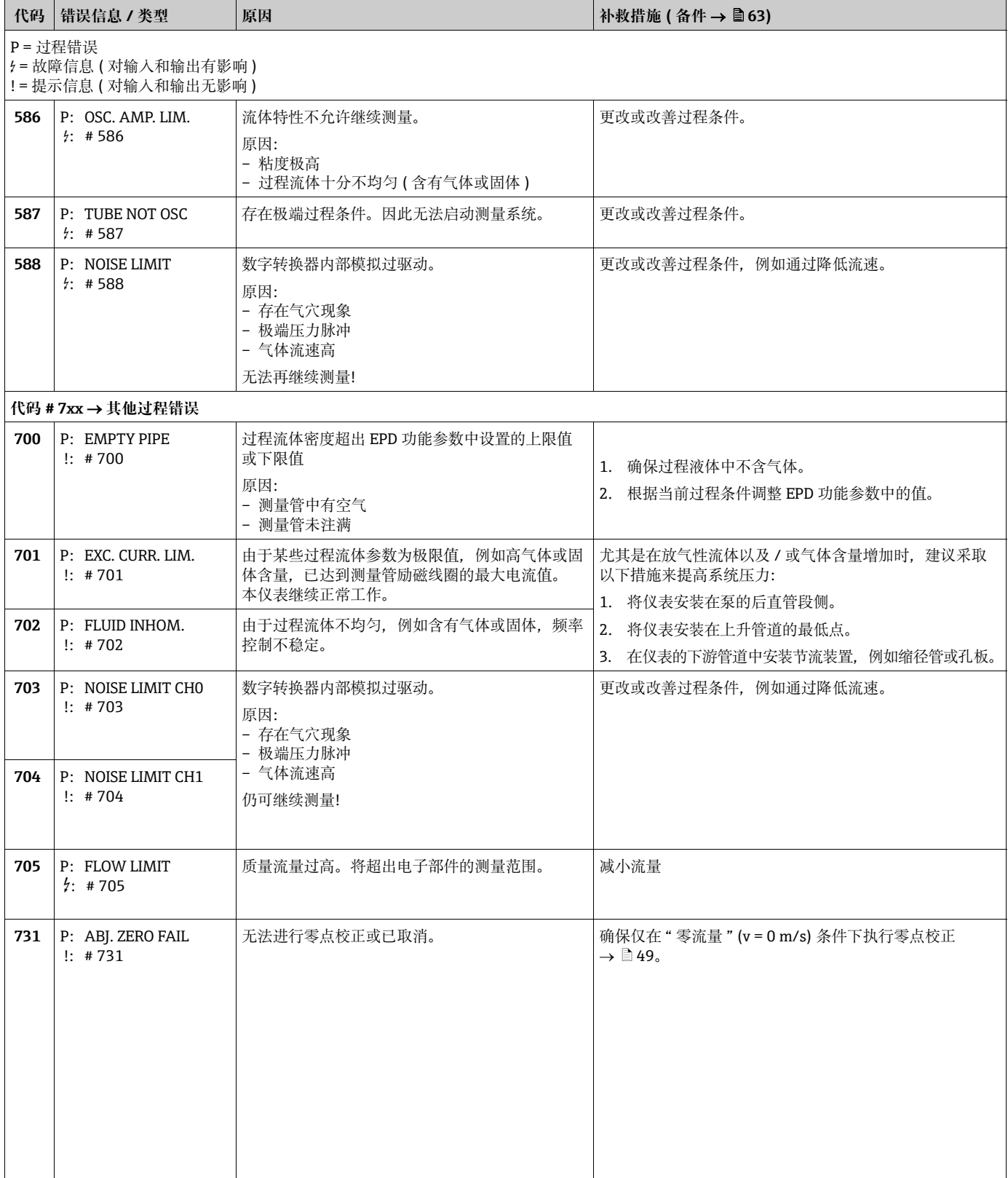

<sup>•</sup> 下面列出的错误信息类型与出厂设置相对应。

# <span id="page-60-0"></span>**9.4 无信息的过程错误**

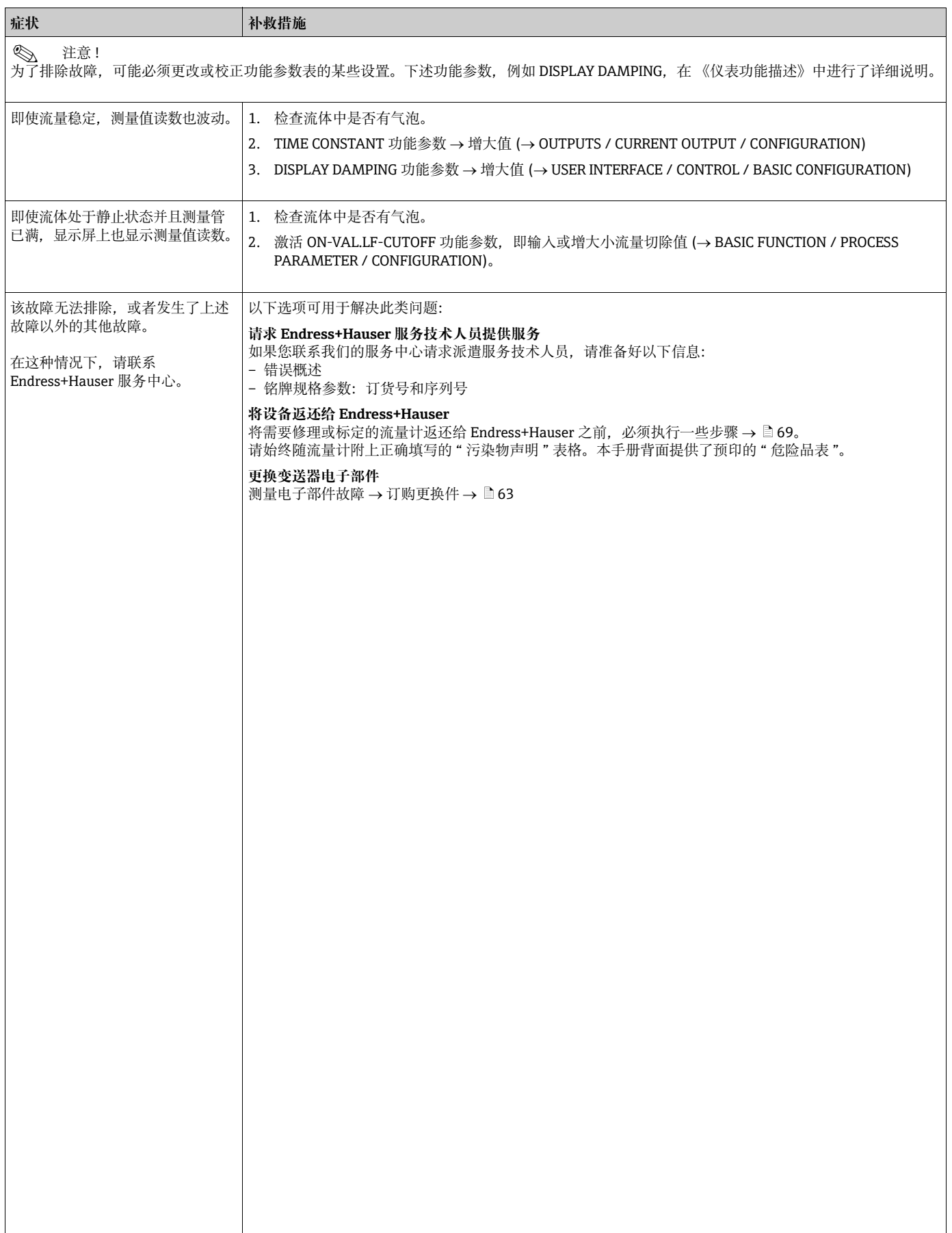

# **9.5 错误输出响应**

# 《 注意!

累积流量、电流、脉冲和频率输出的故障安全模式可以通过功能参数表中的各种功能参 数进行自定义。有关这些步骤的详细信息请参见 《仪表功能描述》。

您可以使用强制归零来将电流、脉冲和状态输出的信号设置为相应的故障返回值,例如 在清洗管道期间必须中断测量时。此功能参数优先于所有其他设备功能参数。例如,仿 真被抑制。

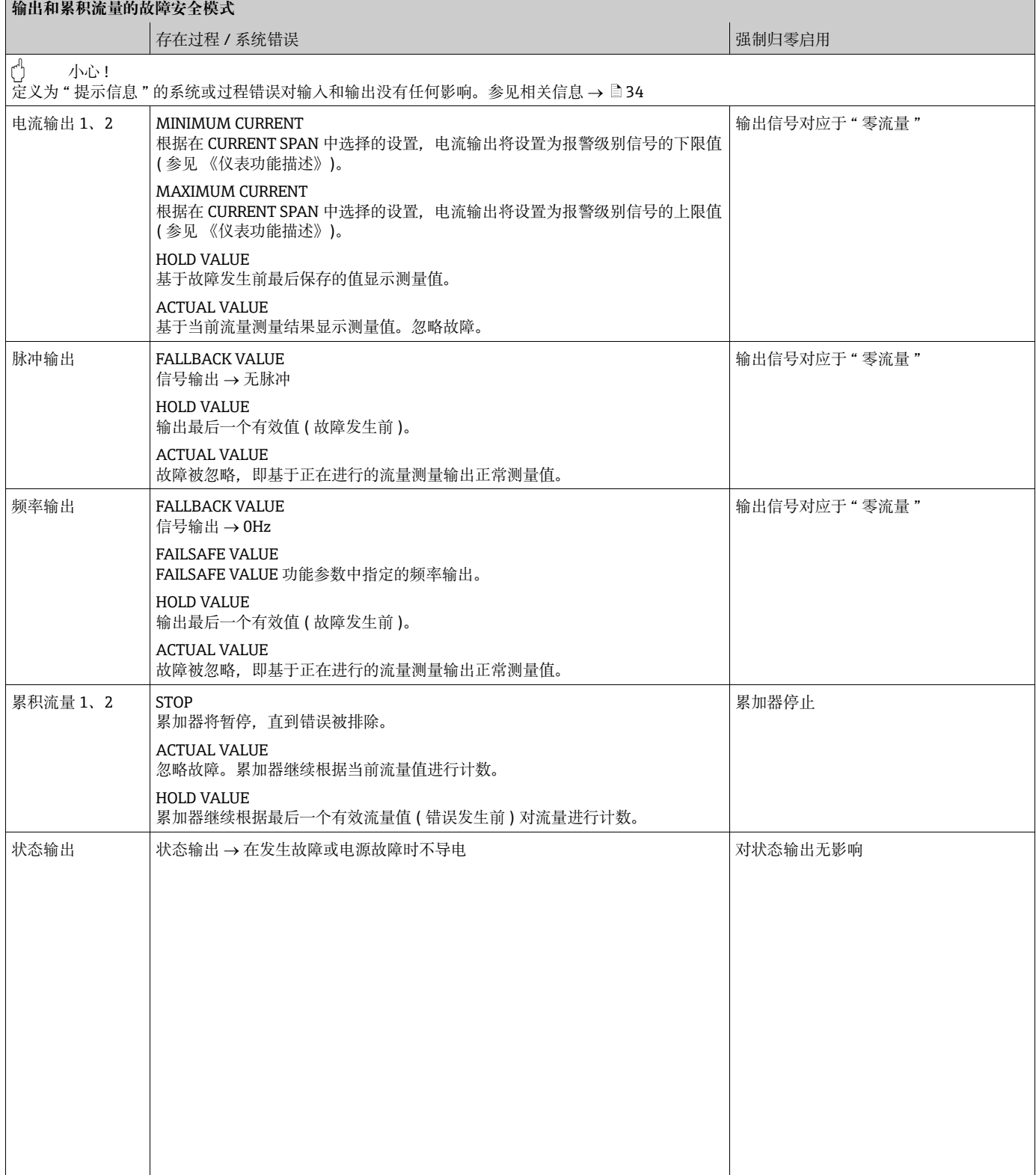

# <span id="page-62-1"></span>**9.6 备件**

<span id="page-62-0"></span>前几节包含详细的故障排除指南  $\rightarrow$   $\Box$  [56](#page-55-0) 此外,测量设备还通过持续的自诊断和错误信息提供额外的支持。 故障排除可能需要用经过测试的备件替换故障部件。 下图所示为备件的可用范围。

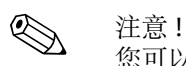

您可以通过提供印在变送器铭牌上的序列号直接从 Endress+Hauser 服务中心订购备件  $\rightarrow \Box$  7.

- 备件成套发货,包括以下部件:
- 备件
- 附加部件、小物件 ( 螺纹紧固件等 )
- 安装指南
- 包装

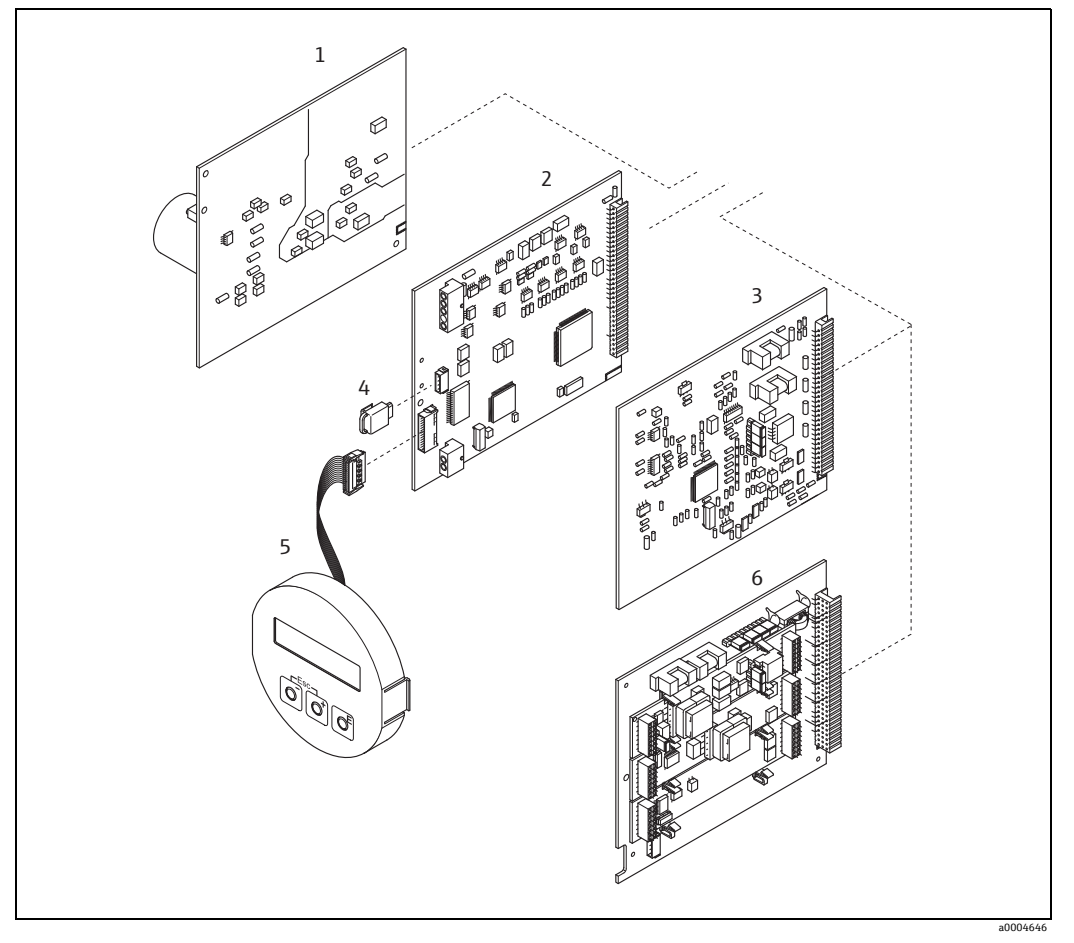

图 33: 变送器 Promass 80 ( 现场型和墙装型外壳 ) 的备件

- 1 电源板 (85...260 V AC、20...55 V AC、16...62 V DC)<br>2 放大器板
- 2 放大器板
- 3 I/O 板 (COM 模块 )
- 4 HistoROM/S-DAT ( 传感器数据存储单元 )<br>5 显示单元
- 5 显示单元
- 6 I/O 板 (通信单元); 仅版本 80\*\*\*-\*\*\*\*\*\*\*\*\*\*\*8

### **9.6.1 拆卸和安装印刷电路板**

#### **现场型外壳**

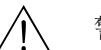

- # 警告 ! 存在电击风险。裸露的部件带有危险电压。拆下电子腔盖板之前,请确保已关闭电源。
	- 存在电子部件 (ESD 保护) 损坏的风险。静电可能会损坏电气元件或影响其可操作性。 请在工作场所使用专用于静电敏感设备的接地工作表面!
	- 如果不能保证在以下步骤中保持设备的电介质强度,则必须根据制造商的规格参数进 行适当的检查。
	-

〔<sup>4</sup>〕 小心!<br>□ 仅允许使用 Endress+Hauser 原装备件。

- <span id="page-63-0"></span>→ 图 34, 安装和拆卸:
- 1. 从变送器外壳上拧下电子腔盖板。
- 2. 拆卸现场显示单元 (1),如下所示:
	- 按下侧面的闩锁 (1.1),然后拆下显示单元。
	- 断开显示模块的带状电缆 (1.2) 与放大器板的连接。
- 3. 拧下螺丝,然后拆下电子腔盖板(2)。
- 4. 拆卸电源板 (4) 和 I/O 板 (6、7):
- 将一个细销插入专用的孔 (3) 中,并将板从固定架中拉出。
- 5. 拆卸放大器板 (5):
	- 断开带 S-DAT (5.3) 的传感器信号电缆 (5.1) 插头与板的连接。
	- 轻轻断开励磁电流电缆 (5.2) 插头与板的连接,避免使其前后移动。
	- 将一个细销插入专用的孔 (3) 中,并将板从固定架中拉出。
- 6. 按照与拆卸步骤相反的顺序进行安装。

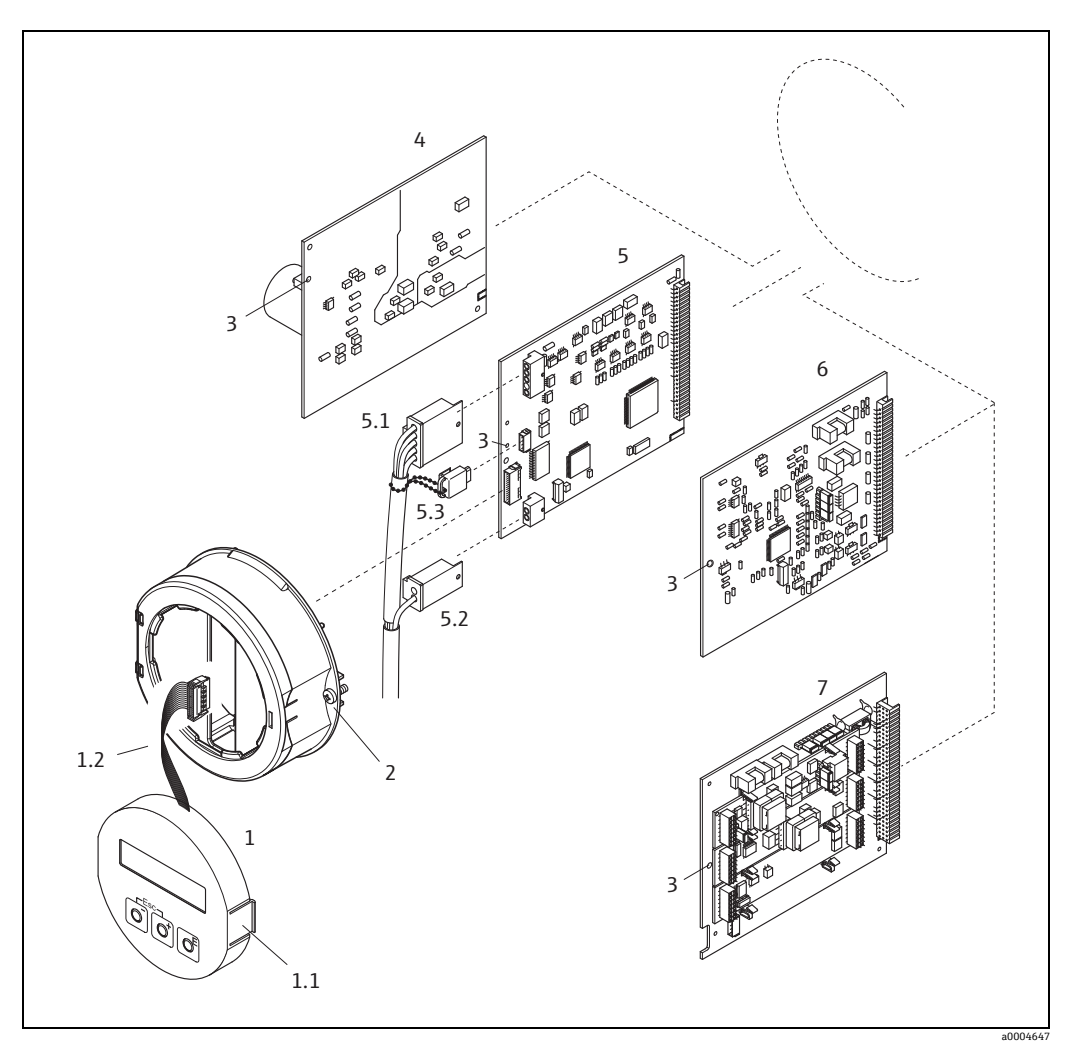

- <span id="page-64-0"></span>图 34: 现场型外壳:拆卸和安装印刷电路板
- 1 现场显示单元
- 1.1 闩锁<br>1.2 带状
- 1.2 带状电缆 (显示模块)<br>2 电子腔盖板螺丝
- 
- 2 电子腔盖板螺丝<br>3 用于安装 / 拆卸 3 用于安装 / 拆卸板的开孔
- 4 电源板
- 5 放大器板
- 5.1 信号电缆 (传感器)
- 5.2 励磁电流电缆 ( 传感器 )<br>5.3 S-DAT ( 传感器数据存储
- 5.3 S-DAT ( 传感器数据存储单元 )
- 6 I/O 板 (灵活分配 )
- *7 I/O 板 ( 永久分配 )*

#### **墙装型外壳**

警告!

- 存在电击风险。裸露的部件带有危险电压。拆下电子腔盖板之前,请确保已关闭电源。
- 存在电子部件 (ESD 保护 ) 损坏的风险。静电可能会损坏电气元件或影响其可操作性。 请在工作场所使用专用于静电敏感设备的接地工作表面!
- 如果不能保证在以下步骤中保持设备的电介质强度,则必须根据制造商的规格参数进 行适当的检查。
- (") 小心!

仅允许使用 Endress+Hauser 原装备件。

- $\rightarrow \Box$ 35. 安装和拆卸:
- 1. 松开螺丝,打开外壳的铰接保护罩 (1)。
- 2. 松开电子模块 (2) 的固定螺丝。然后向上推动电子模块并将其尽量从墙装型外壳中 拉出。
- 3. 断开以下电缆插头与放大器板 (7) 的连接:
	- 带 S-DAT (7.3) 的传感器信号电缆插头 (7.1)
	- 拔下励磁电流电缆 (7.2)。轻轻断开插头,避免使其前后移动。
	- 显示模块的带状电缆 (3)
- 4. 拧下螺丝,然后拆下电子腔盖板 (4)。
- 5. 拆下板 (6、7、8、9): 将一个细销插入专用的孔 (5) 中,并将板从固定架中拉出。
- 6. 按照与拆卸步骤相反的顺序进行安装。

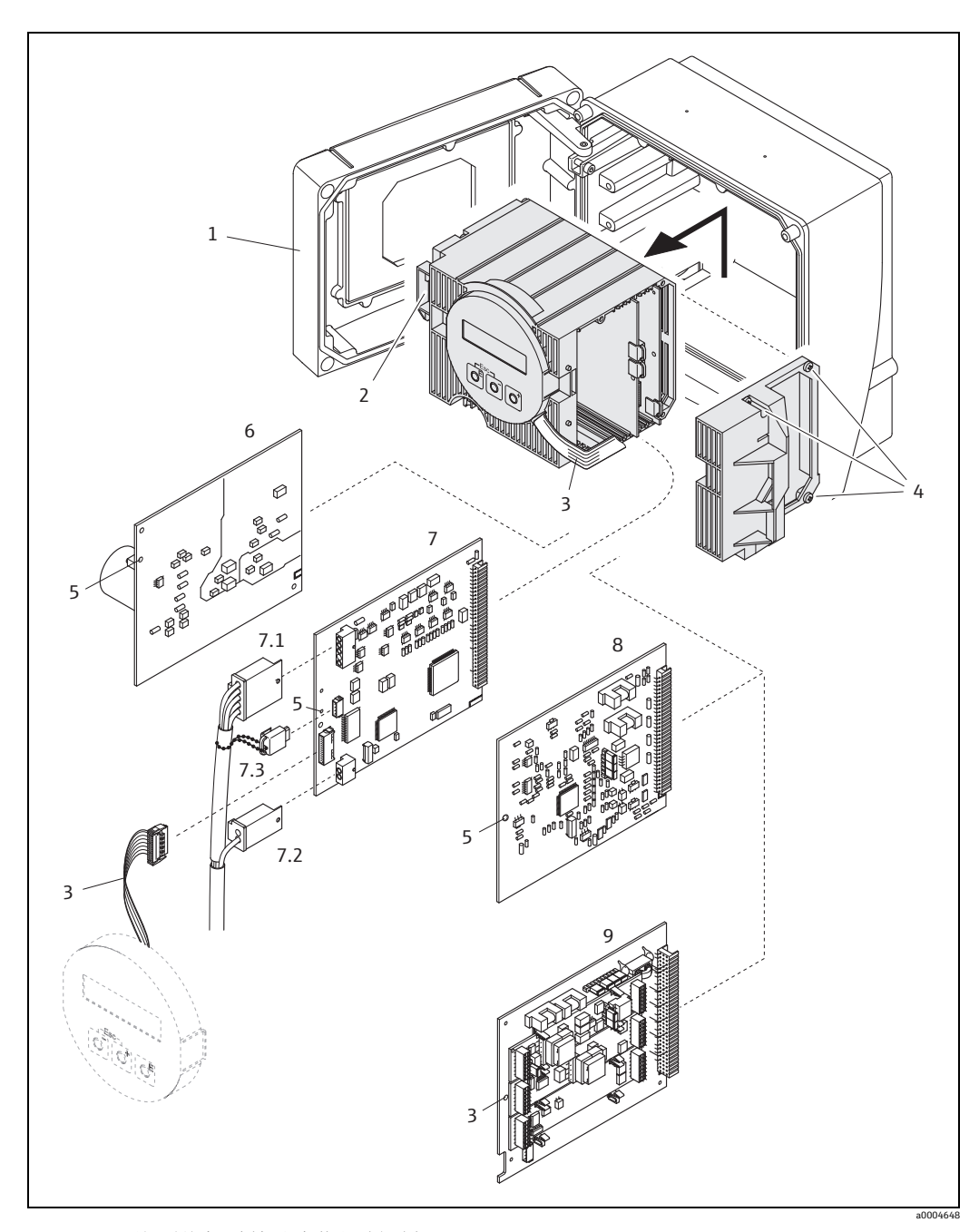

图 35: 现场型外壳:拆卸和安装印刷电路板

- <span id="page-66-0"></span>1 外壳保护罩
- 2 电子模块<br>3 带状电缆
- 3 带状电缆 ( 显示模块 )
- 
- 4 电子腔盖板螺丝<br>5 用于安装 / 拆卸。 5 用于安装 / 拆卸板的开孔
- 6 电源板
- 7 放大器板
- 7.1 信号电缆(传感器)
- 7.2 励磁电流电缆 (传感器)
- 7.3 S-DAT ( 传感器数据存储器 )
- *8 I/O 板 ( 灵活分配 )*
- 9 I/O 板 ( 永久分配 )

#### <span id="page-67-0"></span>**9.6.2 更换设备保险丝**

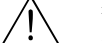

警告! 存在电击风险。裸露的部件带有危险电压。拆下电子腔盖板之前,请确保已关闭电源。 主保险丝位于电源板上  $\rightarrow$   $\Box$  [34。](#page-64-0)

保险丝更换步骤如下所示:

- 1. 关闭电源。
- 2. 拆下电源板  $\rightarrow$   $\Box$  [64](#page-63-0)
- 3. 拆下保护盖 (1),更换设备保险丝 (2)。 仅使用以下保险丝类型:
	- 20...55 V AC / 16...62 V DC 2.0 A 慢熔型保险丝 / 250 V ; 5.2 × 20 mm
	- 电源 85...260 V AC → 0.8 A 慢熔型保险丝 / 250 V ; 5.2 × 20 mm
	- 防爆型设备 参见防爆手册
- 4. 按照与拆卸步骤相反的顺序进行安装。
- <sup>[4]</sup> 小心!

仅允许使用 Endress+Hauser 原装备件。

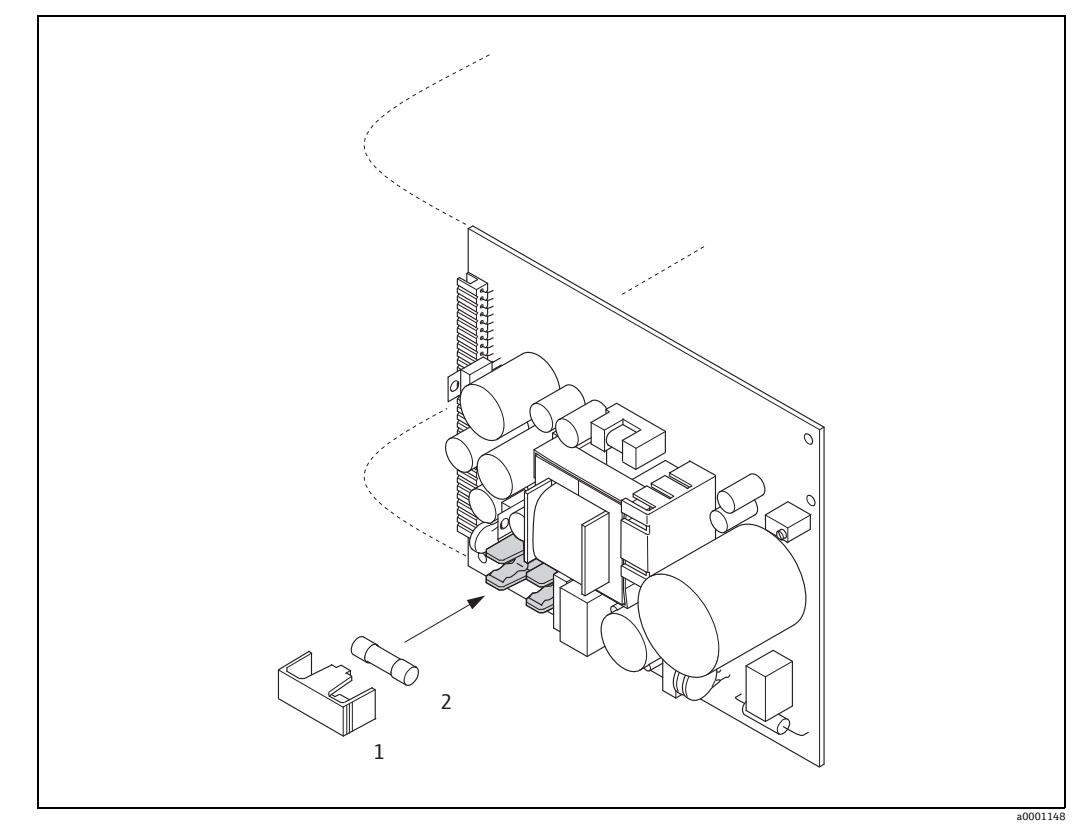

图 36: 更换电源板上的设备保险丝

- 1 保护盖
- 2 设备保险丝

### <span id="page-68-0"></span>**9.7 返厂**

m<sup>q</sup> 小心!

如果不能完全确定已去除所有有害物质 ( 例如,渗透到裂隙中的物质或透过塑料扩散的 物质 ),不得将测量设备返厂。

因清洁不充分而造成的废物处理和伤害 ( 烧伤等 ) 费用将由工厂厂方 / 操作员承担。

将流量测量设备返还给 Endress+Hauser 进行修理或标定等操作之前, 必须采取以下步骤:

- 请始终附上正确填写的"污染物声明"表格。只有这样 Endress+Hauser 才能够运输、 检查及修理返厂设备。
- 如有必要, 请附上专门的操作说明, 例如第 1907/2006 号 EC REACH 法规规定的安全 数据表。
- 清除所有残留物。应特别注意可能含有残留物的密封槽和缝隙。如果该物质对健康有 害,例如易燃、有毒、有腐蚀性、致癌等,这一点尤其重要。

<>>
<br>
<<br />
/>
/>
<sup>//</sup>
# //\*
# //\*
# //\*
# //\*
# //\*
= //\*
= //\*
= //\*
= //\*
= //\*
= //\*
= //\*
= //\*
= //\*
= //\*
= //\*
= //\*
= //\*
= //\*
= //\*
= //\*
= //\*
= //\*
= //\*
= //\*
= //\*
= //\*
= //\*
= //\*
= //\*
= //\*
= //\*
= //

《操作手册》背面预印有 " 污染物声明 " 表格。

### **9.8 废弃**

请遵守您所在国家 / 地区的相关规定!

### **9.9 软件更新历史**

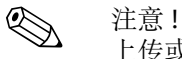

上传或下载某个版本的软件通常需要专用服务软件。

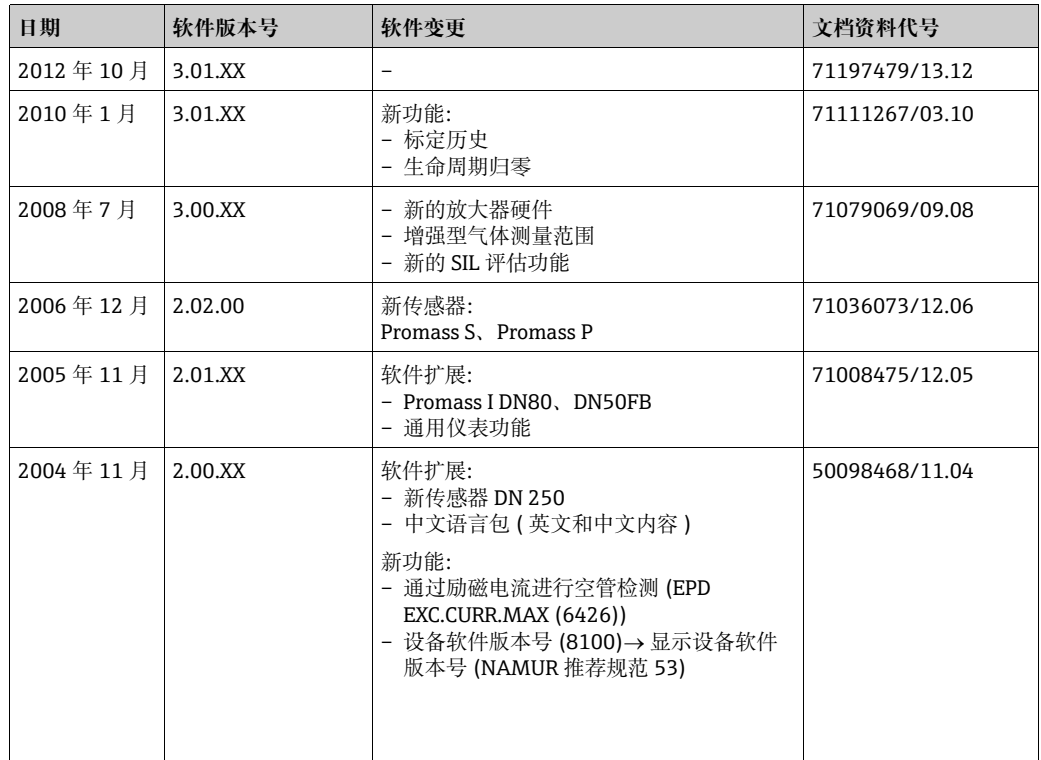

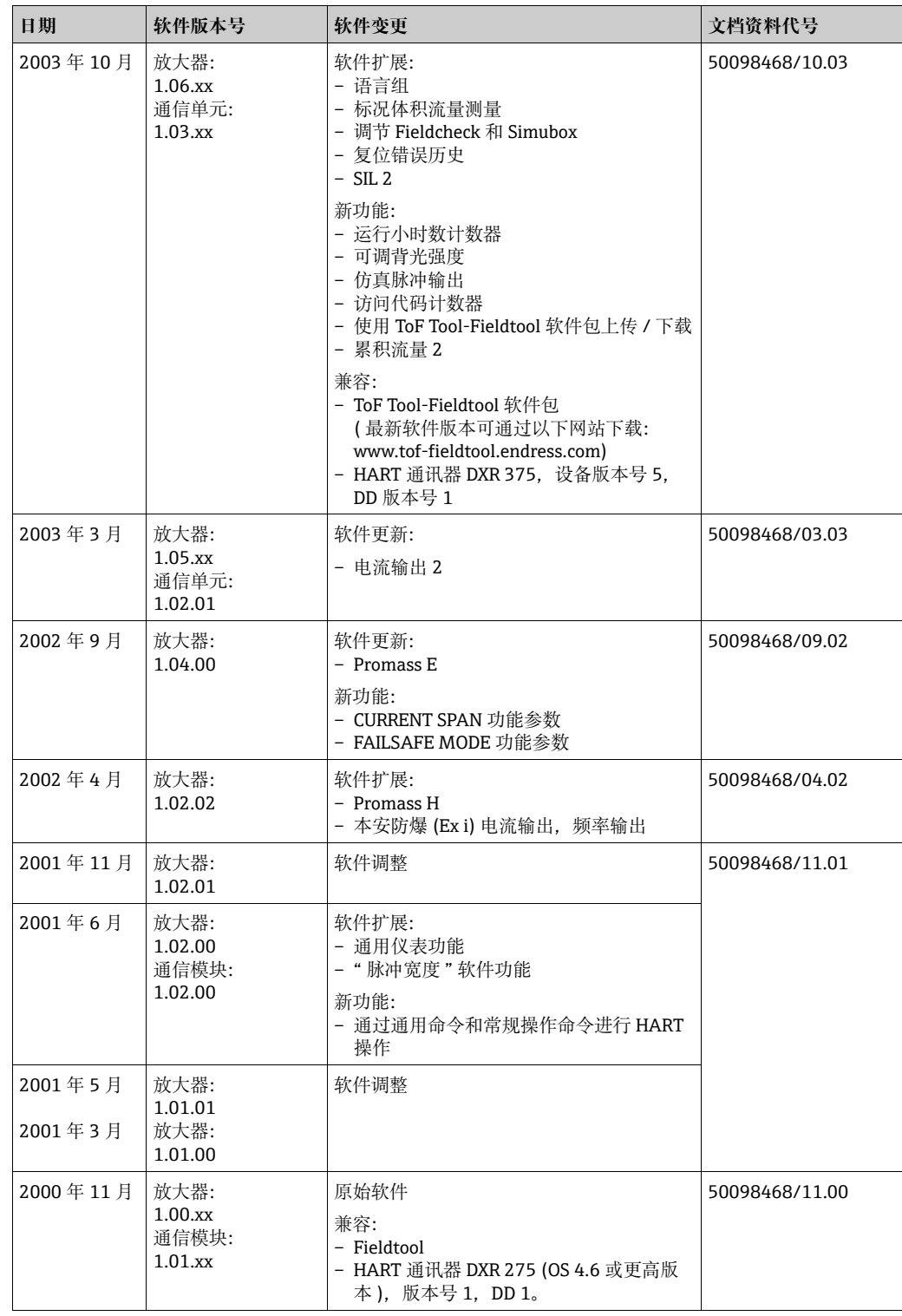

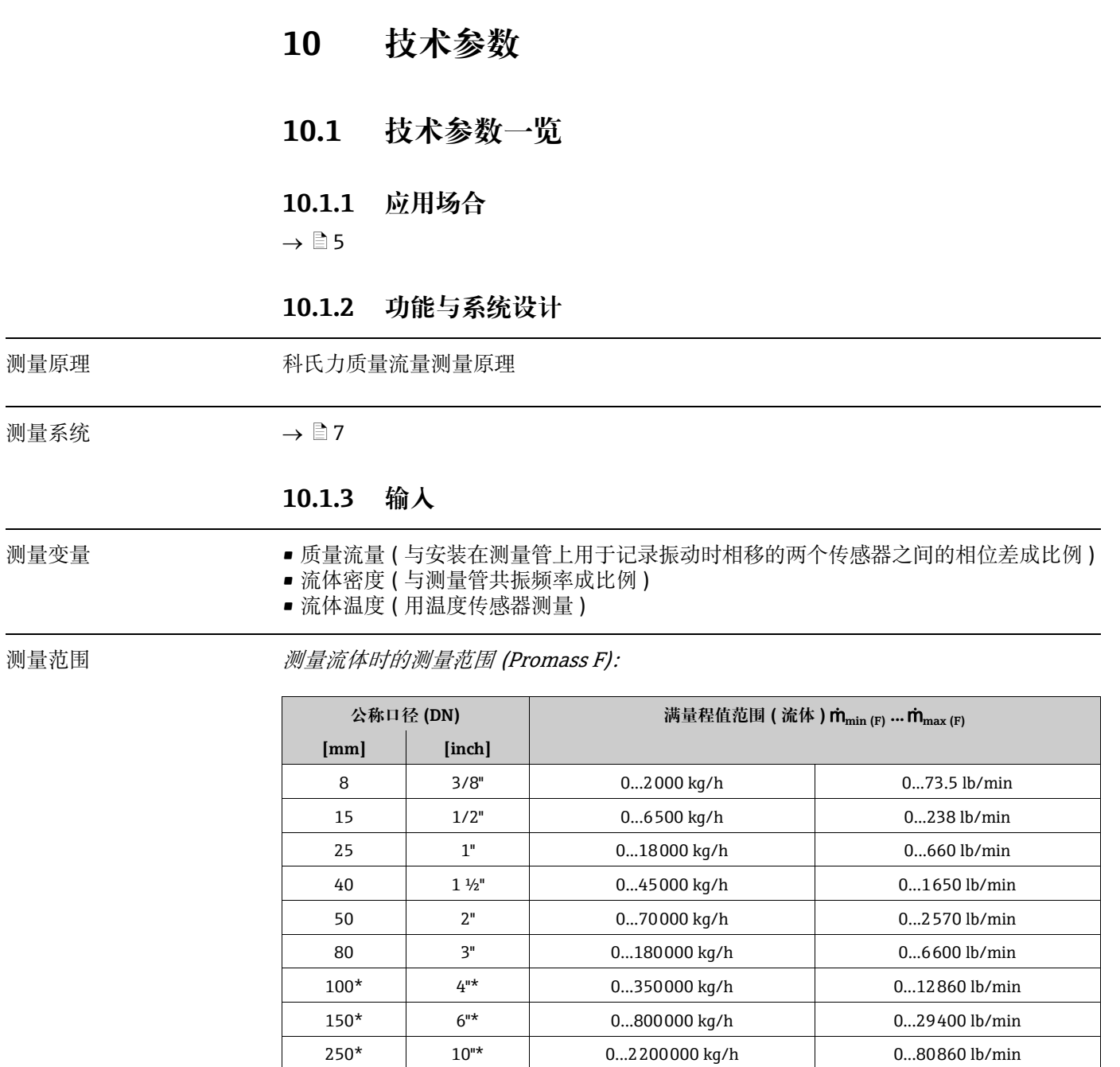

\* 仅 Promass F

测量流体时的测量范围 (Promass E、H、S、P):

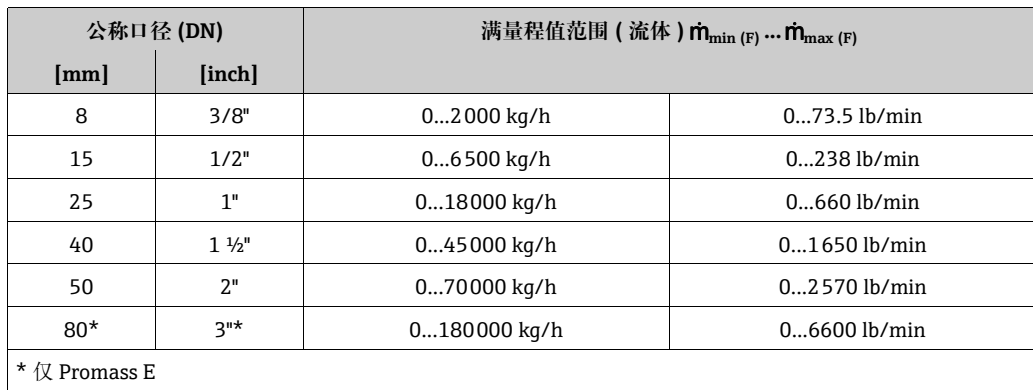

测量流体时的测量范围 (Promass A):

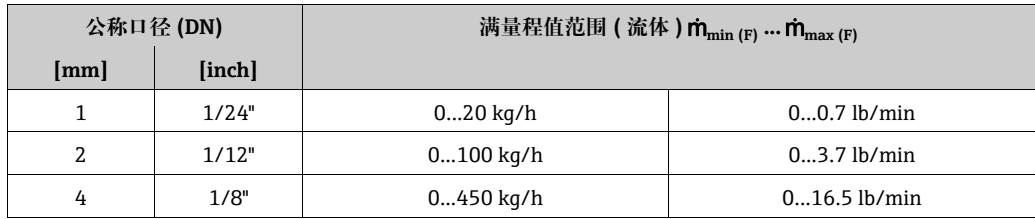

#### 测量流体时的测量范围 (Promass I):

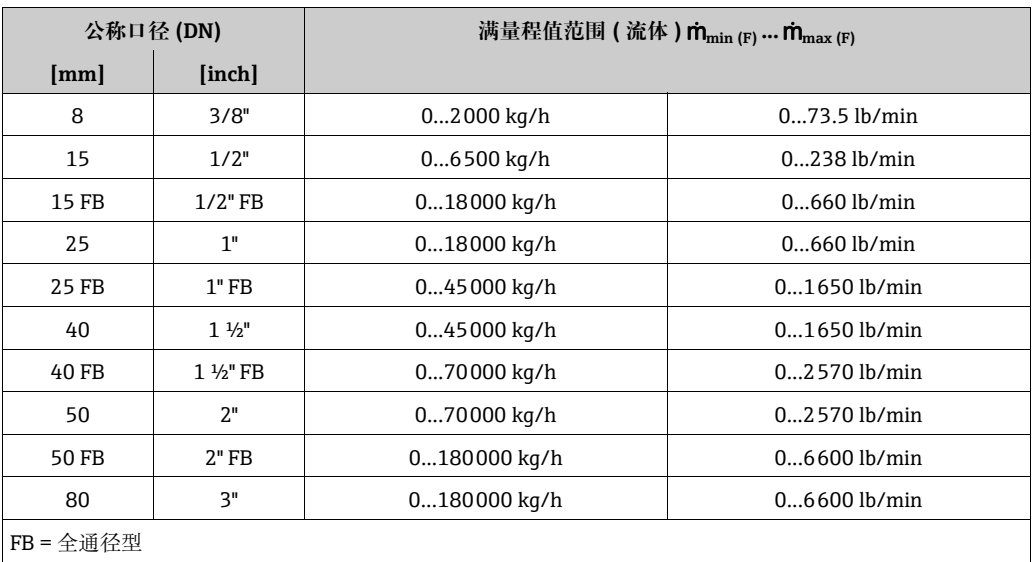

测量气体时的一般测量范围 (Promass H 除外 )

满量程值取决于气体的密度。使用下述公式计算满量程值:

 $\dot{m}_{\text{max (G)}} = \dot{m}_{\text{max (F)}} \cdot \rho_{\text{(G)}} : \text{x [kg/m}^3 \text{ (lb/ft}^3)]$ 

 $\dot{m}_{max}$  (G) = 测量气体时的最大满量程值 [kg/h (lb/min)] **m<sub>max (F)</sub> = 测量流体时的最大满量程值 [kg/h (lb/min)]** ρ<sub>(G)</sub> = 过程条件下的气体密度 [kg/m<sup>3</sup> (lb/ft<sup>3</sup>)]

在这里,  $\dot{m}_{\text{max (G)}}$  不得大于 $\dot{m}_{\text{max (F)}}$ 

测量气体时的测量范围 (Promass F):

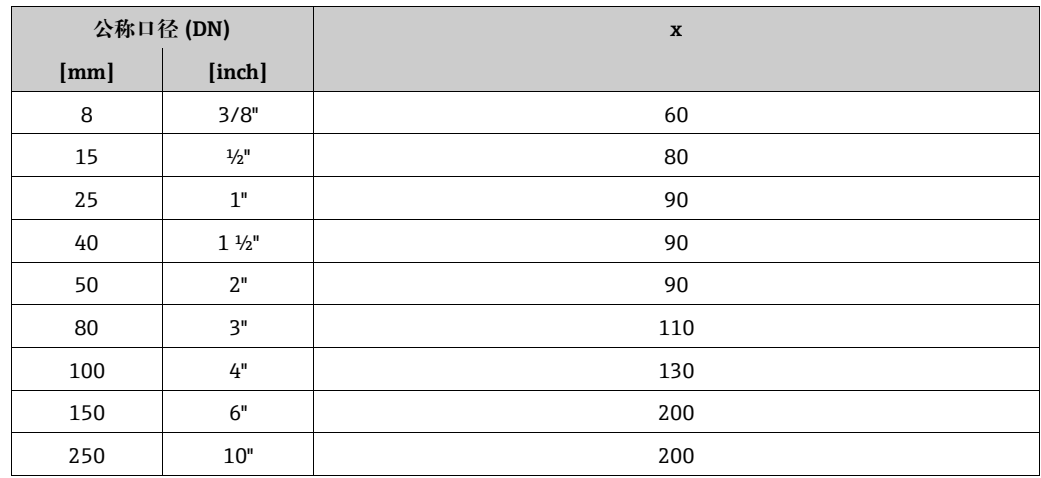
## 测量气体时的测量范围 (Promass E)

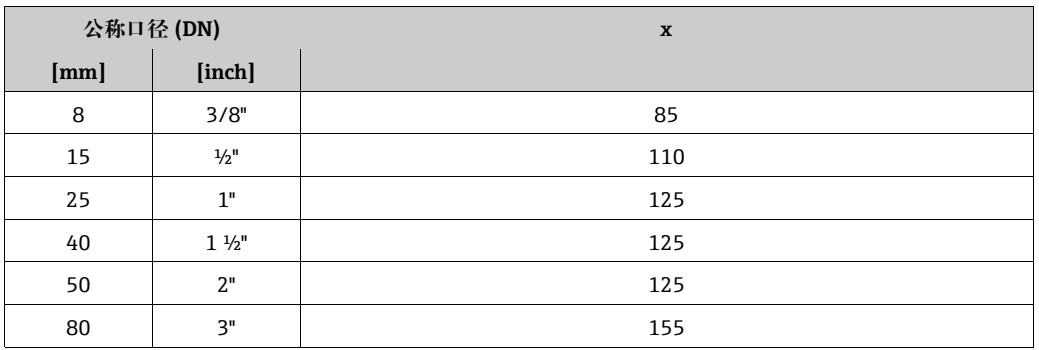

## 测量气体时的测量范围 (Promass P、S)

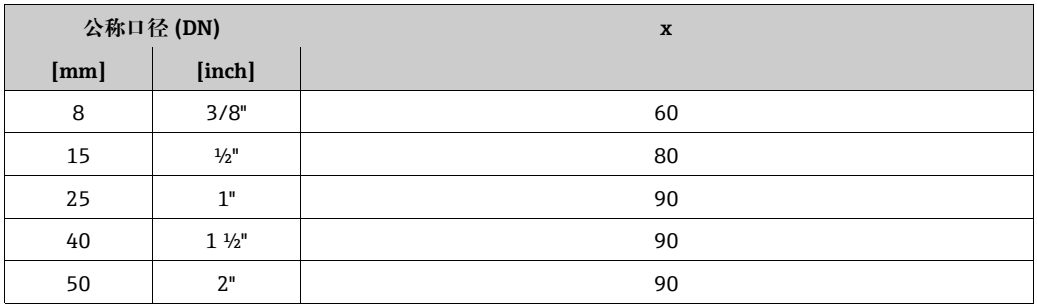

测量气体时的测量范围 (Promass A)

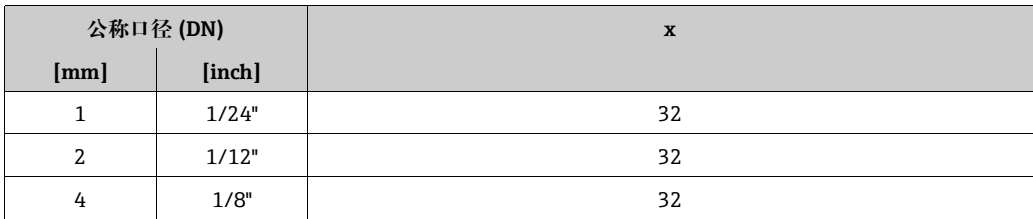

<span id="page-72-0"></span>测量气体时的测量范围 (Promass I)

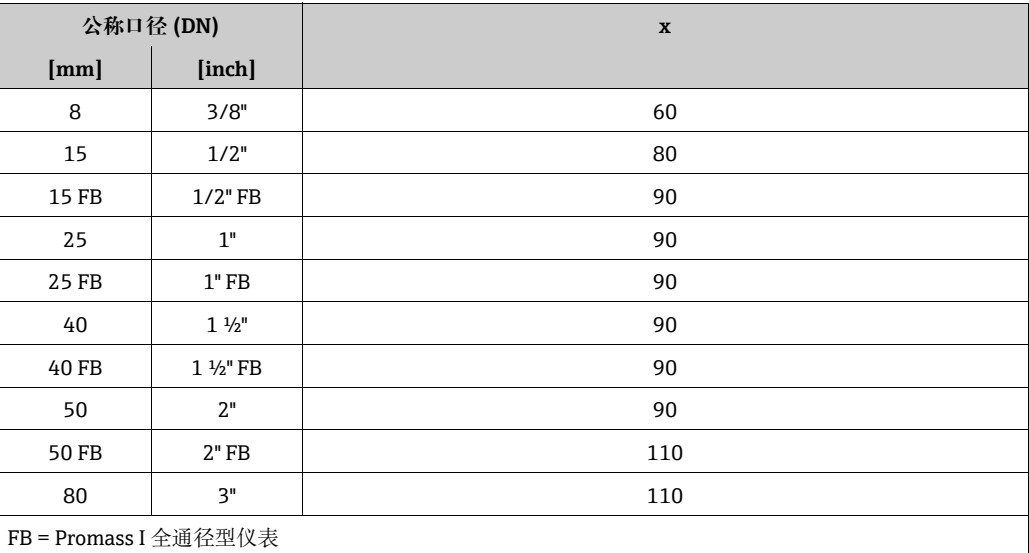

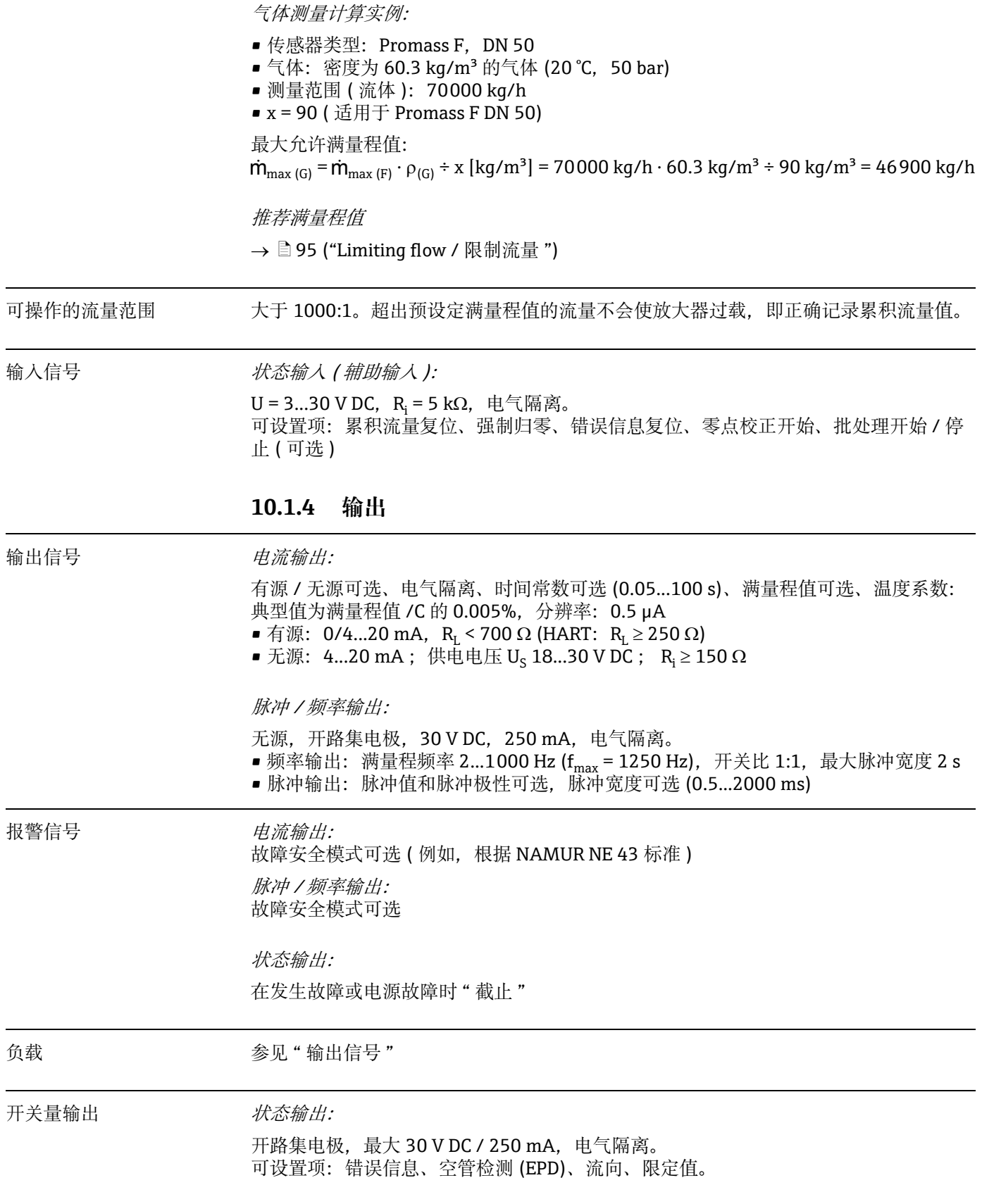

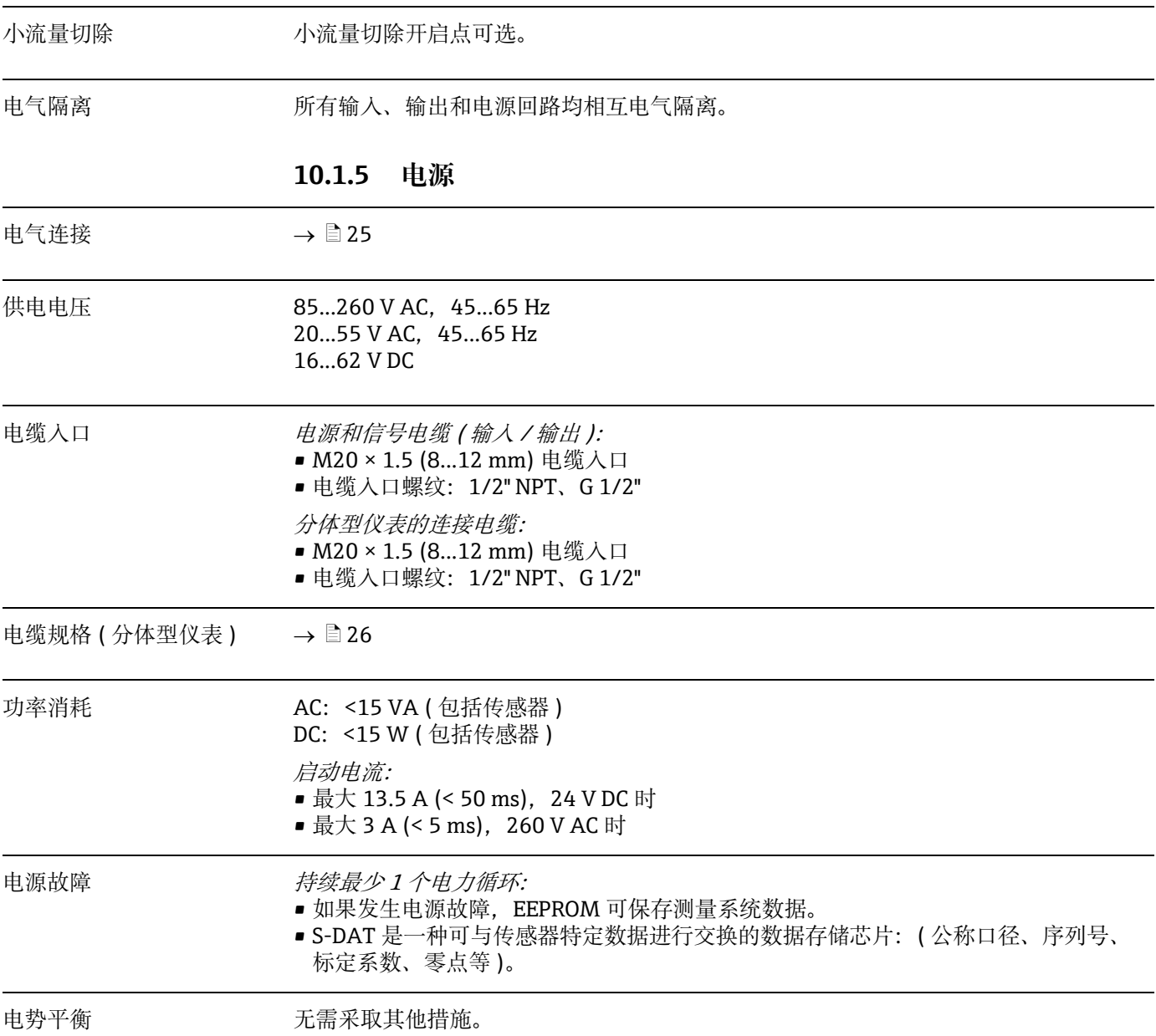

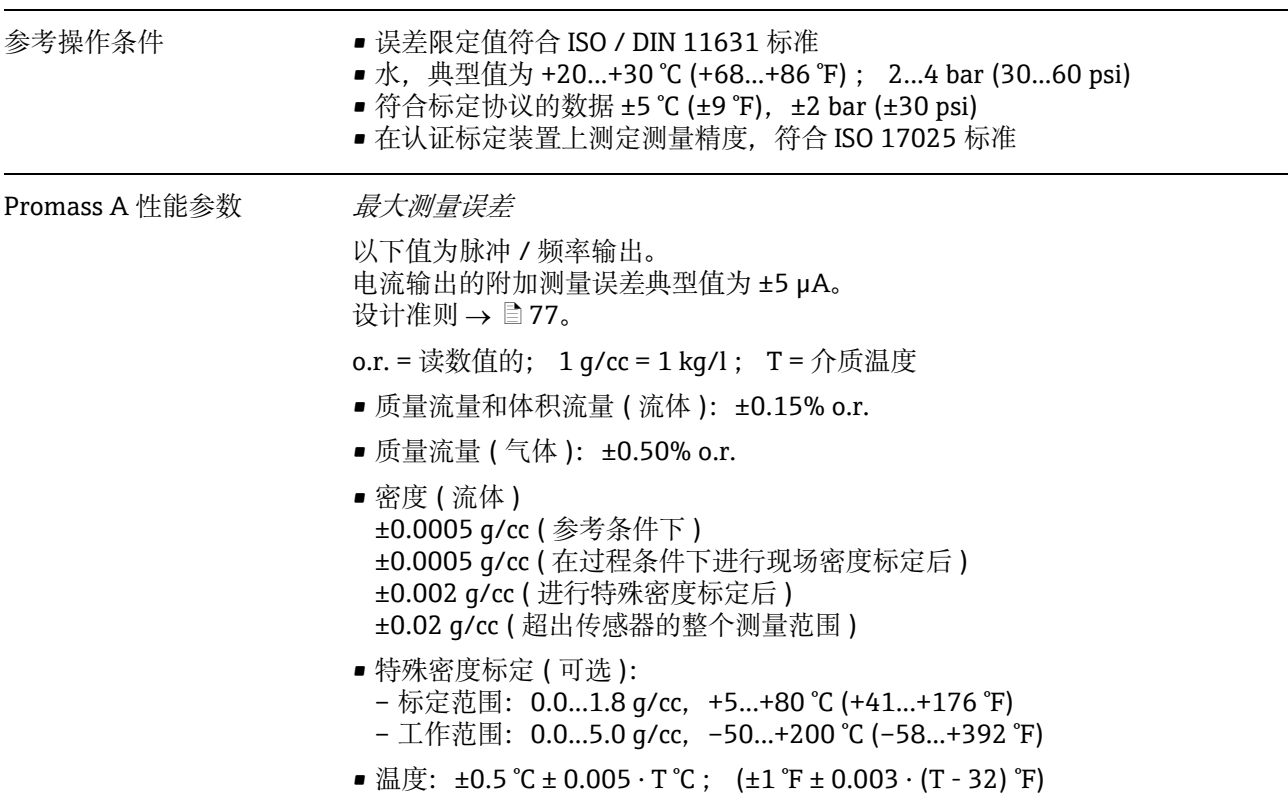

## **10.1.6 性能参数**

零点稳定性

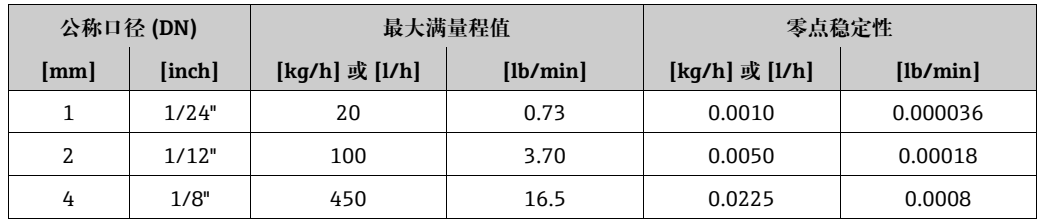

最大测量误差的计算实例

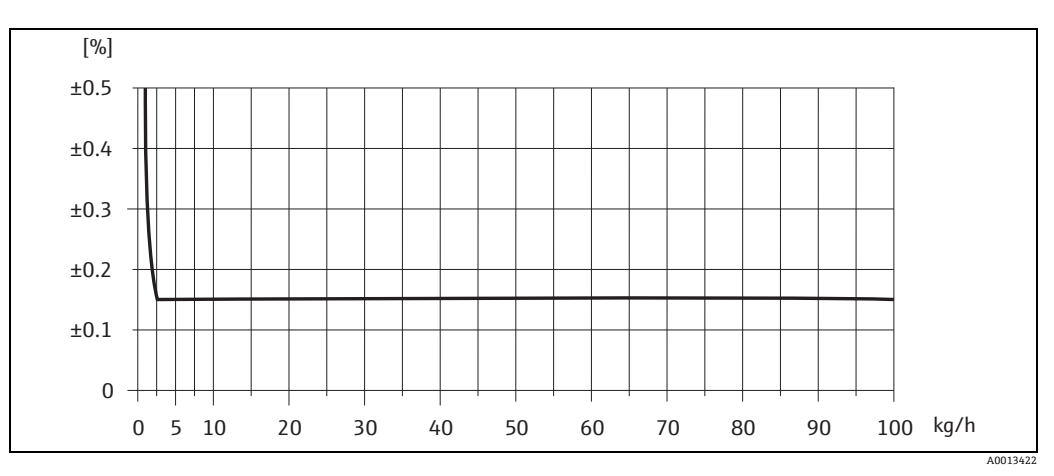

图 37: 最大测量误差, % o.r. (实例: Promass A, DN 2)

流量值 (实例)

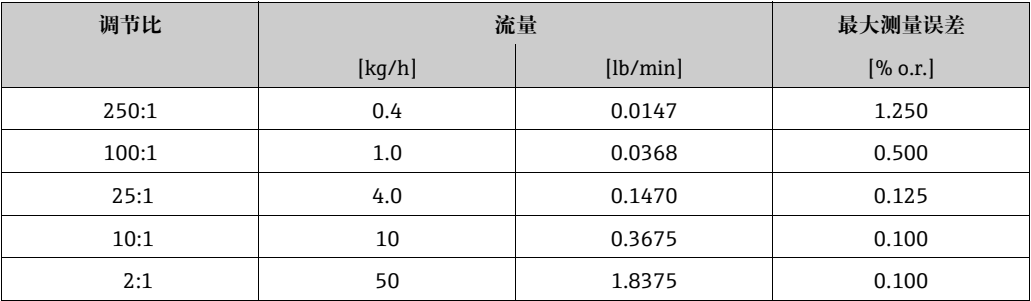

o.r. = 读数值的; 设计准则  $\rightarrow$   $\Box$  [77](#page-76-0)

重复性

设计准则  $\rightarrow$   $\Box$  [77](#page-76-0)

o.r. = 读数值的; 1 g/cc = 1 kg/l ; T = 介质温度

- 质量流量和体积流量 (流体): ±0.05% o.r.
- 质量流量 (气体): ±0.25% o.r.
- 密度 (流体): ±0.00025 g/cc
- 温度: ±0.25 ℃ ± 0.0025 · T ℃; (±0.5 °F ± 0.0015 · (T-32) °F)

## 介质温度的影响

过程温度不同于零点校正温度时,传感器的测量误差典型值为满量程值 / °C 的 ±0.0002% ( 满量程值 / °F 的 ±0.0001%)。

介质压力的影响

过程压力不同于标定压力对测量精度无任何影响。

<span id="page-76-0"></span>设计准则

取决于流量:

- 流量 ≥ 零点稳定性 ÷ ( 基本测量精度 ÷ 100) – 最大测量误差:± 基本测量精度,% o.r.
	- 重复性:± ½ · 基本测量精度,% o.r.
- 流量 < 零点稳定性 ÷ ( 基本测量精度 ÷ 100)
	- 最大测量误差:± ( 零点稳定性 ÷ 测量值 ) · 100% o.r.
	- 重复性:± ½ · ( 零点稳定性 ÷ 测量值 ) · 100% o.r.

o.r. = 读数值的

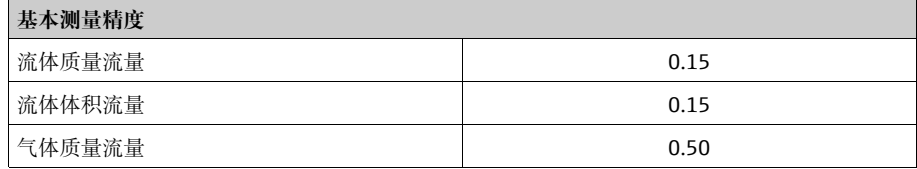

Promass E 性能参数 原文化调量误差

以下值为脉冲 / 频率输出。 电流输出的附加测量误差典型值为 ±5 µA。 设计准则  $\rightarrow$   $\Box$  [80。](#page-79-0)

- o.r. = 读数值的; 1 g/cc = 1 kg/l ; T = 介质温度
- 质量流量和体积流量 ( 流体 ): ±0.30% o.r.
- 质量流量 (气体): ±0.75% o.r.
- 密度 ( 流体 ) ±0.0005 g/cc ( 参考条件下 ) ±0.0005 g/cc ( 在过程条件下进行现场密度标定后 ) ±0.02 g/cc ( 超出传感器的整个测量范围 )
- 温度: ±0.5 ℃ ± 0.005 · T ℃; (±1 °F ± 0.003 · (T 32) °F)

## 零点稳定性

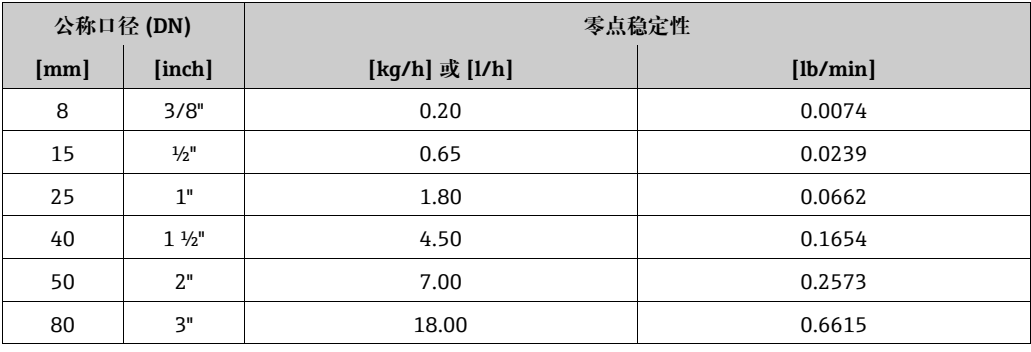

## 最大测量误差的计算实例

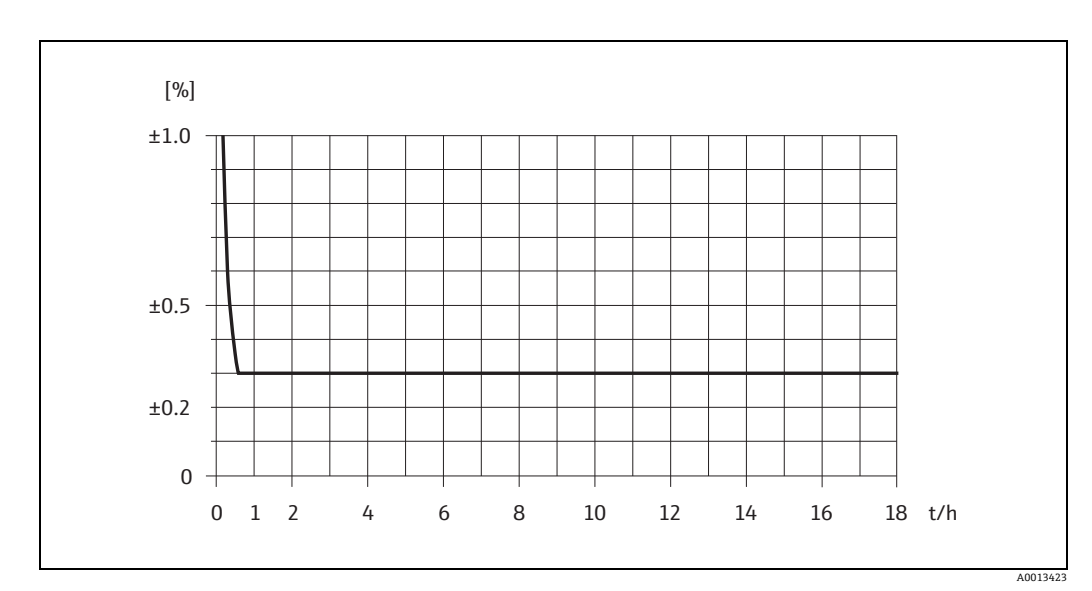

图 38: 最大测量误差, % o.r. (实例: Promass E, DN 25)

流量值 (实例)

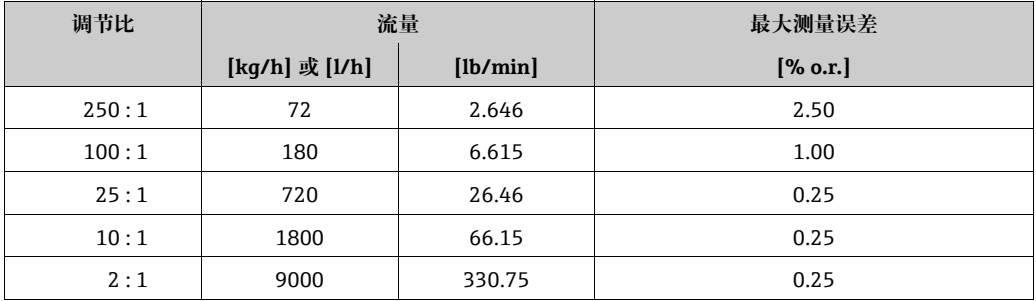

o.r. = 读数值的; 设计准则  $\rightarrow \Box$  [80](#page-79-0)

重复性

设计准则  $\rightarrow \Box$  [80](#page-79-0)

o.r. = 读数值的; 1 g/cc = 1 kg/l ; T = 介质温度

- 质量流量和体积流量 (流体): ±0.10% o.r.
- 质量流量 (气体): ±0.35% o.r.
- 密度 (流体): ±0.00025 g/cc
- 温度: ±0.25 °C ± 0.0025 · T °C ; (±0.5 °F ± 0.0015 · (T-32) °F)

## 介质温度的影响

过程温度不同于零点校正温度时,传感器的测量误差典型值为满量程值 / °C 的 ±0.0002% ( 满量程值 / °F 的 ±0.0001%)。

## 介质压力的影响

下表中列举了过程压力不同于标定压力时对测量精度的影响。

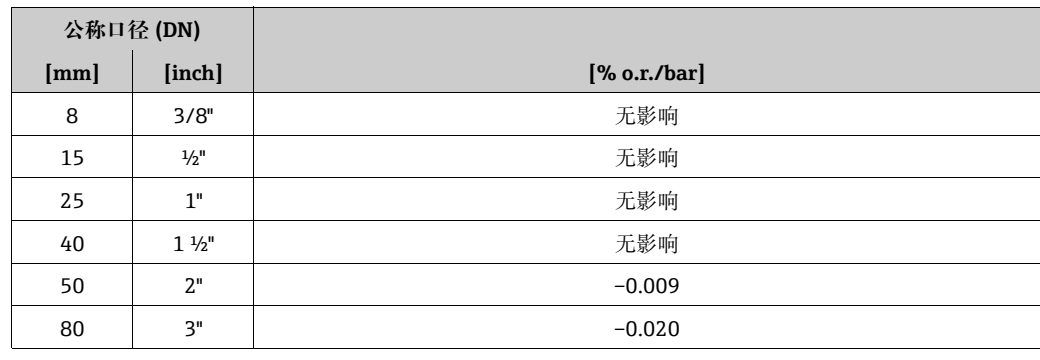

o.r. = 读数值的

## <span id="page-79-0"></span>设计准则

## 取决于流量:

- 流量 ≥ 零点稳定性 ÷ ( 基本测量精度 ÷ 100) – 最大测量误差:± 基本测量精度,% o.r.
	- 重复性:± ½ · 基本测量精度,% o.r.
- 流量 < 零点稳定性 ÷ ( 基本测量精度 ÷ 100) – 最大测量误差:± ( 零点稳定性 ÷ 测量值 ) · 100% o.r. – 重复性:± ½ · ( 零点稳定性 ÷ 测量值 ) · 100% o.r.

o.r. = 读数值的

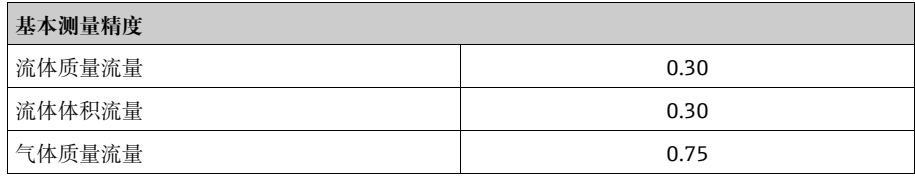

Promass F 性能参数 最大测量误差

以下值为脉冲 / 频率输出。 电流输出的附加测量误差典型值为 ±5 µA。 设计准则→ **a** $82。$ o.r. = 读数值的; 1 g/cc = 1 kg/l ; T = 介质温度 • 质量流量和体积流量 ( 流体 ): ±0.10% o.r. ( 可选 ) ±0.15% o.r. ■ 质量流量 (气体): ±0.35% o.r. • 密度 ( 流体 ) ±0.0005 g/cc ( 参考条件下 ) ±0.0005 g/cc ( 在过程条件下进行现场密度标定后 )

- ±0.001 g/cc ( 进行特殊密度标定后 ) ±0.01 g/cc ( 超出传感器的整个测量范围 )
- 特殊密度标定 ( 可选 ): – 标定范围: 0.0...1.8 g/cc, +5...+80 ℃ (+41...+176 °F) – 工作范围:0.0...5.0 g/cc,–50...+200 °C (–58...+392 °F)
- ■温度: ±0.5 ℃±0.005 · T ℃; (±1 ℉ ± 0.003 · (T 32) ℉)

零点稳定性 Promass F ( 标准型 )

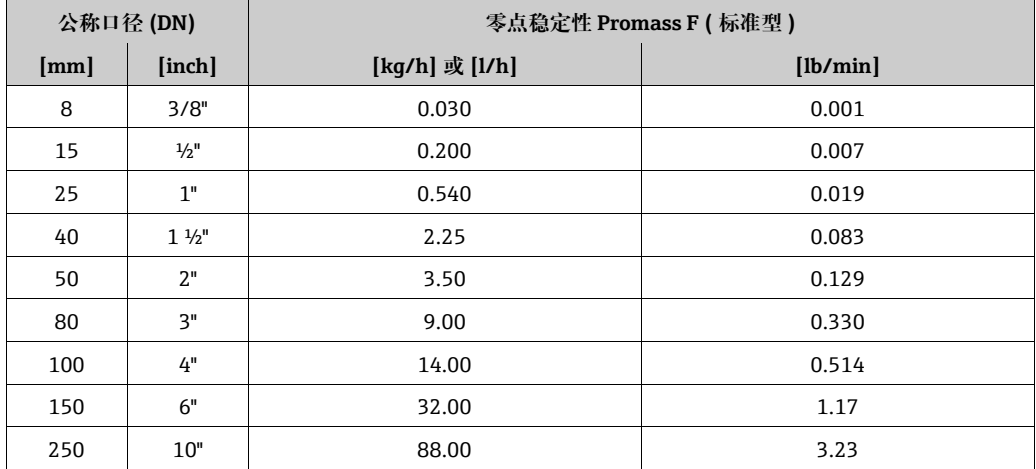

### 零点稳定性 Promass F ( 高温型 )

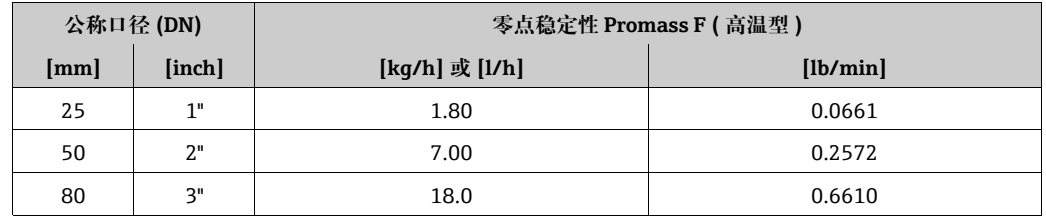

最大测量误差的计算实例

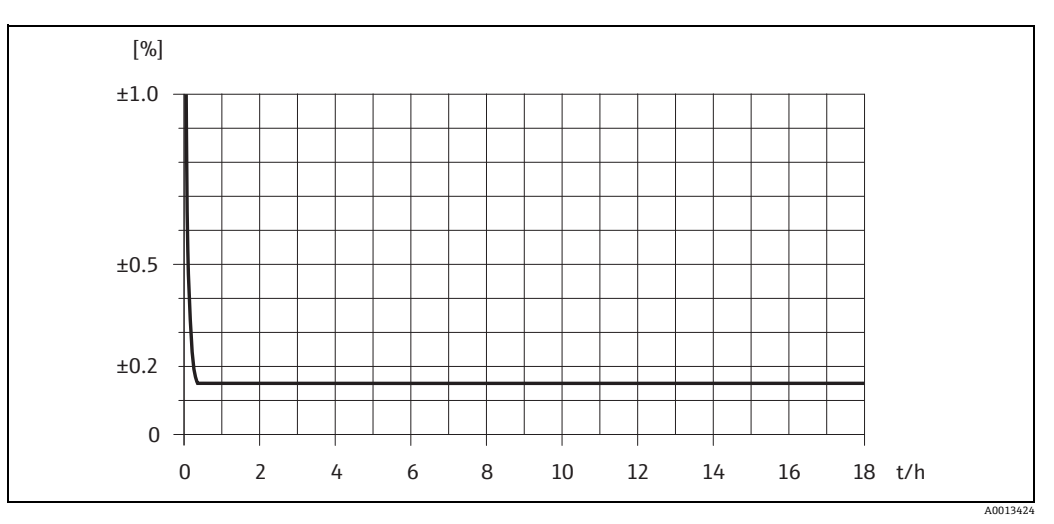

图 39: 最大测量误差, % o.r. (实例: Promass F, DN 25)

## 流量值 (实例)

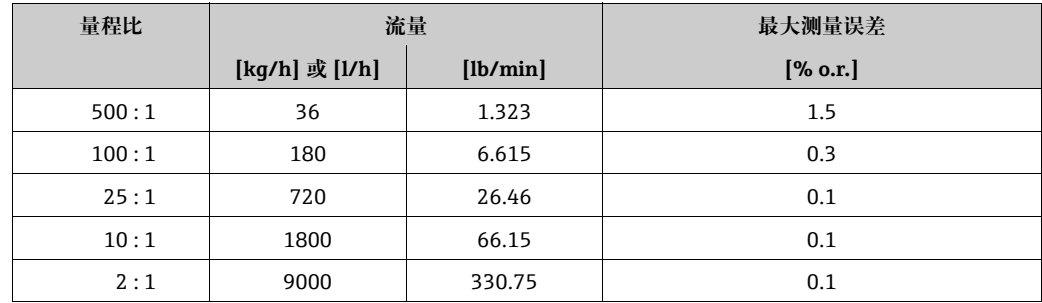

o.r. = 读数值的; 设计准则  $\rightarrow \Box$  [82](#page-81-0)

## 重复性

设计准则  $\rightarrow$   $\Box$  [82。](#page-81-0) o.r. = 读数值的; 1 g/cc = 1 kg/l ; T = 介质温度

- 质量流量和体积流量 (流体): ±0.05% o.r.
- 质量流量 (气体): ±0.25% o.r.
- 密度 (流体): ±0.00025 g/cc
- 温度: ±0.25 °C ± 0.0025 · T °C ; (±0.5 °F ± 0.0015 · (T-32) °F)

#### 介质温度的影响

过程温度不同于零点校正温度时,传感器的测量误差典型值为满量程值 / °C 的 ±0.0002% ( 满量程值 / °F 的 ±0.0001%)。

### 介质压力的影响

下表中列举了过程压力不同于标定压力时对测量精度的影响。

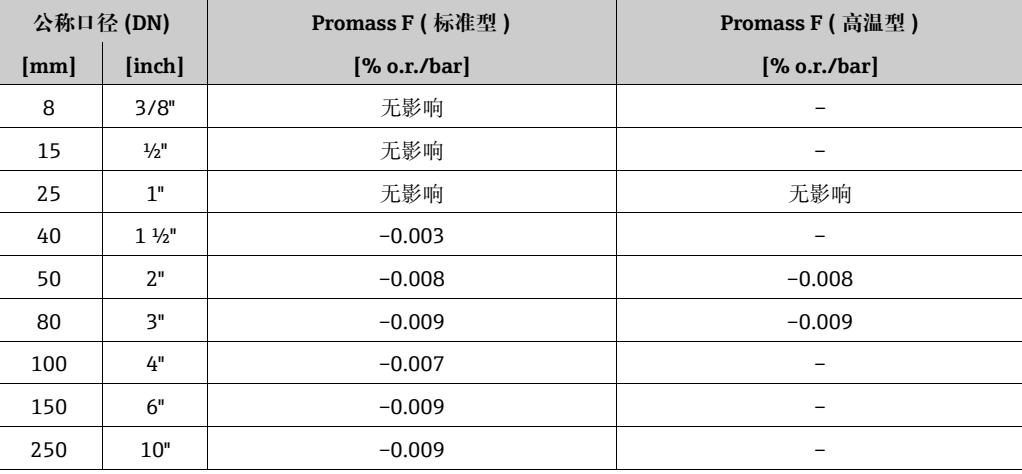

o.r. = 读数值的

## <span id="page-81-0"></span>设计准则

取决于流量:

- 流量 ≥ 零点稳定性 ÷ ( 基本测量精度 ÷ 100)
	- 最大测量误差:± 基本测量精度,% o.r.
	- 重复性:± ½ · 基本测量精度,% o.r.
- 流量 < 零点稳定性 ÷ ( 基本测量精度 ÷ 100)
	- 最大测量误差:± ( 零点稳定性 ÷ 测量值 ) · 100% o.r.
	- 重复性:± ½ · ( 零点稳定性 ÷ 测量值 ) · 100% o.r.

o.r. = 读数值的

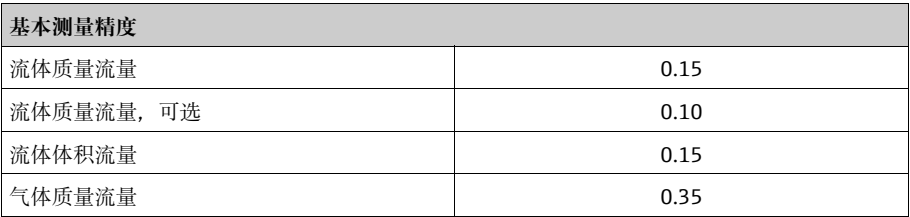

Promass H 性能参数 原子测量误差 以下值为脉冲 / 频率输出。 电流输出的附加测量误差典型值为 ±5 µA。 设计准则  $\rightarrow$   $\Box$  [85。](#page-84-0) o.r. = 读数值的; 1 g/cc = 1 kg/l ; T = 介质温度 测量管材质: 锆 702/R 60702 ■ 质量流量和体积流量 ( 流体 ): ±0.15% o.r. • 密度 ( 流体 ) ±0.0005 g/cc ( 参考条件下 ) ±0.0005 g/cc ( 在过程条件下进行现场密度标定后 ) ±0.002 g/cc ( 进行特殊密度标定后 ) ±0.02 g/cc ( 超出传感器的整个测量范围 ) 特殊密度标定 (可选): – 标定范围:0.8...1.8 g/cc,+10...+80 °C (+50...+176 °F) – 工作范围: 0.0...5.0 g/cc, –50...+200 ℃ (–58...+392 ℉) ■ 温度:  $\pm 0.5$  °C  $\pm$  0.005 · T °C ; ( $\pm 1$  °F  $\pm$  0.003 · (T - 32) °F) 测量管材质: 钼 2.5W ■ 质量流量和体积流量 (流体): ±0.15% o.r. ■ 质量流量 (气体): ±0.50% o.r. • 密度 ( 流体 ) ±0.0005 g/cc ( 参考条件下 ) ±0.0005 g/cc ( 在过程条件下进行现场密度标定后 ) ±0.002 g/cc ( 进行特殊密度标定后 ) ±0.02 g/cc ( 超出传感器的整个测量范围 ) 特殊密度标定 (可选) – 标定范围:0.0...1.8 g/cc,+10...+80 °C (+50...+176 °F) – 工作范围: 0.0...5.0 g/cc, –50...+150 ℃ (–58...+302 ℉) ■ 温度:  $\pm 0.5$  °C  $\pm$  0.005 · T °C ; ( $\pm 1$  °F  $\pm$  0.003 · (T - 32) °F) 零点稳定性

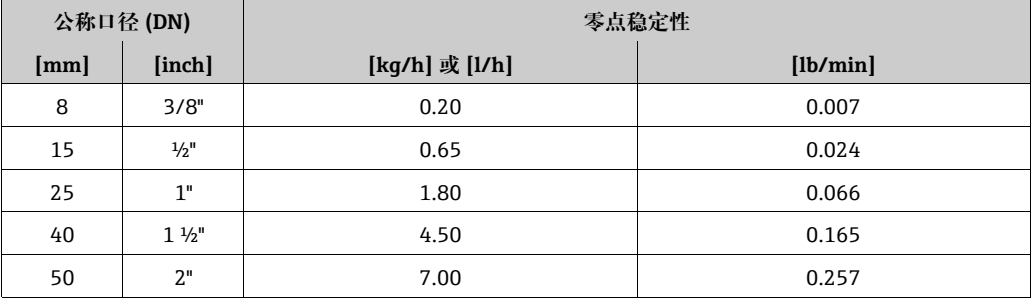

## 最大测量误差的计算实例

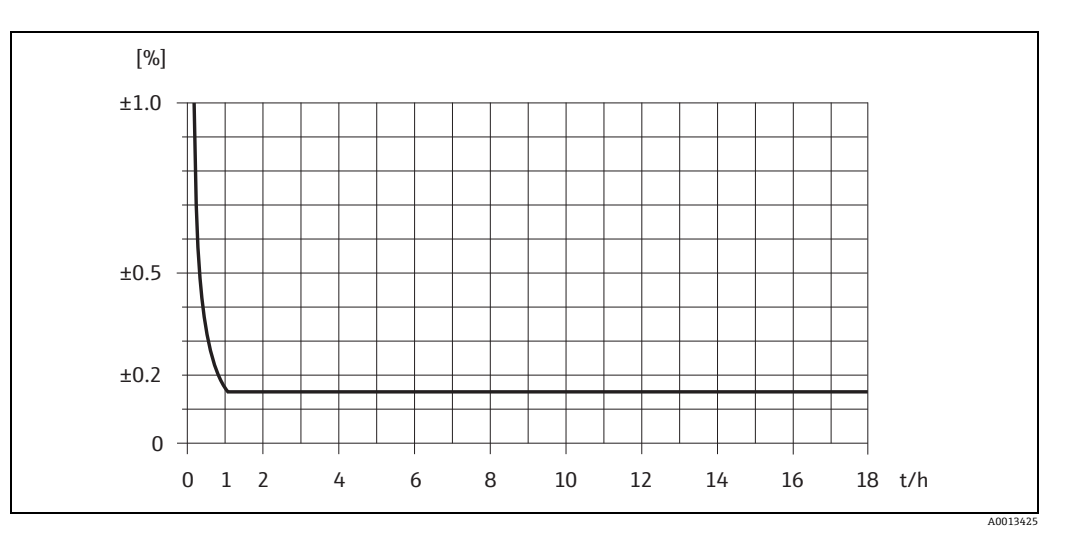

图 40: 最大测量误差, % o.r. (实例: Promass H, DN 25)

## 流量值 (实例)

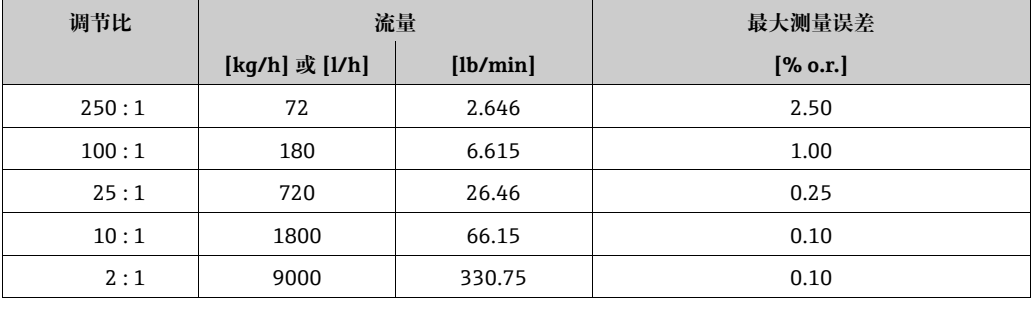

o.r. = 读数值的; 设计准则  $\rightarrow \Box$  [85](#page-84-0)

## 重复性

设计准则  $\rightarrow$   $\Box$  [85。](#page-84-0) o.r. = 读数值的; 1 g/cc = 1 kg/l ; T = 介质温度

测量管材质: 锆 702/R 60702

- 质量流量和体积流量 (流体): ±0.05% o.r.
- 密度 ( 流体 ): ±0.00025 g/cc
- 温度: ±0.25 ℃ ± 0.0025 · T ℃; (±0.5 °F ± 0.0015 · (T-32) °F)

## 测量管材质: 钼 2.5W

- 质量流量和体积流量 (流体): ±0.05% o.r.
- 质量流量 (气体): ±0.25% o.r.
- 密度 (流体): ±0.00025 g/cc
- 温度: ±0.25 ℃ ± 0.0025 · T ℃ ; (±0.5 °F ± 0.0015 · (T-32) °F)

## 介质温度的影响

过程温度不同于零点校正温度时,传感器的测量误差典型值为满量程值 / °C 的 ±0.0002% ( 满量程值 / °F 的 ±0.0001%)。

## 介质压力的影响

下表中列举了过程压力不同于标定压力时对测量精度的影响。

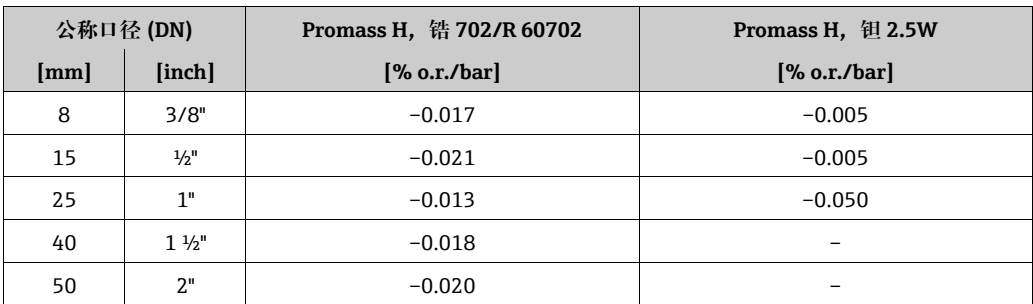

o.r. = 读数值的

## <span id="page-84-0"></span>设计准则

取决于流量:

- 流量 ≥ 零点稳定性 ÷ (基本测量精度 ÷ 100) – 最大测量误差:± 基本测量精度,% o.r.
	- 重复性:± ½ · 基本测量精度,% o.r.
- 流量 < 零点稳定性 ÷ ( 基本测量精度 ÷ 100)
	- 最大测量误差:± ( 零点稳定性 ÷ 测量值 ) · 100% o.r. – 重复性:± ½ · ( 零点稳定性 ÷ 测量值 ) · 100% o.r.

o.r. = 读数值的

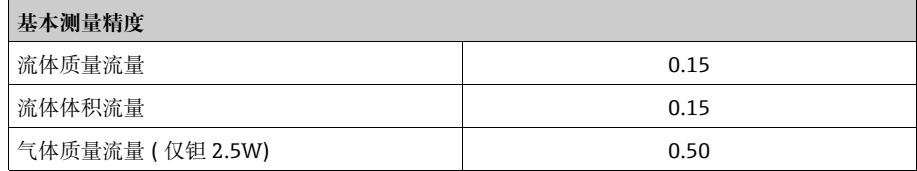

Promass I 性能参数 最大测量误差

以下值为脉冲 / 频率输出。 电流输出的附加测量误差典型值为 ±5 µA。 设计准则  $\rightarrow$   $\Box$  [87。](#page-86-0)

- o.r. = 读数值的; 1 g/cc = 1 kg/l ; T = 介质温度
- 质量流量和体积流量 ( 流体 ): ±0.15% o.r.
- 质量流量 (气体): ±0.50% o.r.
- 密度 ( 流体 ) ±0.0005 g/cc ( 参考条件下 ) ±0.0005 g/cc ( 在过程条件下进行现场密度标定后 ) ±0.004 g/cc ( 进行特殊密度标定后 ) ±0.02 g/cc ( 超出传感器的整个测量范围 ) 特殊密度标定 (可选): – 标定范围:0.0...1.8 g/cc,+10...+80 °C (+50...+176 °F) – 工作范围:0.0...5.0 g/cc,–50...+150 °C (–58...+302 °F)
- 温度:  $\pm 0.5$  °C  $\pm$  0.005 · T °C ; ( $\pm 1$  °F  $\pm$  0.003 · (T 32) °F)

## 零点稳定性

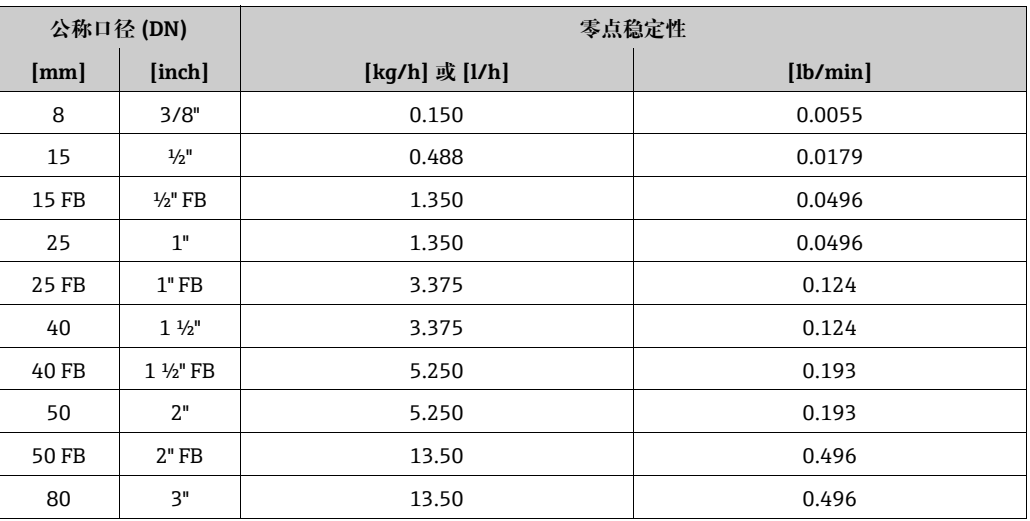

 $FB = 244$ 

最大测量误差的计算实例

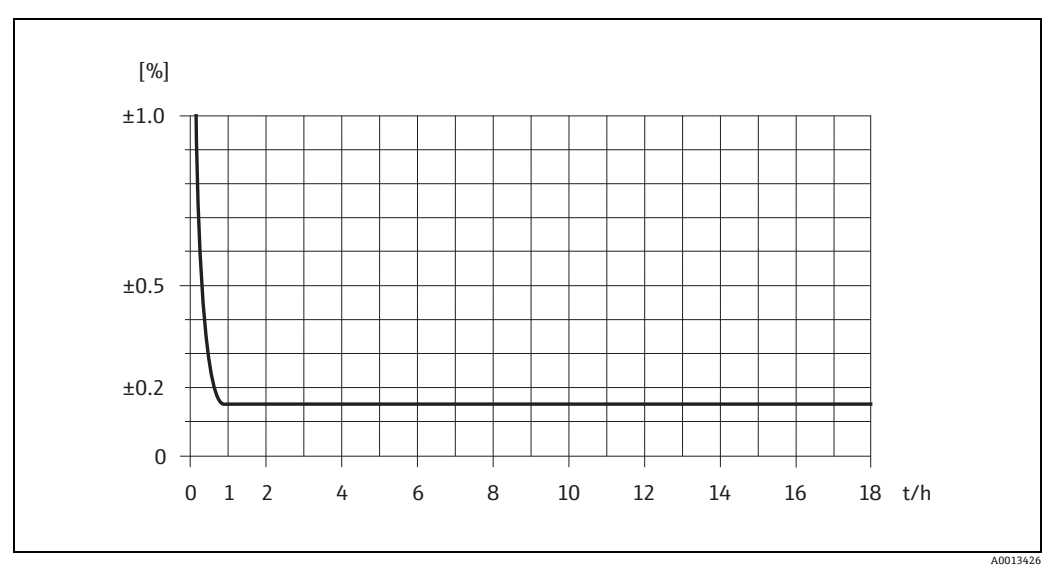

图 41: 最大测量误差, % o.r. (实例: Promass I, DN 25)

## 流量值 (实例)

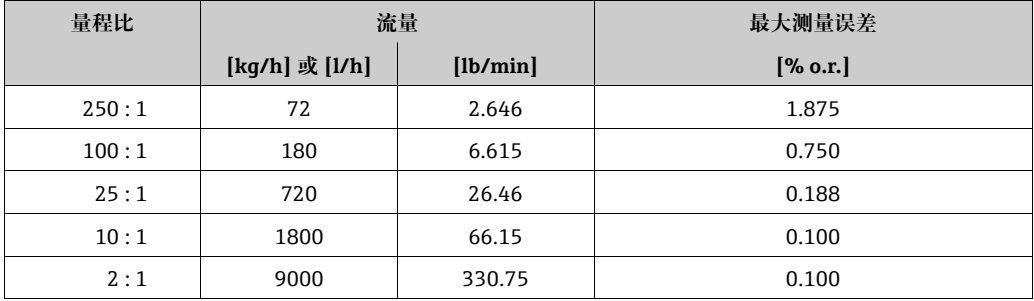

o.r. = 读数值的; 设计准则  $\rightarrow \Box$  [87](#page-86-0)

#### 重复性

设计准则  $\rightarrow$   $\Box$  [87](#page-86-0)

- o.r. = 读数值的; 1 g/cc = 1 kg/l ; T = 介质温度
- 质量流量和体积流量 ( 流体 ): ±0.05% o.r.
- 质量流量 (气体): ±0.25% o.r.
- 密度 (流体): ±0.00025 g/cc
- 温度: ±0.25 ℃ ± 0.0025 · T ℃; (±0.5 °F ± 0.0015 · (T-32) °F)

#### 介质温度的影响

过程温度不同于零点校正温度时,传感器的测量误差典型值为满量程值 / °C 的 ±0.0002% ( 满量程值 / °F 的 ±0.0001%)。

#### 介质压力的影响

下表中列举了过程压力不同于标定压力时对测量精度的影响。

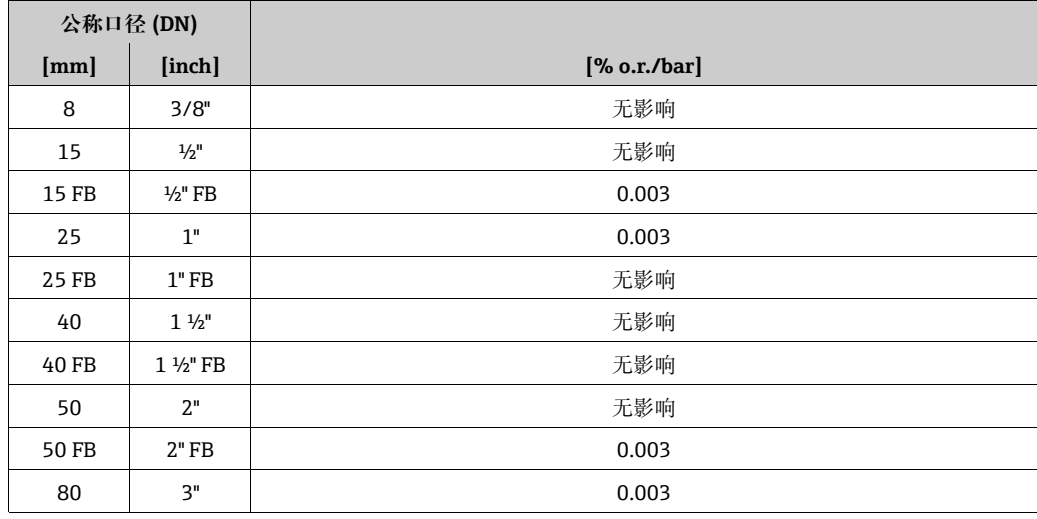

o.r. = 读数值的; FB = 全通径

<span id="page-86-0"></span>设计准则

取决于流量:

- 流量 ≥ 零点稳定性 ÷ ( 基本测量精度 ÷ 100)
	- 最大测量误差:± 基本测量精度,% o.r.
	- 重复性:± ½ · 基本测量精度,% o.r.
- 流量 < 零点稳定性 ÷ ( 基本测量精度 ÷ 100)
	- 最大测量误差:± ( 零点稳定性 ÷ 测量值 ) · 100% o.r.
	- 重复性:± ½ · ( 零点稳定性 ÷ 测量值 ) · 100% o.r.
- o.r. = 读数值的

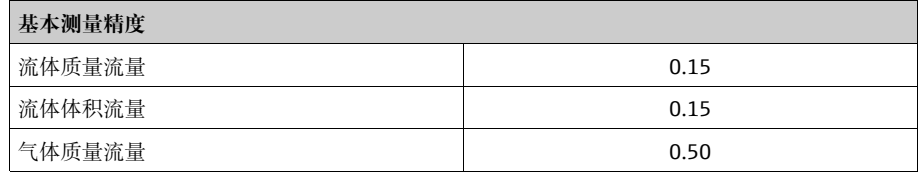

Promass P 性能参数 *最大测量误差* 

以下值为脉冲 / 频率输出。 电流输出的附加测量误差典型值为 ±5 µA。 设计准则  $\rightarrow$   $\Box$  [90。](#page-89-0)

- o.r. = 读数值的; 1 g/cc = 1 kg/l ; T = 介质温度
- 质量流量和体积流量 ( 流体 ): ±0.15% o.r.
- 质量流量 (气体): ±0.50% o.r.
- 密度 ( 流体 ) ±0.0005 g/cc ( 参考条件下 ) ±0.0005 g/cc ( 在过程条件下进行现场密度标定后 ) ±0.002 g/cc ( 进行特殊密度标定后 ) ±0.01 g/cc ( 超出传感器的整个测量范围 )
	- 特殊密度标定 (可选): – 标定范围: 0.0...1.8 g/cc, +10...+80 ℃ (+50...+176 °F) – 工作范围: 0.0...5.0 g/cc, –50...+200 ℃ (–58...+392 °F)
- 温度: ±0.5 ℃ ± 0.005 · T ℃; (±1 °F ± 0.003 · (T 32) °F)

零点稳定性

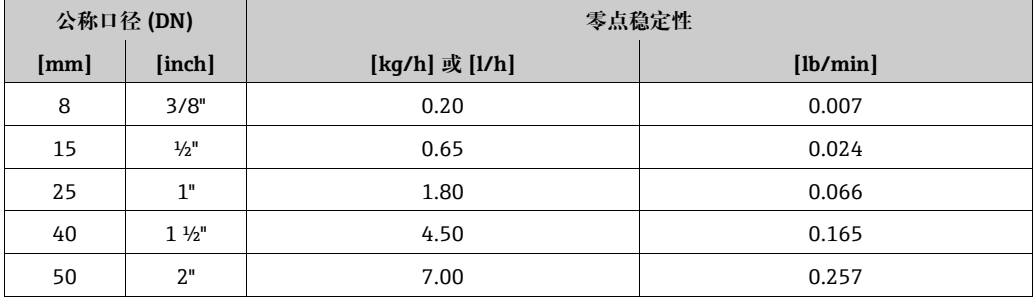

## 最大测量误差的计算实例

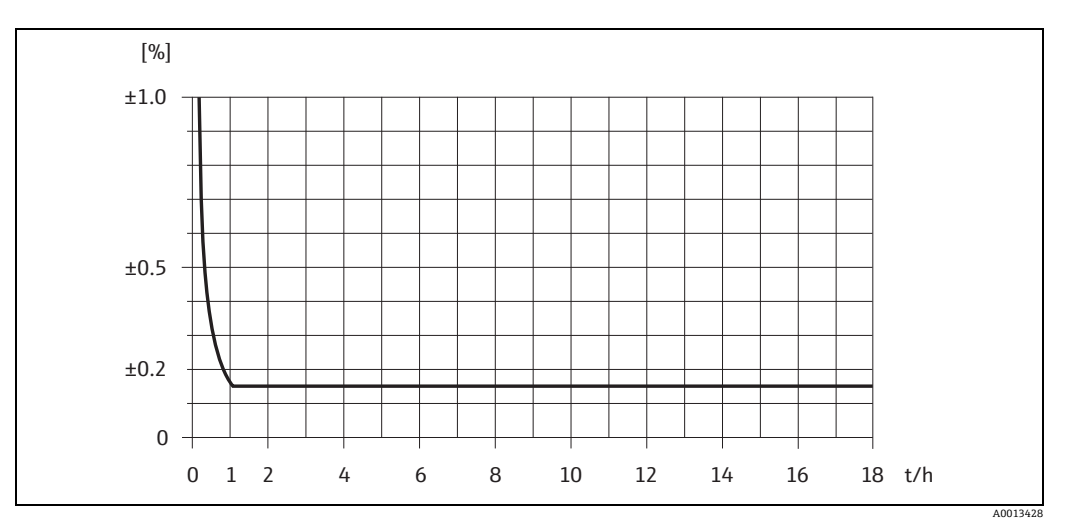

图 42: 最大测量误差, % o.r. (实例: Promass P, DN 25)

流量值 (实例)

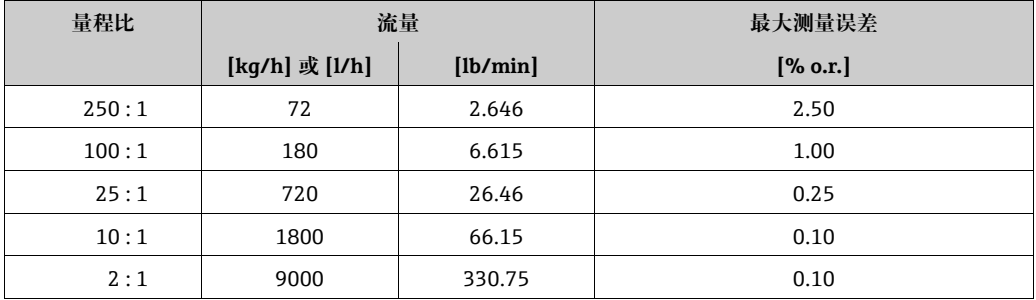

o.r. = 读数值的; 设计准则  $\rightarrow \Box$  [90](#page-89-0)

重复性

设计准则  $\rightarrow$   $\Box$  [90。](#page-89-0)

o.r. = 读数值的; 1 g/cc = 1 kg/l ; T = 介质温度

- 质量流量和体积流量 (流体): ±0.05% o.r.
- 质量流量 (气体): ±0.25% o.r.
- 密度 (流体): ±0.00025 g/cc
- 温度: ±0.25 °C ± 0.0025 · T °C ; (±0.5 °F ± 0.0015 · (T-32) °F)

## 介质温度的影响

过程温度不同于零点校正温度时,传感器的测量误差典型值为满量程值 / °C 的 ±0.0002% ( 满量程值 / °F 的 ±0.0001%)。

## 介质压力的影响

下表中列举了过程压力不同于标定压力时对测量精度的影响。

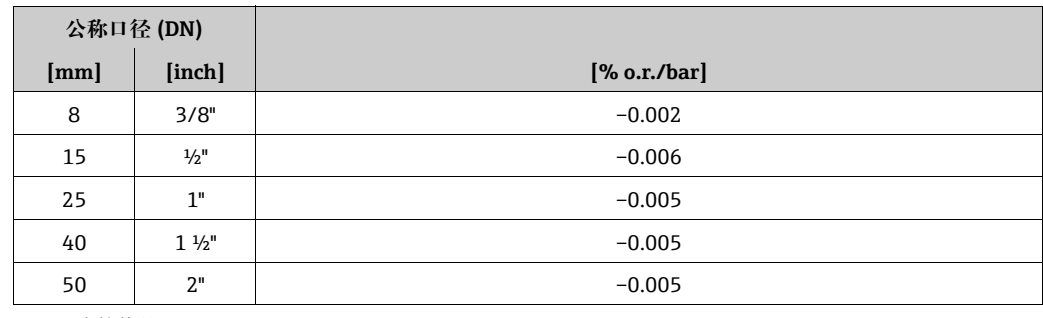

o.r. = 读数值的

## <span id="page-89-0"></span>设计准则

## 取决于流量:

- 流量 ≥ 零点稳定性 ÷ ( 基本测量精度 ÷ 100) – 最大测量误差:± 基本测量精度,% o.r.
	- 重复性:± ½ · 基本测量精度,% o.r.
- 流量 < 零点稳定性 ÷ ( 基本测量精度 ÷ 100) – 最大测量误差:± ( 零点稳定性 ÷ 测量值 ) · 100% o.r. – 重复性:± ½ · ( 零点稳定性 ÷ 测量值 ) · 100% o.r.

o.r. = 读数值的

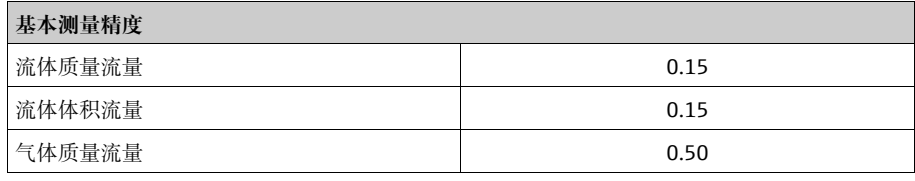

Promass S 性能参数 原文化调量误差

以下值为脉冲 / 频率输出。 电流输出的附加测量误差典型值为 ±5 µA。 设计准则  $\rightarrow$   $\Box$  [92。](#page-91-0)

o.r. = 读数值的; 1 g/cc = 1 kg/l ; T = 介质温度

- 质量流量和体积流量 ( 流体 ): ±0.15% o.r.
- 质量流量 (气体): ±0.50% o.r.
- 密度 ( 流体 ) ±0.0005 g/cc ( 参考条件下 ) ±0.0005 g/cc ( 在过程条件下进行现场密度标定后 ) ±0.002 g/cc ( 进行特殊密度标定后 ) ±0.01 g/cc ( 超出传感器的整个测量范围 )

```
特殊密度标定 (可选):
– 标定范围:0.0...1.8 g/cc,+10...+80 °C (+50...+176 °F)
– 工作范围:0.0...5.0 g/cc,–50...+150 °C (–58...+302 °F)
```
■ 温度: ±0.5 ℃ ± 0.005 · T ℃; (±1 °F ± 0.003 · (T - 32) °F)

零点稳定性

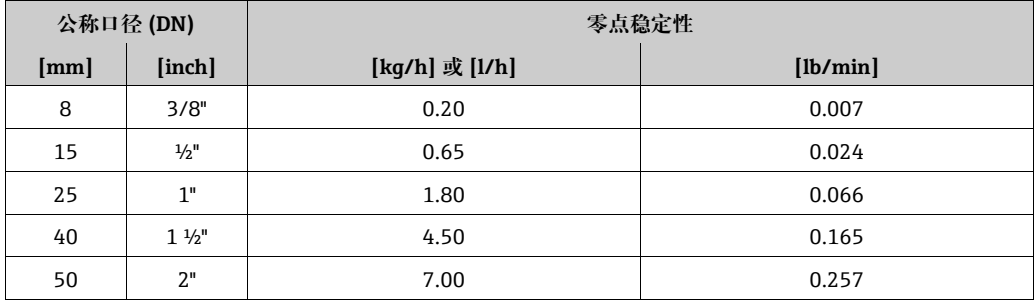

## 最大测量误差的计算实例

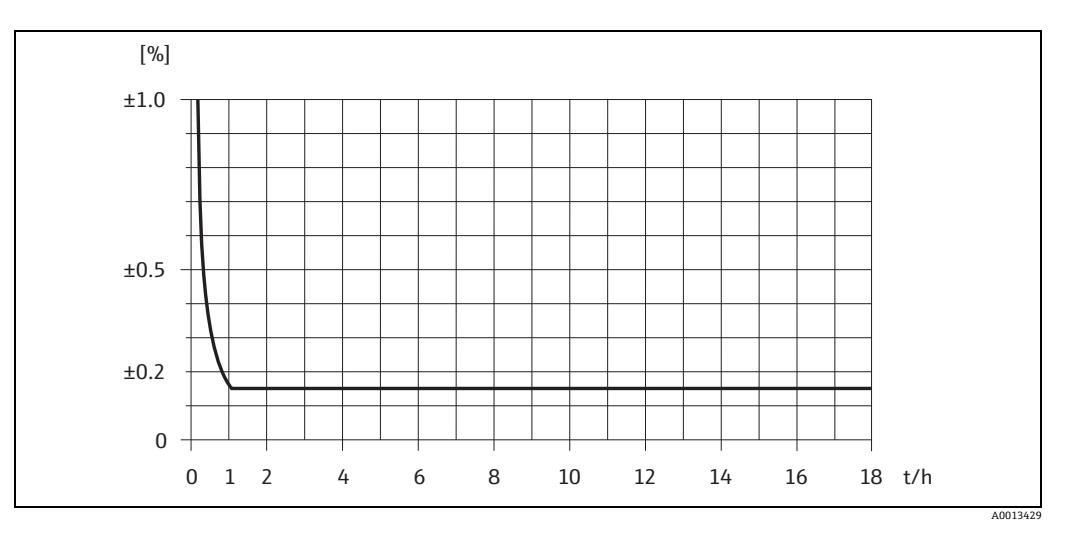

图 43: 最大测量误差, % o.r. (实例: Promass S, DN 25)

## 流量值 (实例)

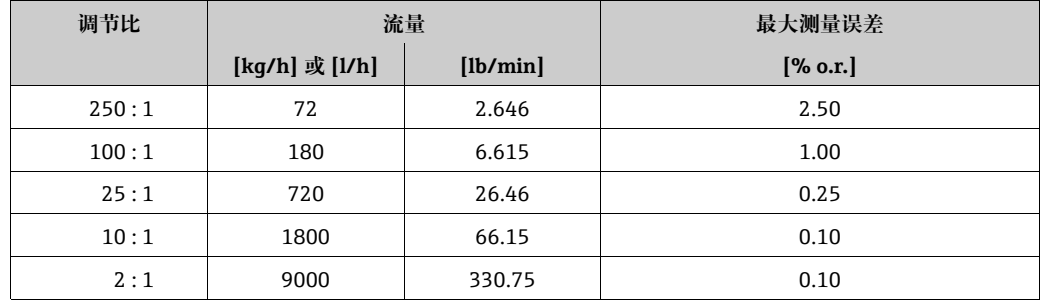

o.r. = 读数值的; 设计准则  $\rightarrow \Box$  [92](#page-91-0)

## 重复性

设计准则  $\rightarrow$   $\Box$  [92。](#page-91-0) o.r. = 读数值的; 1 g/cc = 1 kg/l ; T = 介质温度

- 质量流量和体积流量 ( 流体 ): ±0.05% o.r.
- 质量流量 (气体): ±0.25% o.r.
- 密度 (流体): ±0.00025 g/cc
- 温度: ±0.25 °C ± 0.0025 · T °C ; (±0.5 °F ± 0.0015 · (T-32) °F)

## 介质温度的影响

过程温度不同于零点校正温度时,传感器的测量误差典型值为满量程值 / °C 的 ±0.0002% ( 满量程值 / °F 的 ±0.0001%)。

## 介质压力的影响

下表中列举了过程压力不同于标定压力时对测量精度的影响。

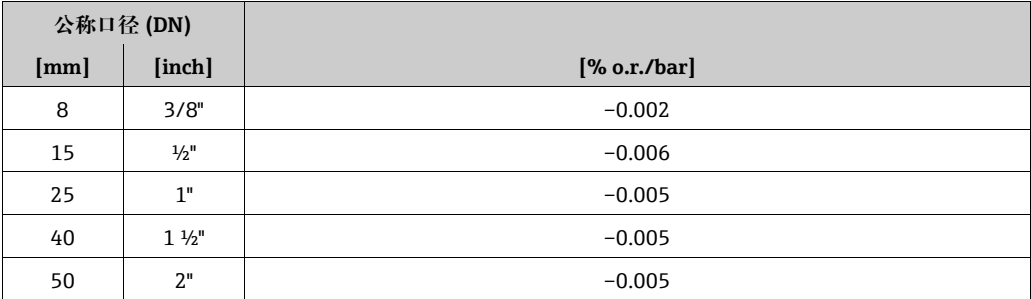

o.r. = 读数值的

<span id="page-91-0"></span>设计准则

取决于流量:

- 流量 ≥ 零点稳定性 ÷ (基本测量精度 ÷ 100)
	- 最大测量误差:± 基本测量精度,% o.r.
	- 重复性:± ½ · 基本测量精度,% o.r.
- 流量 < 零点稳定性 ÷ ( 基本测量精度 ÷ 100)
	- 最大测量误差:± ( 零点稳定性 ÷ 测量值 ) · 100% o.r.
	- 重复性:± ½ · ( 零点稳定性 ÷ 测量值 ) · 100% o.r.

o.r. = 读数值的

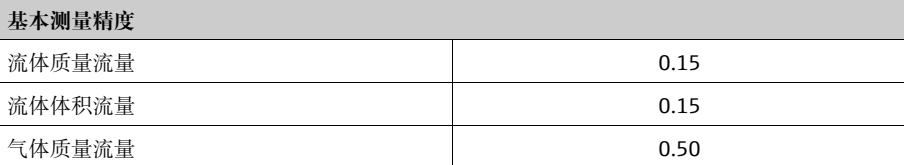

|                  | 10.I./<br>久仪示目                                                               |
|------------------|------------------------------------------------------------------------------|
| 安装指南             | $\rightarrow \Box$ 13                                                        |
| 前后直管段长度          | 安装过程中无前后直管段长度要求。                                                             |
| 分体型仪表的连接电缆<br>长度 | 最大 20 m (65 ft)                                                              |
| 系统压力             | $\rightarrow \Box$ 14                                                        |
|                  | 环境条件<br>10.1.8                                                               |
| 环境温度             | 传感器、变送器<br>■ 标准: -20+60 ℃ (-4+140 °F)<br>■ 可选: -40+60 ℃ (-40+140 °F)<br>注意!  |
|                  | ■ 在阴凉处安装设备。避免阳光直射, 特别是在气候炎热的地区中使用时。<br>■ 环境温度低于 -20 ℃ (-4 ℉) 时, 显示屏可能无法正常读数。 |
| 储存温度             | -40…+80 ℃ (-40…+175 °F), 最佳温度 +20 ℃ (+68 °F)                                 |
| 防护等级             | 标准: 变送器和传感器的 IP 67 (NEMA 4X)                                                 |
| 抗冲击性             | 符合 IEC 68-2-31 标准                                                            |
| 抗振性              | 最大加速度 1 g, 10150 Hz, 符合 IEC 68-2-6 标准                                        |
| CIP 清洗           | 是                                                                            |
| SIP 清洗           | 是                                                                            |
| 电磁兼容性 (EMC)      | 符合 IEC/EN 61326 标准和 NAMUR NE 21 标准                                           |

**10.1.7 安装条件**

介质温度范围 **传感器:**

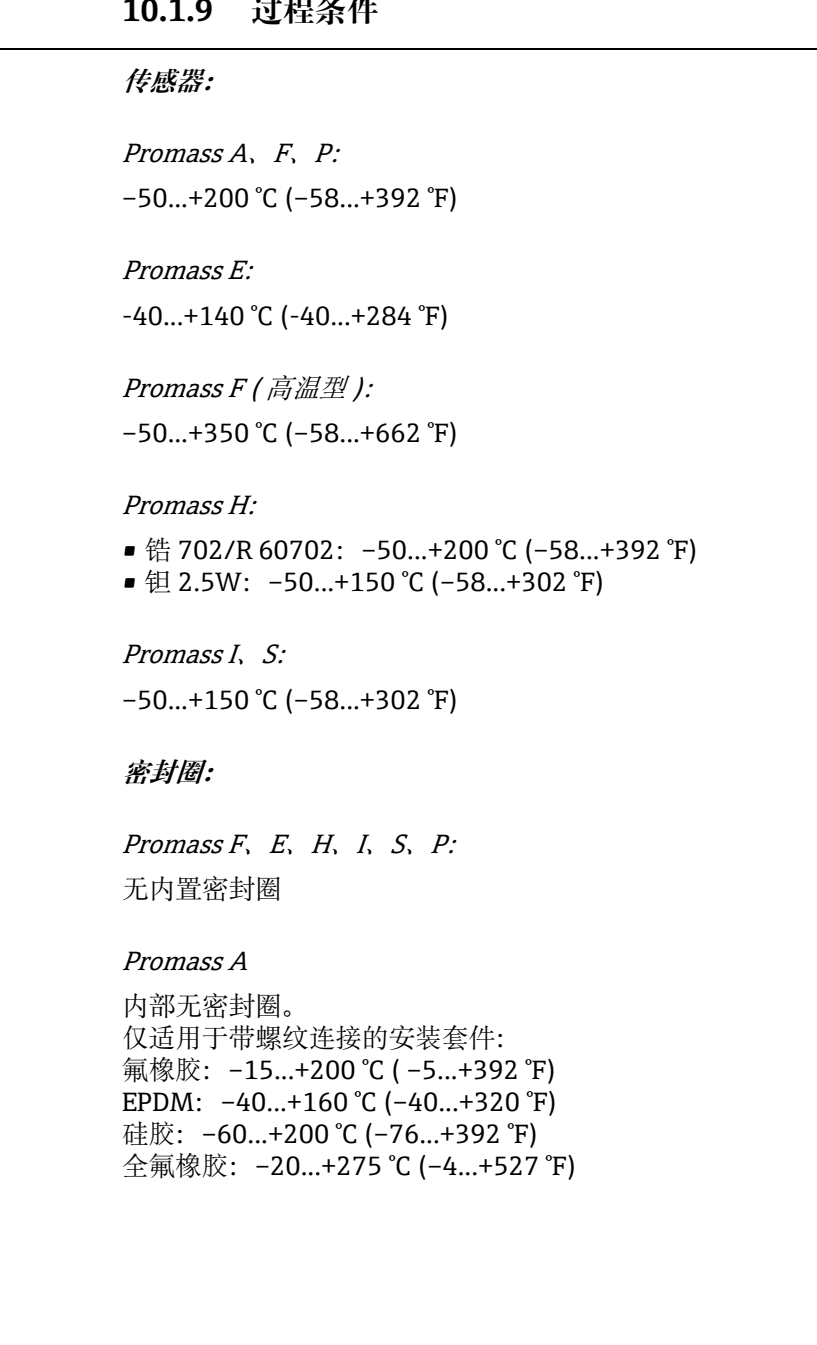

# **10.1.9 过程条件**

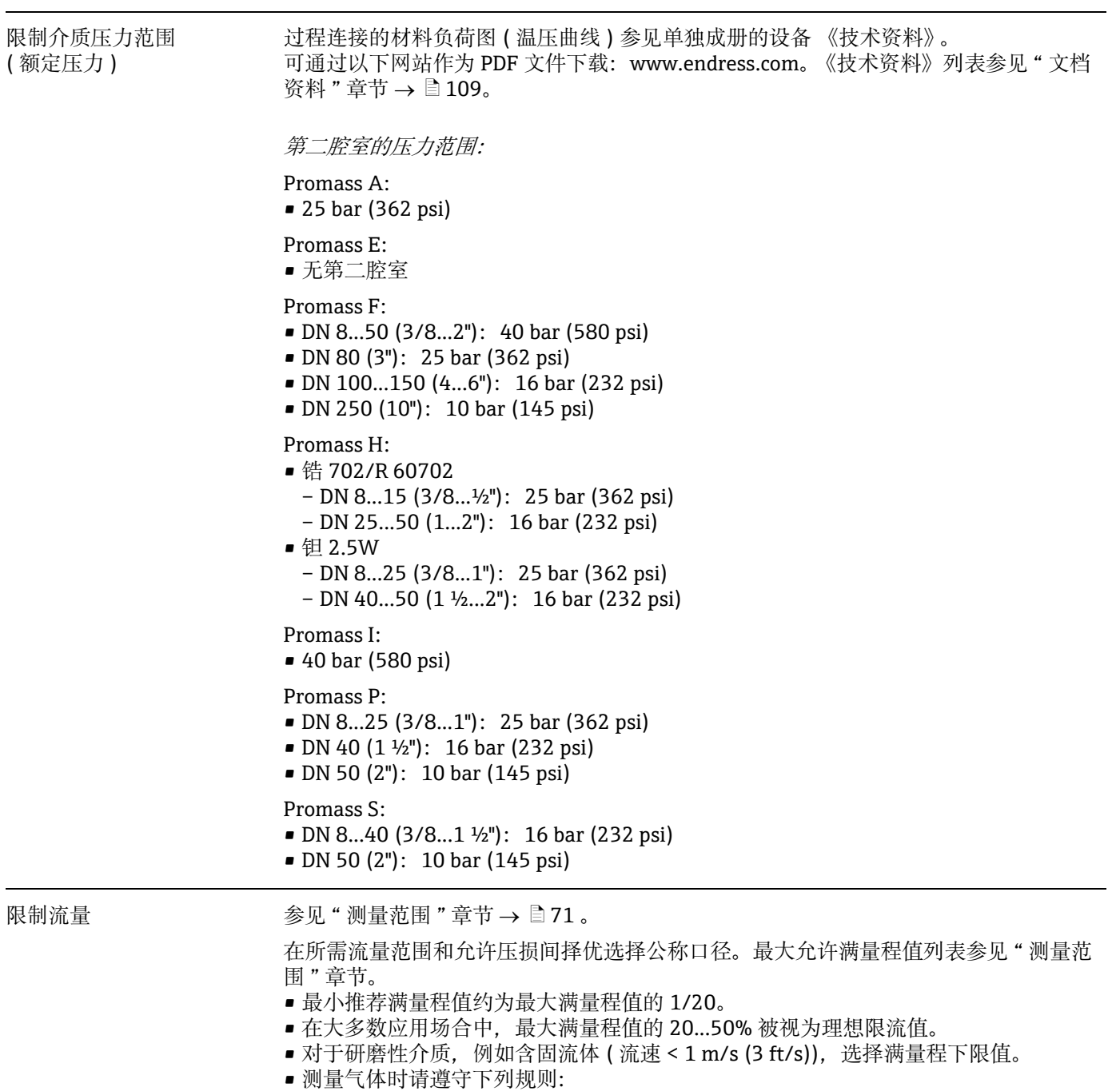

- <span id="page-94-0"></span>– 测量管中的流速不得超过声速 (0.5 Mach) 的一半。
- 最大质量流量取决于气体密度: 计算公式 → 圁 [73](#page-72-0)

压损 (SI 单位) 压损取决于流体的特性和流量。可用以下公式对压损进行近似的计算:

Promass F、E 的压损公式

| 雷诺数                                                     | $Re = \frac{2 \cdot m}{\pi \cdot d \cdot v \cdot \rho}$<br>a0004623                                                            |  |
|---------------------------------------------------------|----------------------------------------------------------------------------------------------------|--|
|                                                         | $\Delta p = K \cdot v^{0.25} \cdot m^{1.85} \cdot p^{-0.86}$                                                                   |  |
|                                                         | a0004626                                                                                                    |  |
| $Re \geq 2300^{1}$                                      | Promass F DN 250                                                                                                    |  |
|                                                         | $\Delta p = K \cdot \left[1 - a + \frac{a}{e^{b \cdot (v - 10^{-6})}}\right] \cdot v^{0.25} \cdot m^{1.85} \cdot \rho^{-0.86}$ |  |
|                                                         | a0012135                                                                                                    |  |
| Re < 2300                                               | $\Delta p = K1 \cdot v \cdot \dot{m} + \frac{K2 \cdot v^{0.25} \cdot \dot{m}^2}{0}$                                            |  |
|                                                         | a0004628                                                                                                    |  |
| $\Delta p = \boxed{H}$ [mbar]<br><b>m</b> = 质量流量 [kg/s] | $\rho = \frac{2}{3}$ 体密度 [kg/m <sup>3</sup> ]<br>d = 测量管内径 [m]<br>KK2 = 常数 ( 取决于公称口径 )                                         |  |
| 1) 计算气体的压损时, 始终使用 Re ≥ 2300 的公式。                        |                                                                                                    |  |

Promass H, I, S, P的压损公式

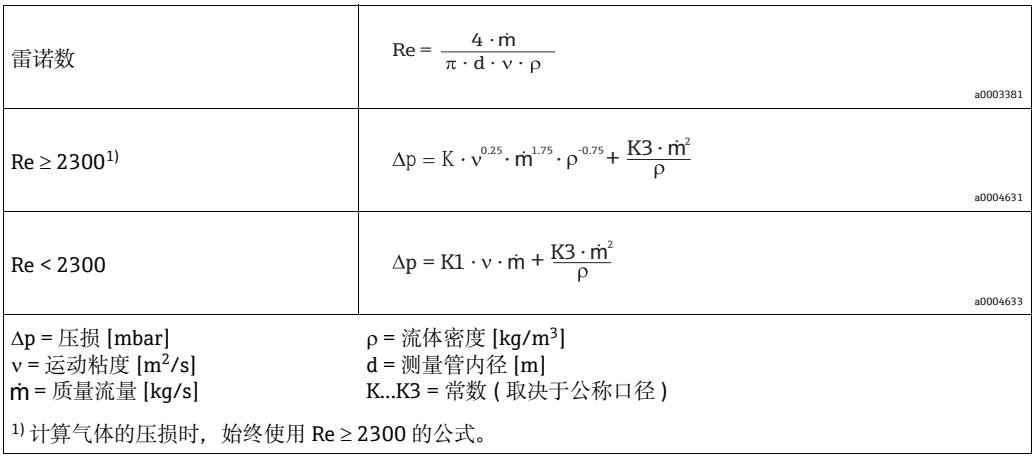

## Promass A 的压损公式

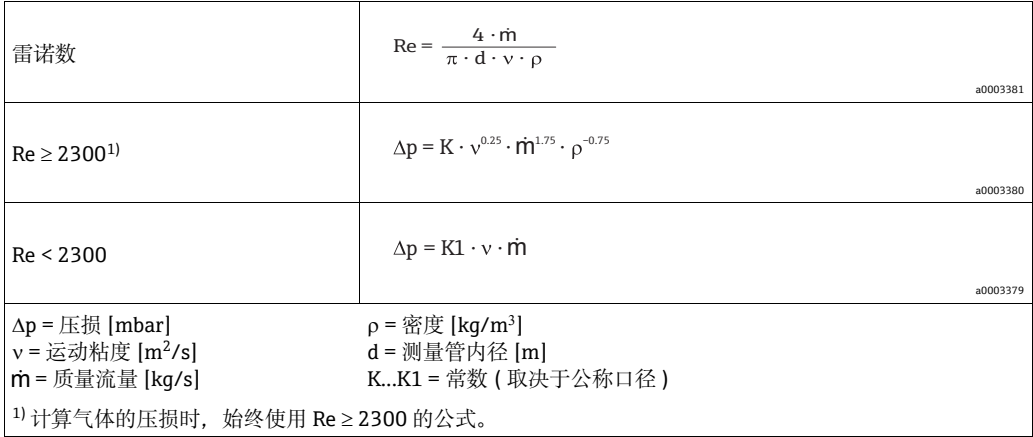

## Promass F 的压损系数

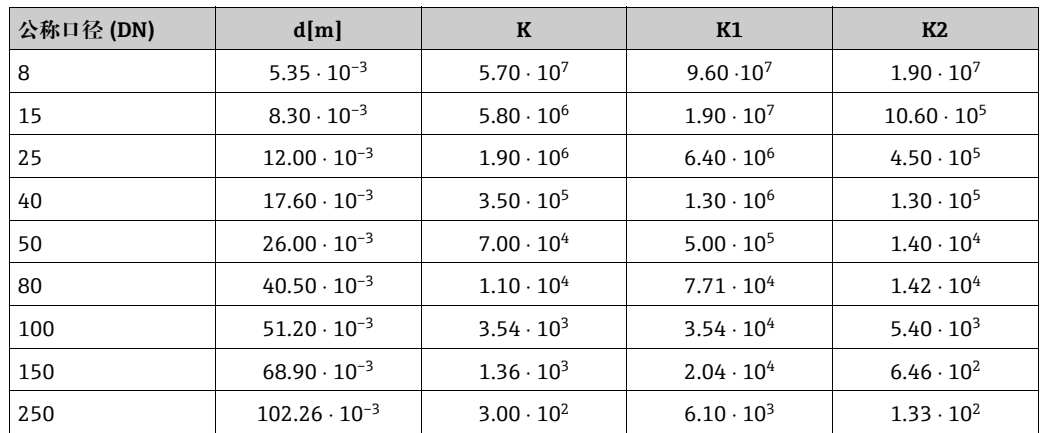

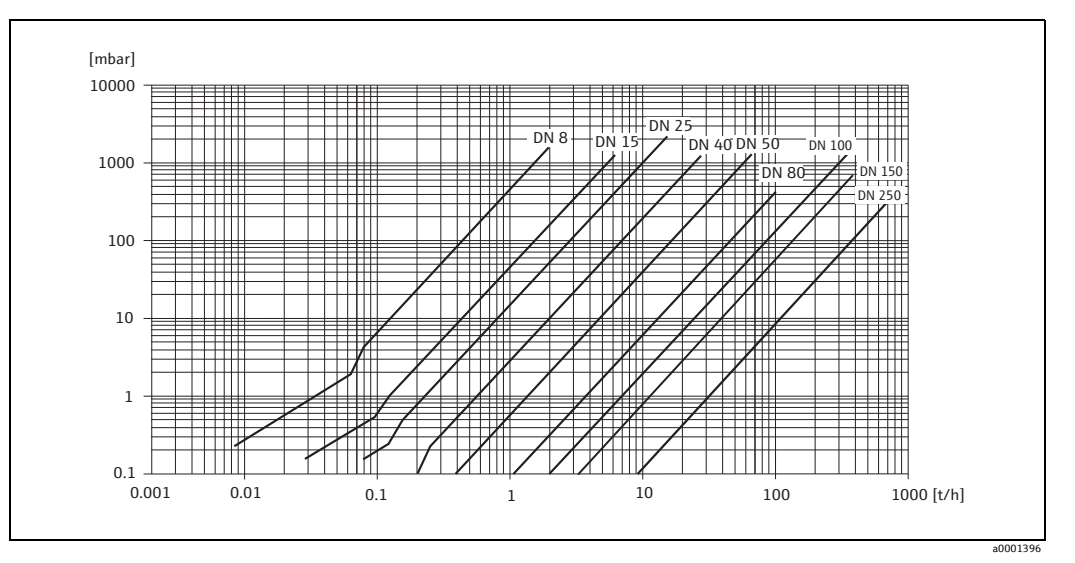

图 44: 水的压损图

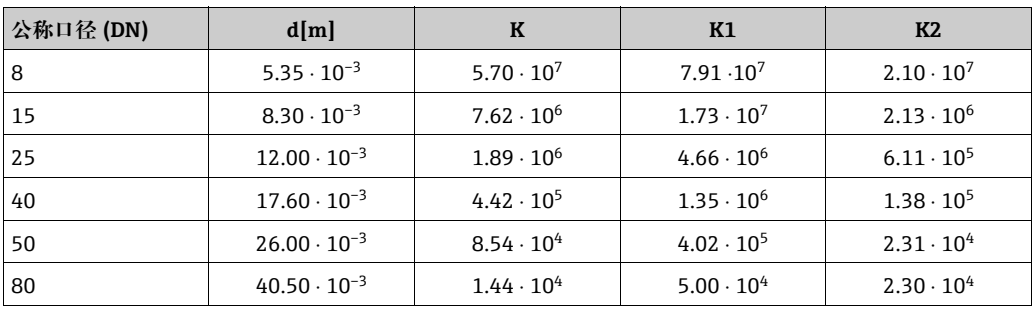

## Promass E 的压损系数

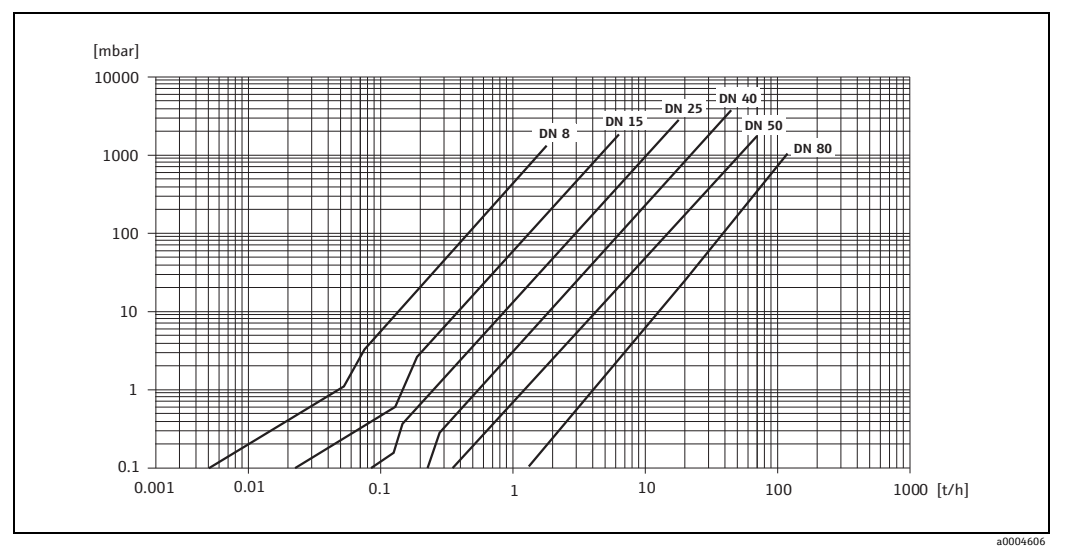

图 45: 水的压损图

### Promass A 的压损系数

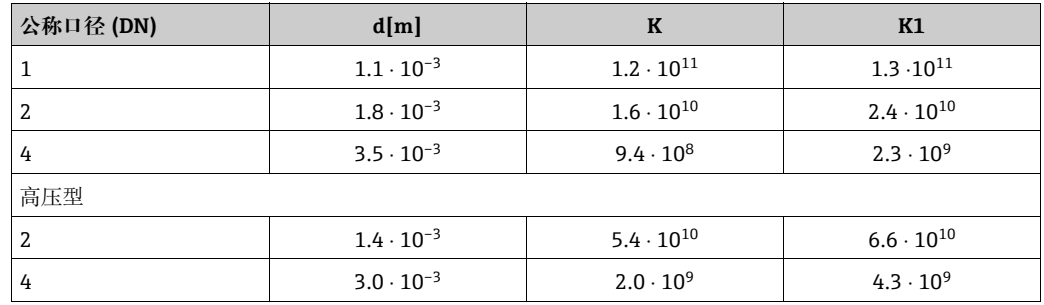

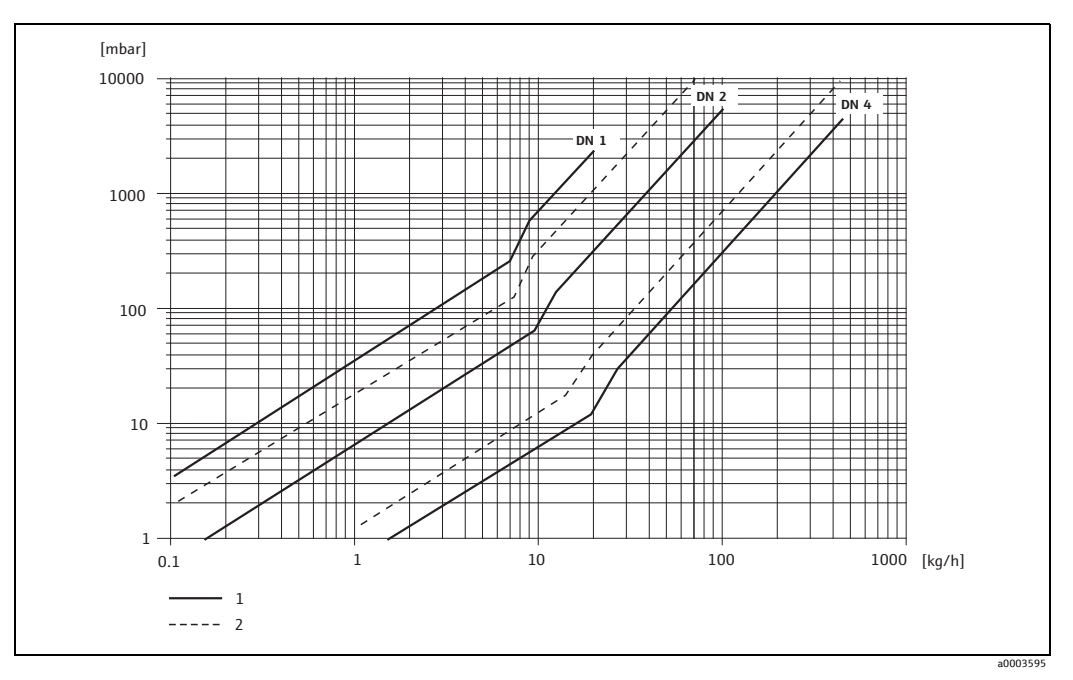

- 图 46: 水的压损图
- 
- 1 *标准型*<br>2 *高压型* 2 高压型

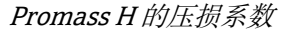

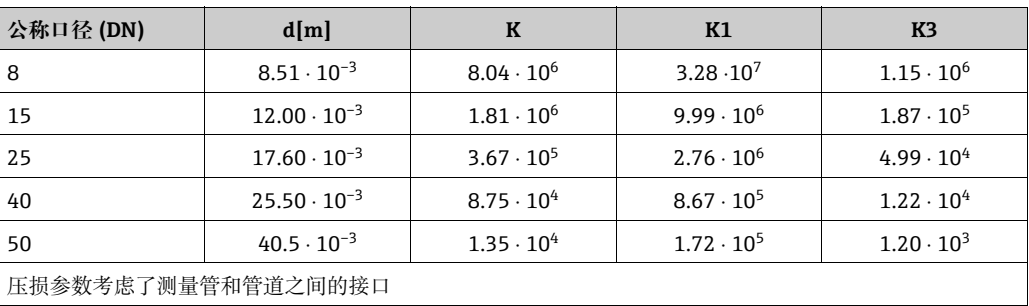

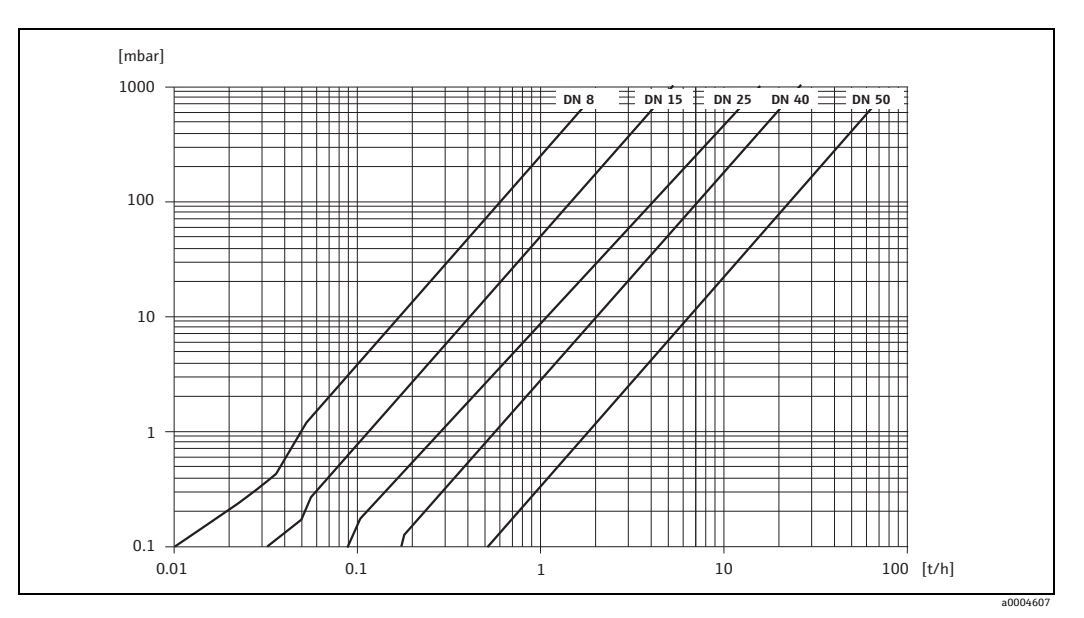

图 47: 水的压损图

## Promass I 的压损系数

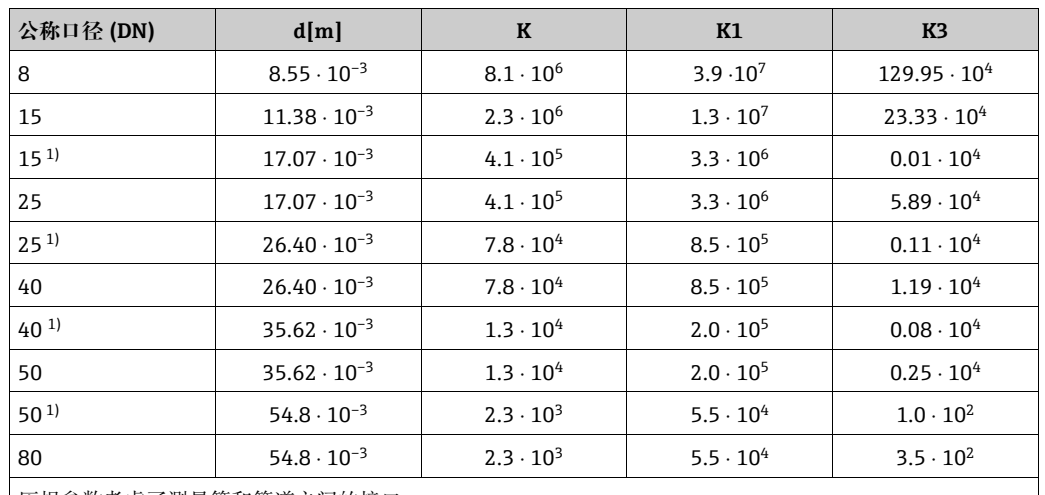

压损参数考虑了测量管和管道之间的接口

 $1)$  DN 15、25、40、50 "FB" = 全通径型 Promass I

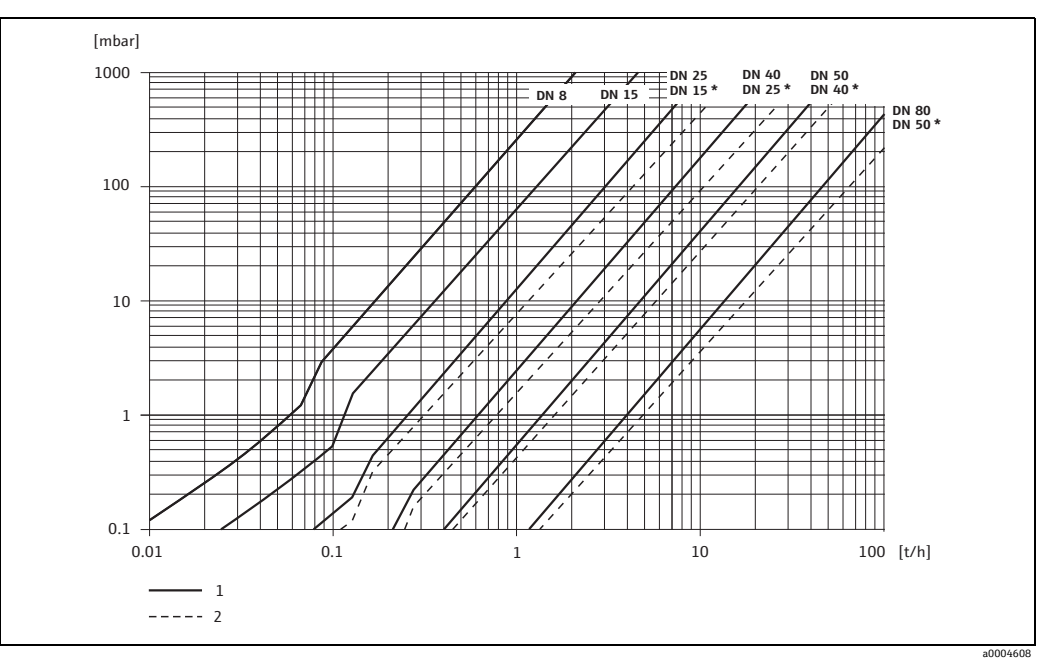

- 图 48: 水的压损图
- 1 标准型<br>2 全通径
- 2 全通径型 (\*)

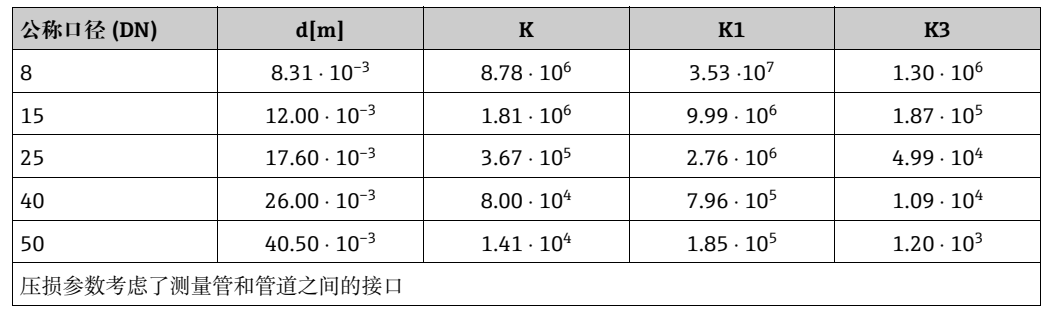

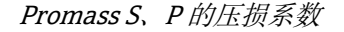

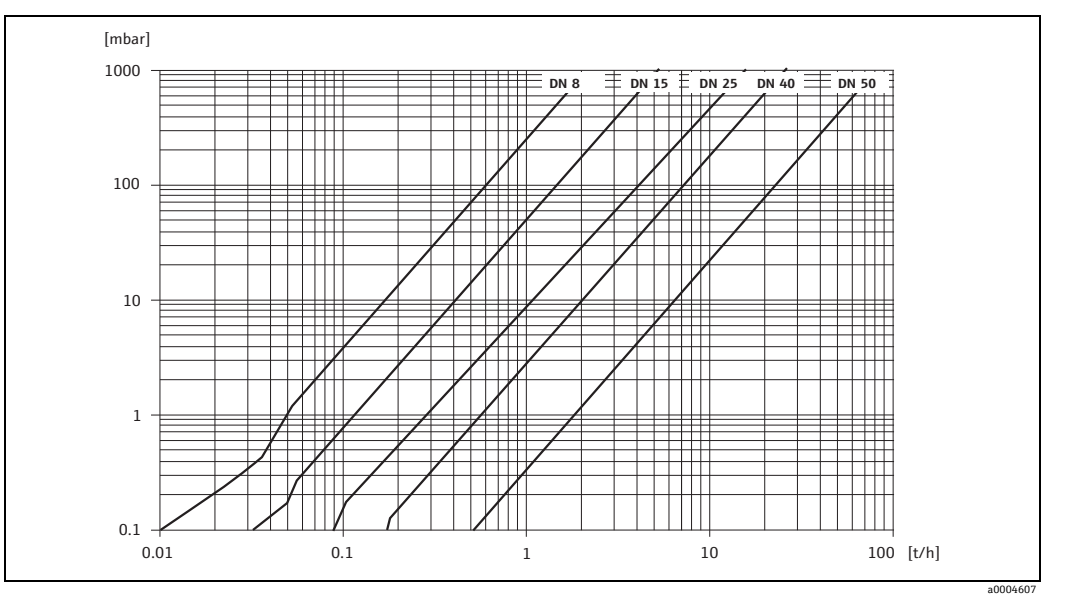

图 49: 水的压损图

压损(US单位) 压损取决于流体特性和公称口径。请联系 Endress+Hauser 获取 Applicator PC 软件, 确 定采用 US 单位表示的压损。Applicator 软件程序中包含所有重要仪表参数,以优化测量 系统的设计。该软件用于计算以下参数:

- 具有流体特性 ( 例如粘度、密度等 ) 的传感器的公称口径。
- 测量点下游的压损。
- 将质量流量转换为体积流量等。
- 同时显示各种仪表尺寸。
- 确定测量范围。

Applicator 可在任何 IBM 兼容的 windows 系统 PC 上运行。

## **10.1.10 机械结构**

设计 / 外形尺寸 传感器和变送器的外形尺寸和长度参见单独成册的设备 《技术资料》。可通过以下网站 作为 PDF 文件下载: www.endress.com。可用《技术资料》列表参见"文档资料"章节  $\rightarrow \Box$  [109](#page-108-0)。

重量 • • 一体型仪表和分体型仪表: 参见下表

■ 墙装型外壳: 5 kg (11 lb)

重量  $(SI \nexists \triangle E:kg)$ 

以下重量值均为带 EN/DIN PN 40 法兰的设备重量。

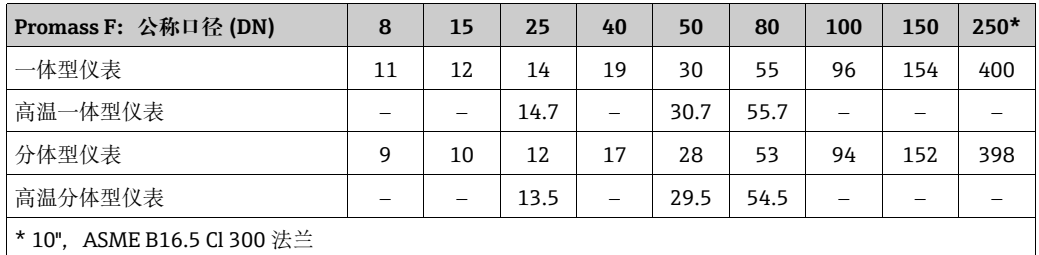

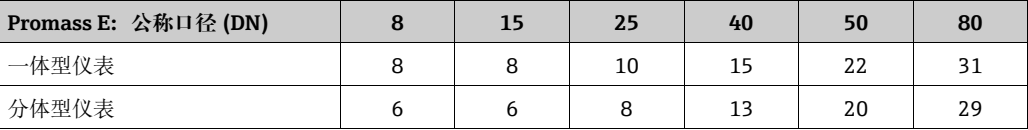

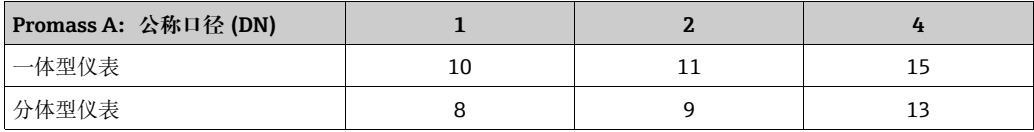

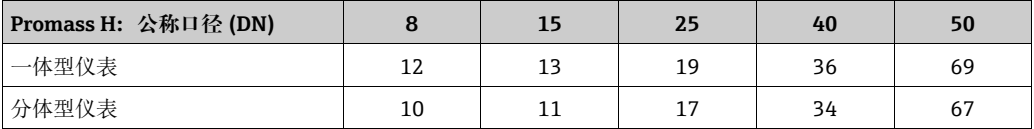

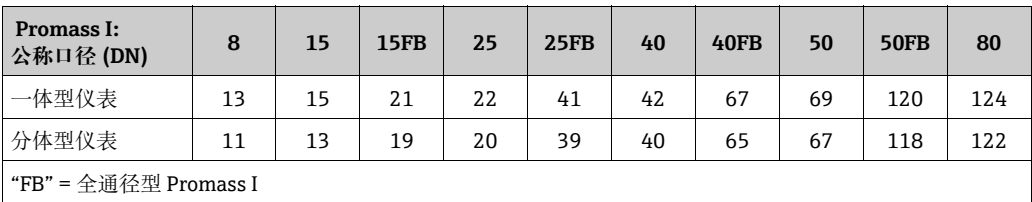

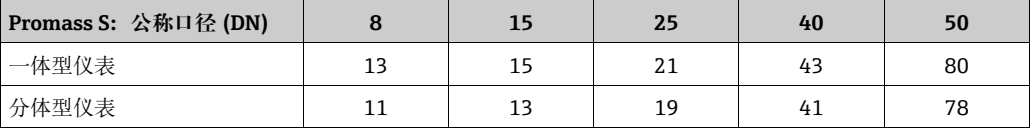

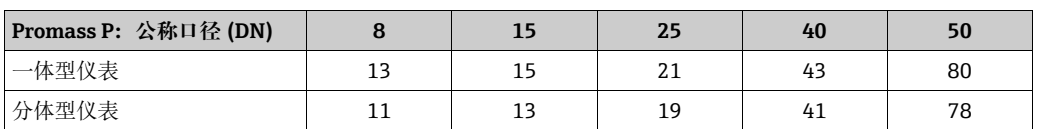

重量 (US 单位: lb)

以下重量值均为带 EN/DIN PN 40 法兰的设备重量。

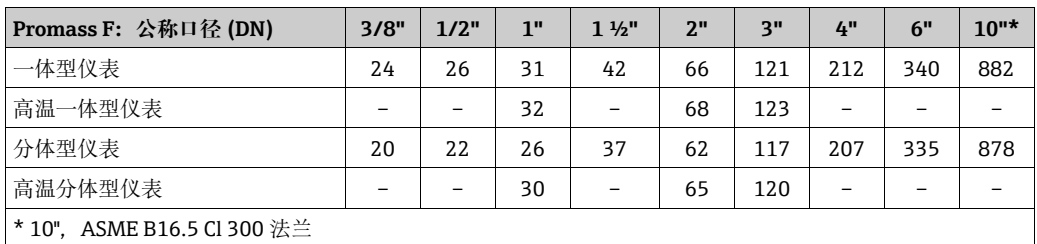

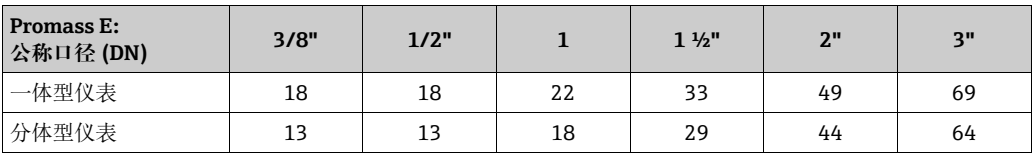

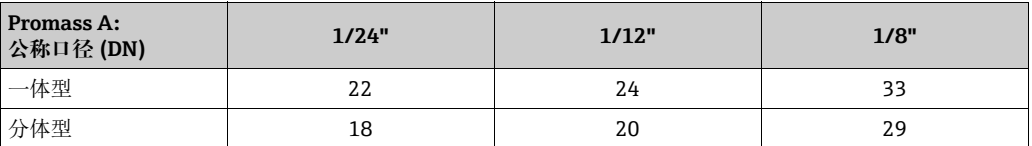

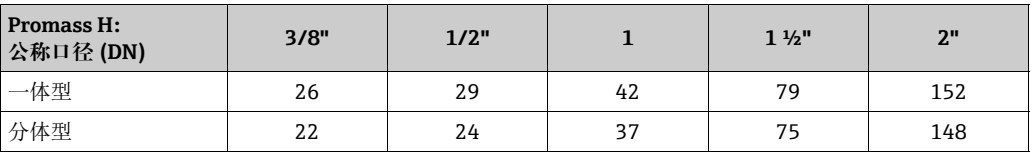

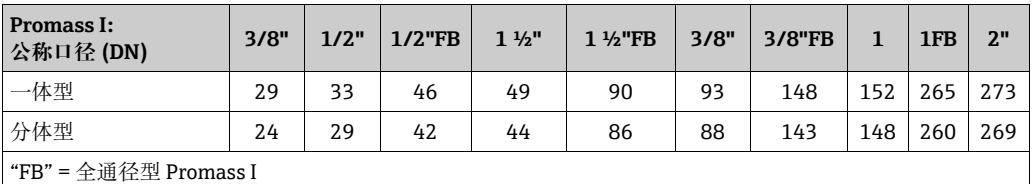

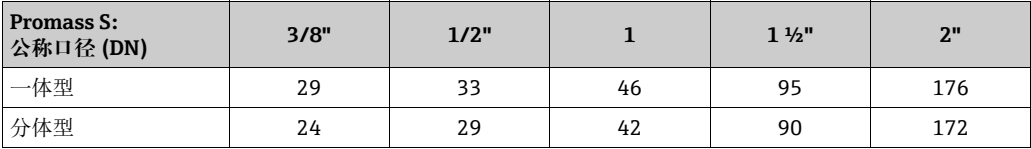

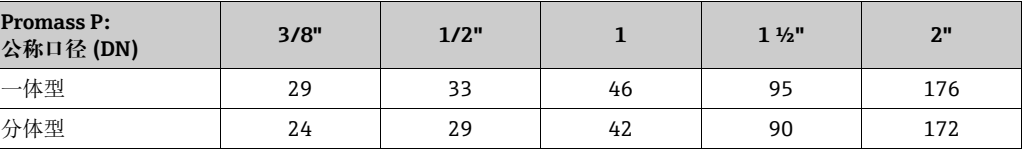

## 材质 **变送器外壳:**

- 一体型仪表
- 粉末涂层压铸铝
- 不锈钢外壳: 不锈钢 1.4301/ASTM 304
- ■窗口材质:玻璃或聚碳酸脂
- 分体型仪表
- 分体型现场外壳:粉末涂层压铸铝
- 墙装型外壳:粉末涂层压铸铝
- 窗口材质:玻璃

## **传感器外壳 / 安全壳:**

Promass F:

- 外表面耐酸碱腐蚀
- 不锈钢 1.4301/1.4307/304L

## Promass E、A、H、I、S、P:

- 外表面耐酸碱腐蚀
- 不锈钢 1.4301/304

## **连接外壳,传感器 ( 分体型 ):**

- 不锈钢 1.4301/304 (标准型)
- 粉末涂层压铸铝 ( 高温型和伴热型 )

## **过程连接**

## Promass F:

- <span id="page-104-0"></span>■ EN 1092-1 (DIN 2501) / ASME B16.5 / JIS B2220 法兰 → 不锈钢 1.4404/316L
- EN 1092-1 (DIN 2501) / ASME B16.5 / JIS B2220 法兰
	- →哈氏合金 C-22 2.4602/N 06022
- DIN 11864-2 Form A ( 带槽平法兰 ) → 不锈钢 1.4404/316L
- 卫生型螺纹接头 DIN 11851 / DIN 11864-1,Form A / ISO 2853 / SMS 1145  $\rightarrow$  不锈钢 1.4404/316L
- Tri-Clamp 卡箍 ( 管外径 OD) → 不锈钢 1.4404/316L
- VCO 接头 → 不锈钢 1.4404/316L

## Promass  $F$  (高温型):

- EN 1092-1 (DIN 2501) / ASME B16.5 / JIS B2220 法兰 → 不锈钢 1.4404/316L
- EN 1092-1 (DIN 2501) / ASME B16.5 / JIS B2220 法兰 → 哈氏合金 C-22 2.4602 (N 06022)

## Promass E:

- EN 1092-1 (DIN 2501) / ASME B16.5 / JIS B2220 法兰 → 不锈钢 1.4404/316L
- DIN 11864-2 Form A ( 带槽平法兰 ) → 不锈钢 1.4404/316L
- VCO 接头 → 不锈钢 1.4404/316L
- 卫生型螺纹接头 DIN 11851 / DIN 11864-1, Form A / ISO 2853 / SMS 1145 → 不锈钢 1.4404/316L
- Tri-Clamp 卡箍 ( 管外径 OD) → 不锈钢 1.4404/316L

#### Promass A:

- EN 1092-1 (DIN 2501) / ASME B16.5 / IIS B2220 法兰安装套件 → 不锈钢 1.4539/904L, 哈氏合金 C-22 2.4602/N 06022 活套法兰 不锈钢 1.4404/316L
- VCO 接头 → 不锈钢 1.4539/904L, 哈氏合金 C-22 2.4602/N 06022
- Tri-Clamp 卡箍 ( 管外径 OD) (1/2") → 不锈钢 1.4539/904L
- 接头套管安装套件 (1/4", 1/8") → 不锈钢 1.4401/316
- NPT-F 安装套件 (1/4") → 不锈钢 1.4539/904L1.4539/904L, 哈氏合金 C-22 2.4602/N 06022

#### Promass H:

• EN 1092-1 (DIN 2501) / ASME B16.5 / JIS B2220 法兰 → 不锈钢 1.4301/304, 接液部件: 锆 702

#### Promass I:

- EN 1092-1 (DIN 2501) / ASME B16.5 / JIS B2220 法兰 → 不锈钢 1.4301/304
- DIN 11864-2 Form A ( 带槽平法兰 ) → 2 级钛
- 卫生型螺纹接头 DIN 11851 / DIN 11864-1,Form A / ISO 2853 / SMS 1145→ 2 级钛
- Tri-Clamp 卡箍 ( 管外径 OD) → 2 级钛

### Promass S

- EN 1092-1 (DIN 2501) / JIS B2220 法兰 → 不锈钢 1.4404/316/316L
- ASME B16.5 法兰 → 不锈钢 1.4404/316/316L
- DIN 11864-2 Form A ( 带槽平法兰 ) → 不锈钢 1.4435/316L
- 卫生型螺纹接头 DIN 11851 / DIN 11864-1, Form A / ISO 2853 / SMS 1145  $\rightarrow$  不锈钢 1.4435/316L
- Tri-Clamp 卡箍 ( 管外径 OD) → 不锈钢 1.4435/316L
- 卡箍无菌接头 DIN 11864-3. Form A → 不锈钢 1.4435/316L
- ■卡箍管道接头 DIN 32676 / ISO 2852 → 不锈钢 1.4435/316L

#### Promass P

- EN 1092-1 (DIN 2501) / JIS B2220 法兰 → 不锈钢 1.4404/316/316L
- ASME B16.5 法兰 → 不锈钢 1.4404/316/316L
- DIN 11864-2 Form A ( 带槽平法兰 ), BioConnect® → 不锈钢 1.4435/316L
- 卫生型螺纹接头 DIN 11851 / DIN 11864-1, Form A / ISO 2853 / SMS 1145 → 不锈钢 1.4435/316L
- Tri-Clamp 卡箍 ( 管外径 OD) → 不锈钢 1.4435/316L
- 卡箍无菌接头 DIN 11864-3, Form A → 不锈钢 1.4435/316L
- 卡箍管道接头 DIN 32676 / ISO 2852, BioConnect® → 不锈钢 1.4435/316L

#### **测量管:**

### Promass F:

- DN 8...100 (3/8"...4"): 不锈钢 1.4539/904L
- DN 150 (6"): 不锈钢 1.4404/316L
- DN 250 (10"): 不锈钢 1.4404/316L ; 管件: CF3M
- DN 8...150 (3/8"...6"): 哈氏合金 C-22 2.4602/N 06022

Promass F ( 高温型 ):

• DN 25、50、80 (1"、2"、3"):哈氏合金 C-22 2.4602/N 06022

Promass E、S:

■ 不锈钢 1.4539/904L

## Promass A:

■ 不锈钢 1.4539/904L, 哈氏合金 C-22 2.4602/N 06022

### Promass H:

- 锆 702/R 60702
- 钽 2.5W

Promass I:

- 9 级钛
- 2 级钛 ( 法兰盘 )

Promass P

不锈钢 1.4435/316L

## **密封圈:**

Promass F、E、H、I、S、P: 焊接型过程连接,无内置密封圈

Promass A:

焊接型过程连接,无内置密封圈。 仅适用于带螺纹连接的安装套件:氟橡胶、EPDM、硅胶、全氟橡胶

材料负荷图 过程连接的材料负荷图 ( 温压曲线 ) 参见单独成册的设备 《技术资料》。可通过以下网 站作为 PDF 文件下载: www.endress.com。 可用《技术资料》列表参见"文档资料"章节→ ■[109](#page-108-0)

过程连接 → ■ [105](#page-104-0)

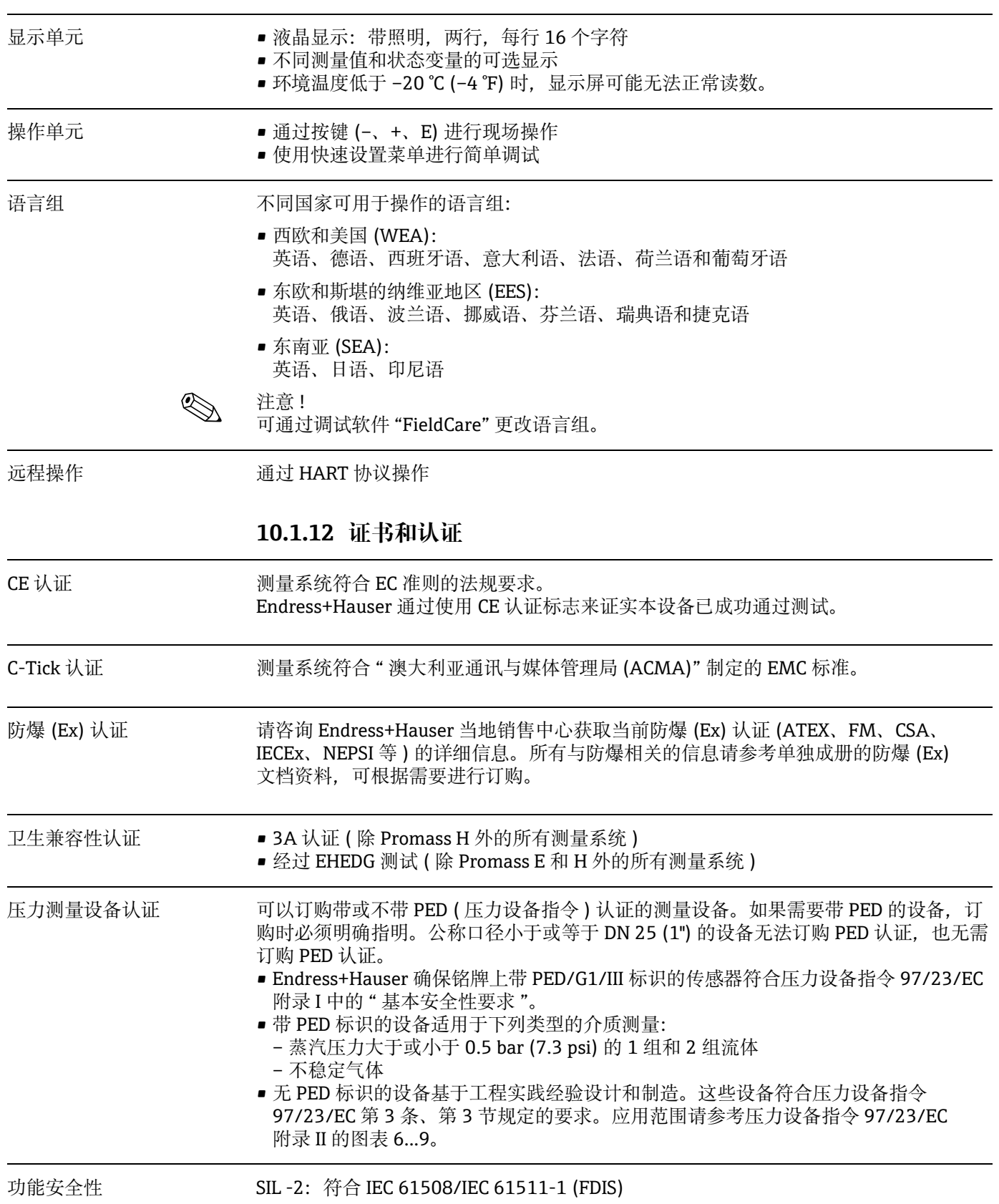

## **10.1.11 人机界面**
其他标准和准则 **• EN 60529** 

外壳防护等级 (IP 代号 )

- EN 61010-1 测量、控制和实验室使用电气设备的安全要求
- IEC/EN 61326 " 电磁发射符合 A 类要求 "。 电磁兼容性 (EMC 要求 )
- NAMUR NE 21 工业过程和实验室控制设备的电磁兼容性 (EMC)
- NAMUR NE 43 带模拟量输出信号的数字式变送器信号故障等级。
- NAMUR NE 53 带数字式电子插件的现场设备和信号处理设备的操作软件

## **10.1.13 订购信息**

<span id="page-108-0"></span>Endress+Hauser 服务中心可以应要求提供详细订购信息及有关订货号的信息。

## **10.1.14 附件**

用于变送器和传感器的各种附件可以从 Endress+Hauser 单独订购→ ■ [54。](#page-53-0)

# **10.1.15 文档资料**

- <span id="page-108-1"></span>• 流量测量技术 (FA00005D)
- 技术资料
	- Promass 80A、83A (TI00054D)
	- Promass 80E、83E (TI00061D)
	- Promass 80F、83F (TI00101D)
	- Promass 80H、83H (TI00074D)
	- Promass 80I、83I (TI00075D)
	- Promass 80P、83P (TI00078D)
	- Promass 80S、83S (TI00076D)
- 《仪表功能描述》: Promass 80 (BA00058D)
- 有关防爆 (Ex) 等级的补充文档: ATEX、FM、CSA、IECEx、NEPSI
- 《功能安全手册》: Promass 80、83 (SD00077D)

# 索引

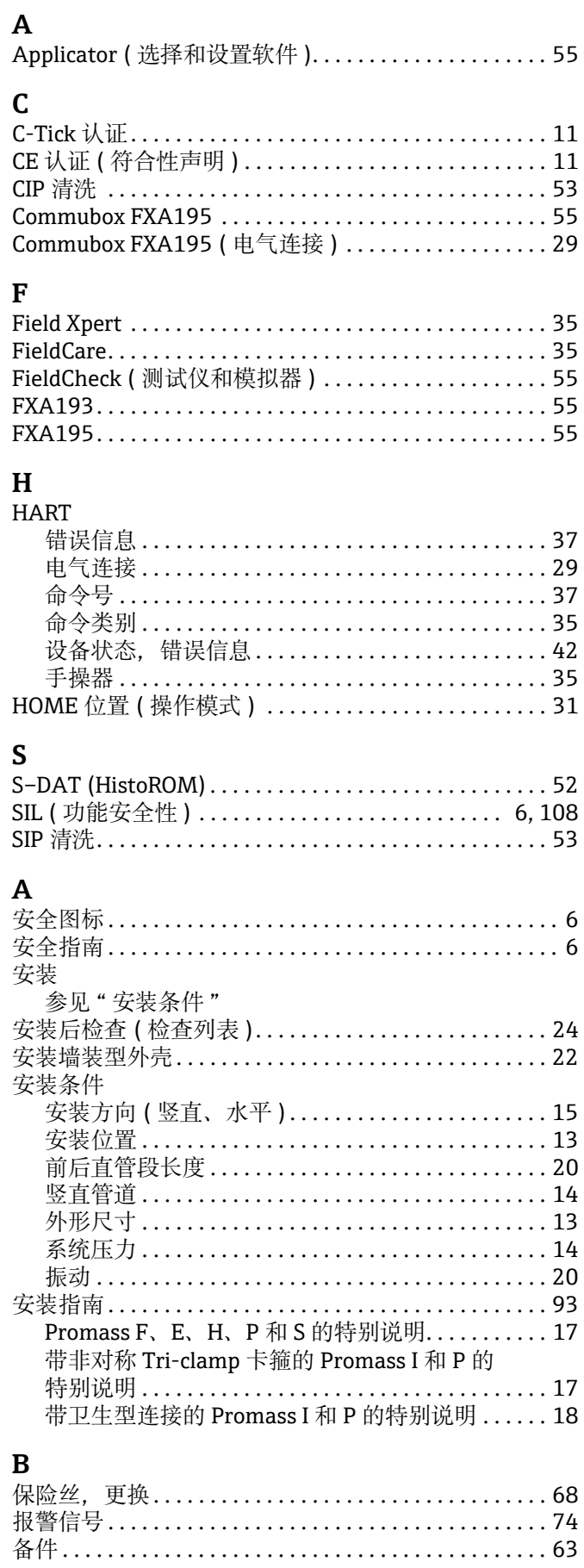

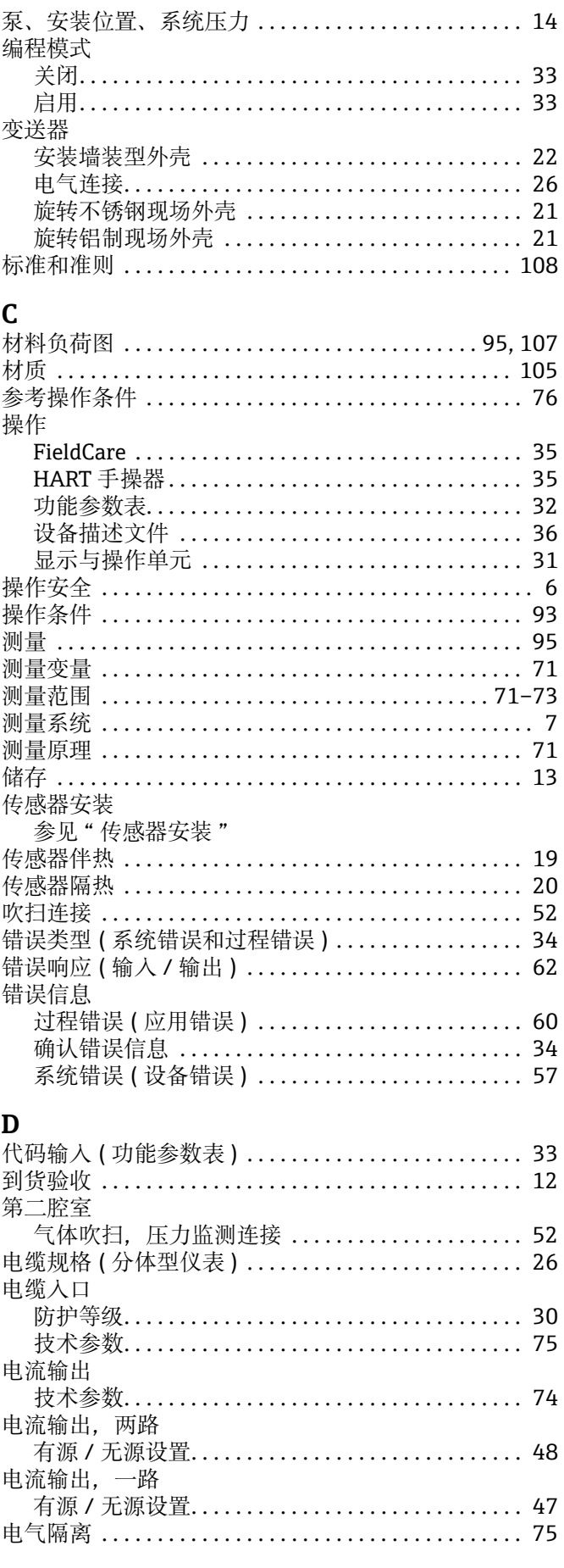

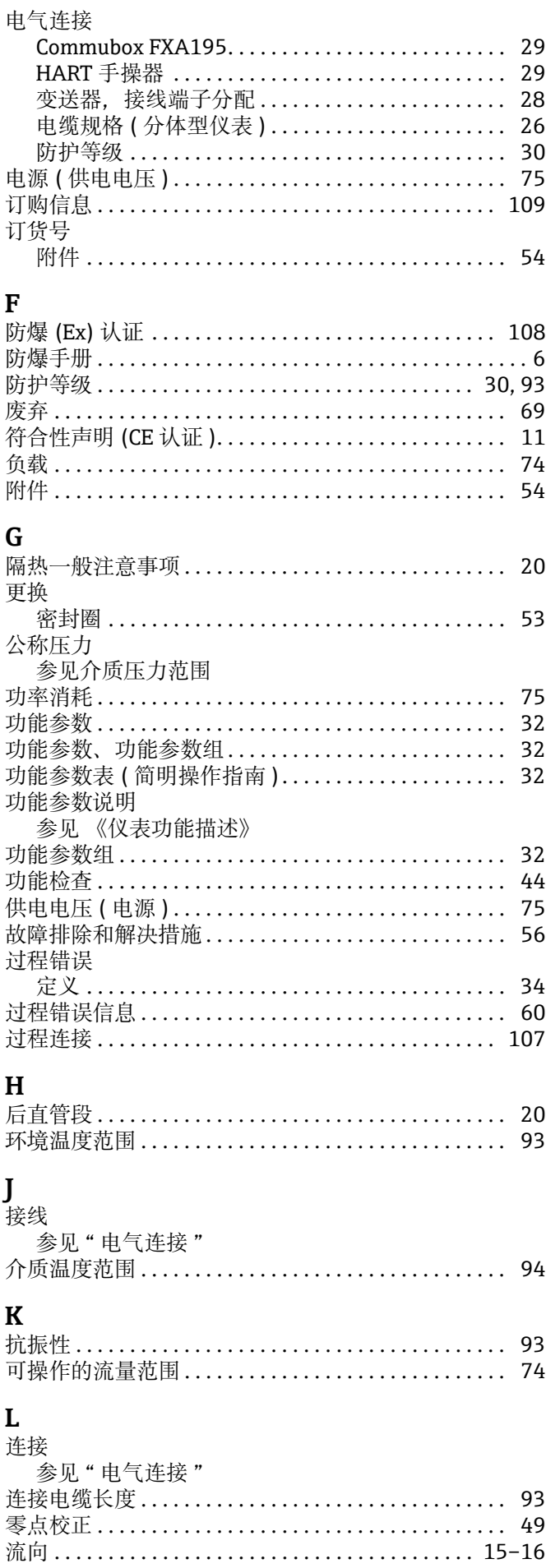

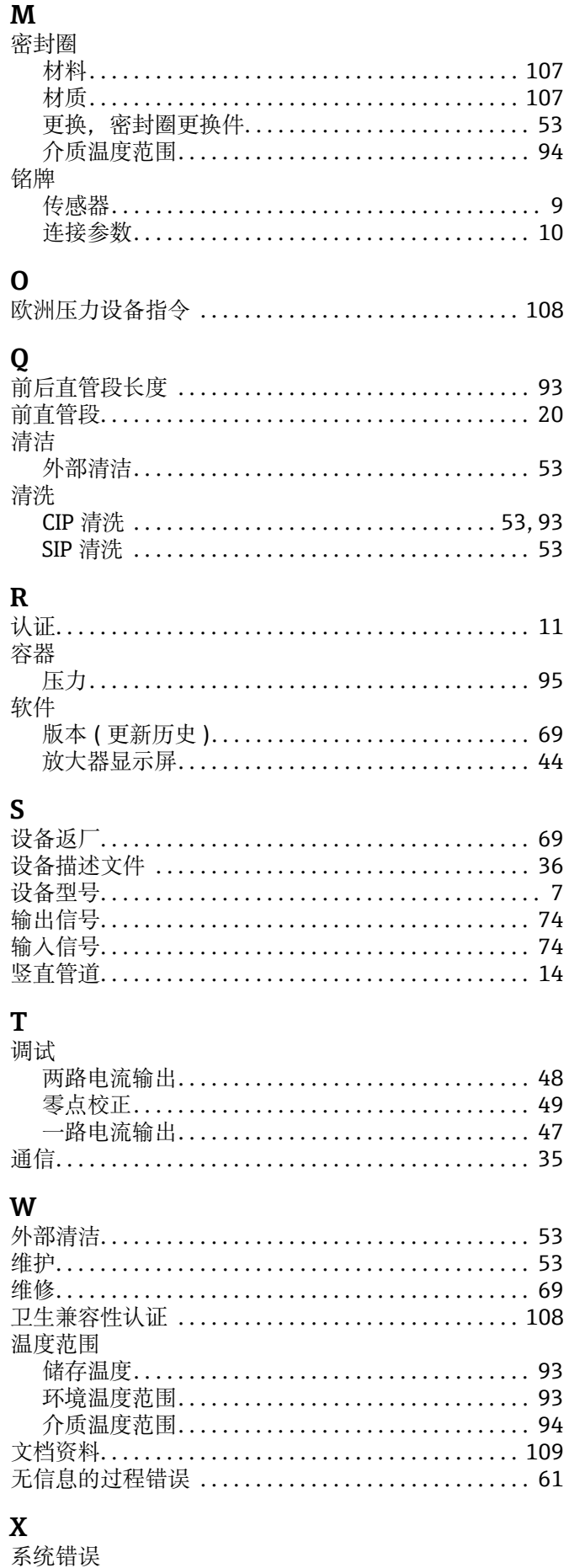

S

T

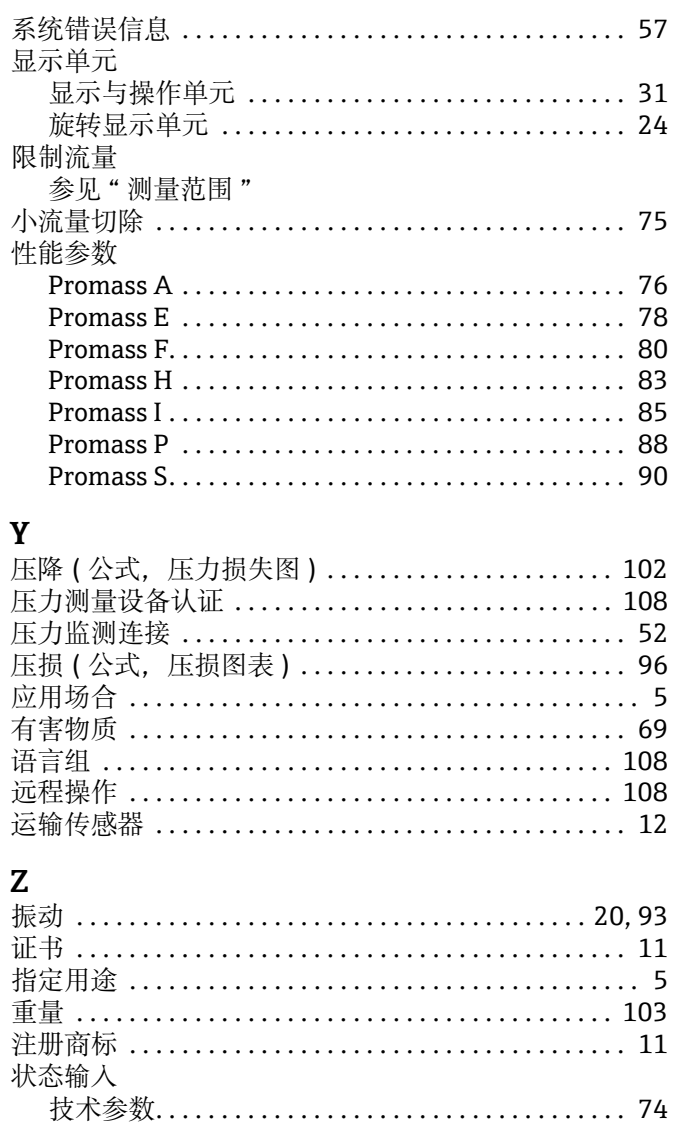

# Declaration of Hazardous Material and De-Contamination

危害物料和除污声明

**RA** No. RA 号码

Please reference the Return Authorization Number (RA#), obtained from Endress+Hauser, on all paperwork and mark the RA#<br>clearly on the outside of the box. If this procedure is not followed, it may result in the refusal of cleary on the basile or the box.n tims procedure is not binowed, it may result in the retasar of the package at our identy.<br>请填写 Endress+Hauser 提供的 "退货授权号码" (RA#), 所有书面材料上都有这个号码, 同时方框外清楚地标明 RA#。如果不遵循这一程序,可能会导致我们的工厂拒收包裹。

Because of legal regulations and for the safety of our employees and operating equipment, we need the "Declaration of Hazardous Material and De-Contamination", with your signature, before your order can be handled. Please make absolutely sure to attach it to the outside of the packaging.

由于法律规定,为了我们的员工和操作设备的安全,我们需要您签署"危险物料和除污声明",然后才能处理您的订单。请务必将 其贴在外包装上。

#### Type of instrument / sensor

仪表 / 传感器类型

**Serial number** 序列号

### □ Used as SIL device in a Safety Instrumented System / 在安全仪表系统中用作 SIL 设备

**Process data /** 过程参数 Temperature / 温度 | ['F]

Conductivity / 电导率

 $\lfloor$   $^{\circ}$ C]  $\lceil \mu S/cm \rceil$ 

A

*温度* \_\_\_\_\_\_ [°F] \_\_\_\_\_\_ [°C] Pressure / *压力* \_\_\_\_\_\_ [psi] \_\_\_\_\_\_ [ Pa ] Viscosity /  $\hslash\!\!\!\!\!/ E\!\!\!\!/ \equiv 2$   $[{\rm cp}]_2$   $[{\rm mm}^2{\rm/s}]$  $[psi]$  [Pa]

A

Endress+Hauser

People for Process Automation

### **Medium and warnings**

介质和警告图标

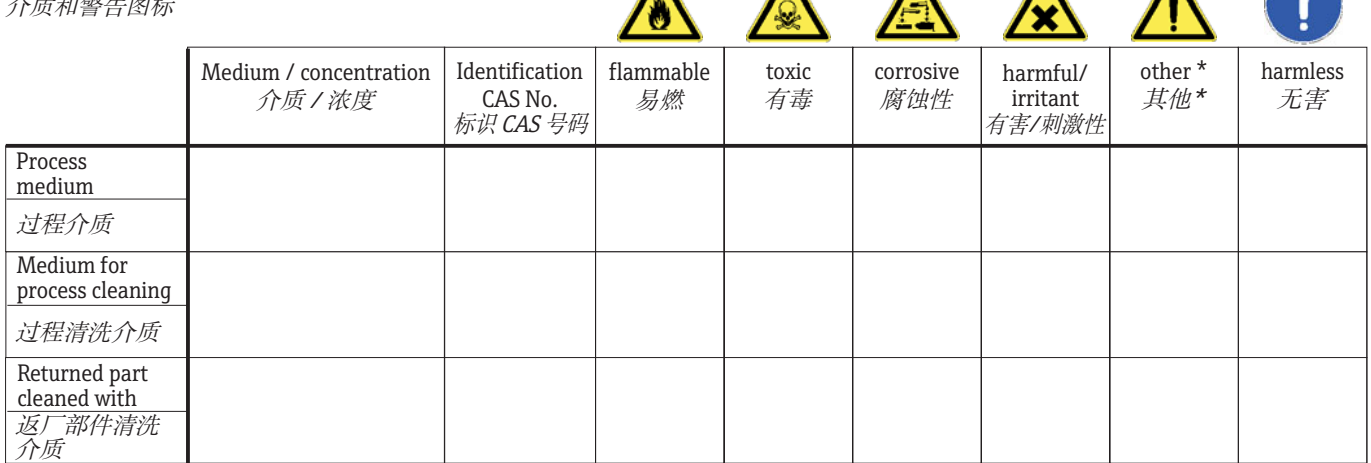

\* explosive; oxidizing; dangerous for the environment; biological risk; radioactive

\* 爆炸物; 氧化; 对环境有害; 生物风险; 放射性

Please tick should one of the above be applicable, include safety data sheet and, if necessary, special handling instructions. 如果上述某项适用。请进行勾选。包括安全数据表。并在必要时提供特殊处理说明。

#### **Description of failure / 故障说明**

Company data / 公司数据

&RPSDQ\ BBBBBBBBBBBBBBBBBBBBBBBBBBBBB ⵌ BBBBBBBBBBBBBBBBBBBBBBBBBBBBBBBBBBBBBBBBBBBBBB Address / *地址* BBBBBBBBBBBBBBBBBBBBBBBBBBBBBBBBBBBBBBBBBBBBBB BBBBBBBBBBBBBBBBBBBBBBBBBBBBBBBBBBBBBBBBBBBBBB Phone number of contact person / *联系人电话* BBBBBBBBBBBBBBBBBBBBBBBBBBBBBBBBBBBBBBBBBBBB Fax / E-Mail <RXURUGHU1R BBBBBBBBBBBBBBBBBBBBBBBBBBBBB 枂椇 传真 / 电子邮件

BBBBBBBBBBBBBBBBBBBBBBBBBBBBBBBBBBBBBBBBBBBBBBBBBBBBBBBBBBBBBBBBBBBBBBBBBBBBBBBBBBBBBBBBBBBBBBBBBBBBBBBBBBBBBB

"We hereby certify that this declaration is filled out truthfully and completely to the best of our knowledge. We further certify that the returned parts have been carefully cleaned. To the best of our knowledge they are free of any residues in dangerous quantities." "我们证明:我们尽自己所知,完整、真实地填写本声明。我们进一步证明返厂部件已经过仔细清洁。据我们所知,它们不含任何 危险含量的残留物。

www.endress.com/worldwide

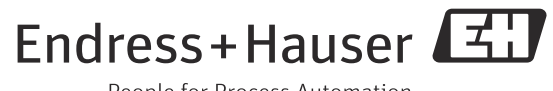

People for Process Automation

BA00057D/06/ZH/13.12 71454509 FM+SGML 10.0 ProMoDo